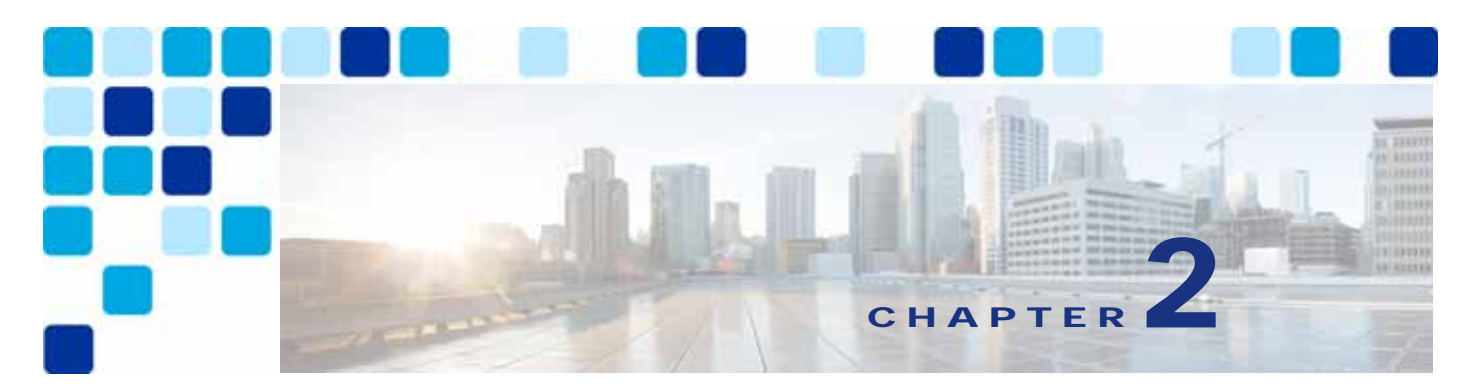

# **Call Control**

**Revised: February 19, 2019**

This chapter describes the call control function for the Cisco Preferred Architecture (PA) for Enterprise Collaboration.

Certain requirements might put your deployment outside the PA design guidelines and recommendations, in which case you might have to use other documentation such as the *[Cisco](https://www.cisco.com/go/ucsrnd)  [Collaboration SRND](https://www.cisco.com/go/ucsrnd)* and related product documentation.

The first part of this chapter provides an architectural overview and introduces some fundamental design concepts, while the second part explains more detailed deployment considerations. The [Architecture](#page-2-0) section discusses topics such as redundancy concepts, high availability, Computer Telephony Integration (CTI), and IM and presence architecture, and it introduces a hypothetical customer topology used in the examples throughout this document. The focus of this chapter is the [Deployment Overview](#page-17-0) section. The deployment examples in that section will help you to understand the background of certain design decisions more clearly than an abstract discussion of concepts can. Topics covered in the [Deployment](#page-17-0)  [Overview](#page-17-0) section include DNS requirements, cluster provisioning, certificate management, dial plan configuration, user provisioning using LDAP, media resources, SIP trunking considerations, endpoint provisioning, and multi-cluster considerations. The order of the topics in the [Deployment Overview](#page-17-0) section follows the recommended configuration order.

# What's New in This Chapter

[Table 2-1](#page-0-0) lists the topics that are new in this chapter or that have changed significantly from previous releases of this document.

#### <span id="page-0-0"></span>*Table 2-1 New or Changed Information Since the Previous Release of This Document*

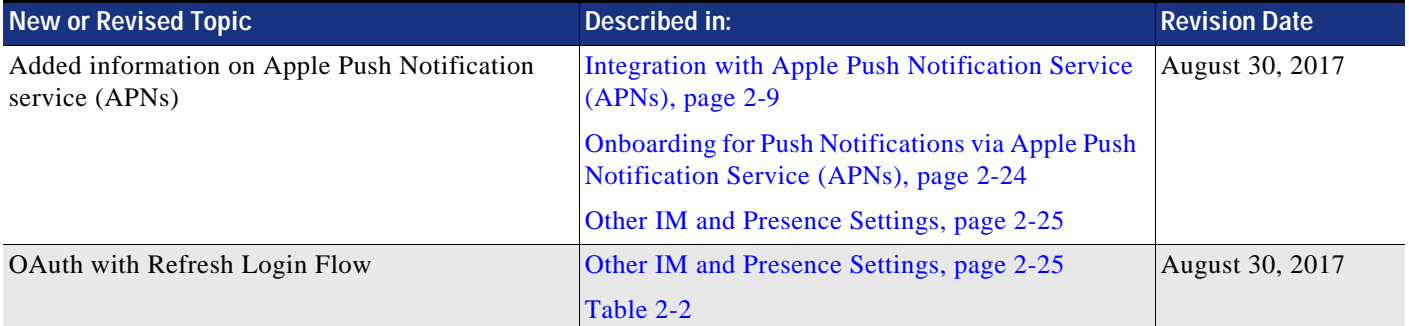

# Core Components

The core architecture contains these key elements [\(Figure 2-1](#page-1-0)):

- **•** Cisco Unified Communications Manager
- **•** Cisco Unified Communications Manager IM and Presence Service
- **•** Cisco Integrated Services Router (ISR)

<span id="page-1-0"></span>*Figure 2-1 Preferred Architecture Overview*

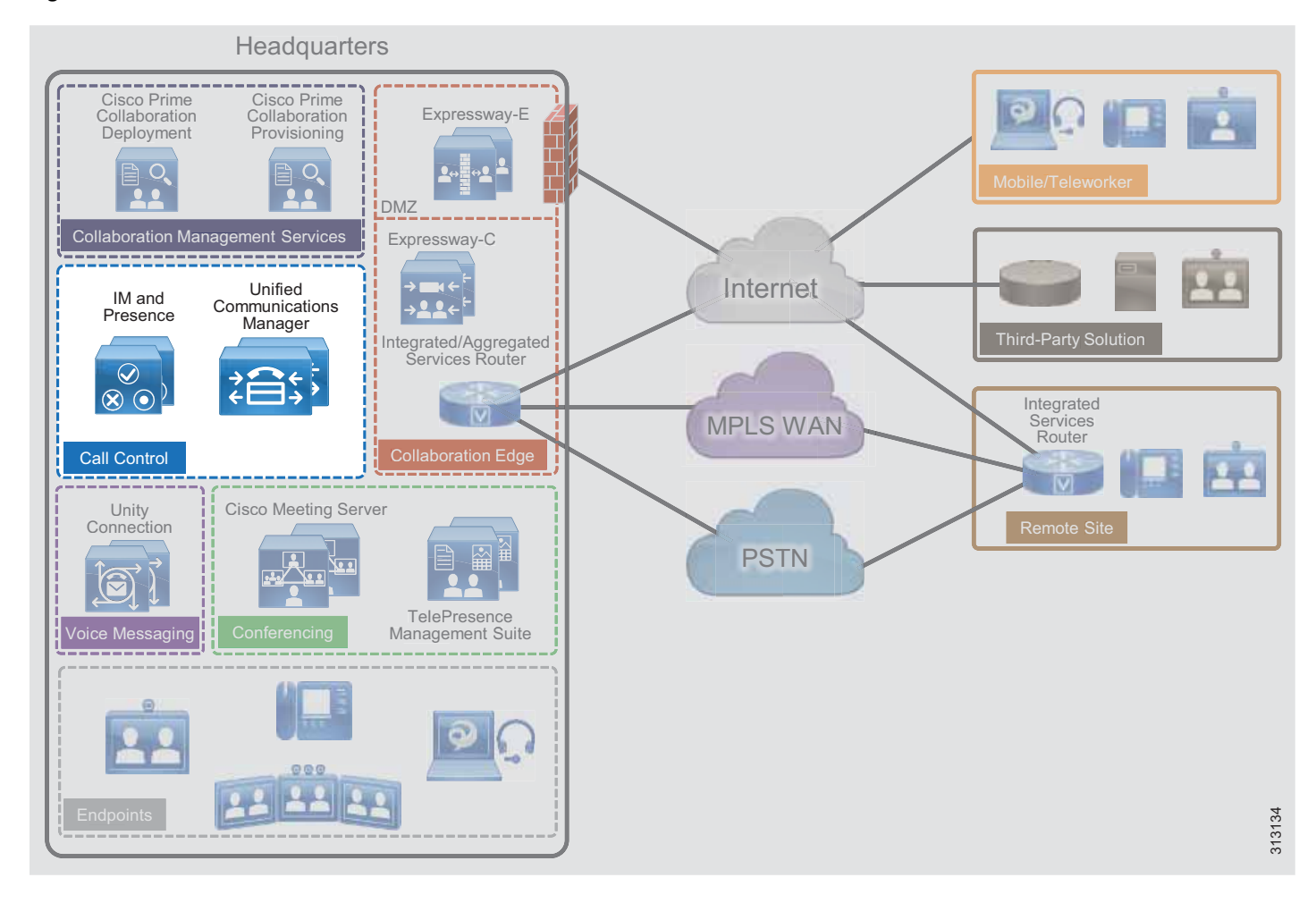

# Key Benefits

- **•** Call control is centralized at a single location that serves multiple remote sites.
- **•** Management and administration are centralized.
- **•** Common telephony features are available across voice and video endpoints.
- **•** Single call control and a unified dial plan are provided for voice and video endpoints.
- **•** Critical business applications are highly available and redundant.

# <span id="page-2-0"></span>**Architecture**

The handling and processing of voice and video calls is a critical function provided by enterprise communications systems. This functionality is handled by some type of call processing entity or agent. Given the critical nature of call processing operations, it is important to design unified communications deployments to ensure that call processing systems are scalable enough to handle the required number of users and devices and are resilient enough to handle various network and application outages or failures.

This chapter provides guidance for designing scalable and resilient call processing systems with Cisco Unified Communications Manager (Unified CM) and Survivable Remote Site Telephony (SRST). A centralized Unified CM cluster implements call processing services for all customer sites. Unified CM IM and Presences Service as part of the centralized Unified CM cluster implements instant messaging and presence services for the enterprise. Cisco Survivable Remote Site Telephony (SRST) is used to implement backup services for remotes sites when the corporate WAN reliability does not match the voice services availability requirements.

Cisco Unified CM provides call processing services for small to very large single-site deployments, multi-site centralized call processing deployments, and/or multi-site distributed call processing deployments. Unified CM is at the core of a Cisco Collaboration solution, and it serves as a foundation to deliver voice, video, IM and presence, messaging, mobility, web conferencing, and security.

Access to the enterprise collaboration network and to Unified CM from the Internet to enable remote access and business-to-business secure video communications, is also available through various collaboration edge solutions such as VPN and Cisco Expressway.

#### **Role of Unified CM**

Cisco Unified CM is the central call control component in any Cisco collaboration deployment. Unified CM provides foundation services including call control, endpoint registration, endpoint configuration, call admission control, codec negotiation, trunk protocol translation, and CTI. Unified CM is the central point of administration and provisioning. All SIP trunks to other components – including conferencing media resources, gateways, and other components – are terminated on Unified CM so that Unified CM can orchestrate access to all of those components. Call routing is controlled by the dial plan configuration applied to Unified CM.

#### **Role of IM and Presence Service**

The Cisco Unified CM IM and Presence Service provides on-premises instant messaging and presence. It uses standards-based XMPP and also supports SIP for interoperability with SIP IM providers. Cisco Unified CM IM and Presence Service is an on-premises solution. The other Cisco instant messaging and presence service, Cisco WebEx Messenger, is a cloud-based service and is not covered in this document.

#### **Role of SRST**

When deploying Cisco desk phones in branch locations separated from a centralized call processing platform by a low-speed or unreliable WAN link, it is important to consider local call processing redundancy. By leveraging Survivable Remote Site Telephony (SRST) on a Cisco IOS router in each branch location, basic IP telephony services can be maintained for the desk phones if connectivity to the centralized call processing platform is lost. However, the set of available user-facing features is much smaller when a device is registered to SRST than when the phone is registered to Unified CM.

## **Unified CM Redundancy with Survivable Remote Site Telephony (SRST)**

Cisco IOS SRST provides highly available call processing services for endpoints in locations remote from the Unified CM cluster. Unified CM clustering redundancy schemes provide a high level of redundancy for call processing and other application services within a LAN or MAN environment. However, for remote locations separated from the central Unified CM cluster by a WAN or other low-speed links, SRST can be used as a redundancy method to provide basic call processing services to these remote locations in the event of loss of network connectivity between the remote and central sites. We recommend deploying SRST-capable Cisco IOS routers at each remote site where call processing services are considered critical and need to be maintained in the event that connectivity to the Unified CM cluster is lost. Endpoints at these remote locations must be configured with an appropriate SRST reference within Unified CM so that the endpoint knows what address to use to connect to the SRST router for call processing services when connectivity to Unified CM subscribers is unavailable.

## <span id="page-3-0"></span>**Unified CM and IM and Presence Service Clustering**

Unified CM supports the concept of clustering. The Unified CM architecture enables a group of server nodes to work together as a single call processing entity. This grouping of server nodes is known as a cluster.

There are two types of Cisco Unified CM nodes: publisher and subscriber.

**•** Unified CM publisher

The publisher is a required server node in all clusters. There can be only one publisher per cluster. This server node contains the cluster configuration, and it provides the database services to all other subscribers in the cluster. In this design, the Unified CM publisher is a dedicated node; it does not handle TFTP requests, endpoint registration, or call processing.

**•** Unified CM subscriber

Subscriber nodes subscribe to the publisher to obtain a copy of the database information. Subscriber nodes include, for example, the Unified CM TFTP nodes and the Unified CM call processing subscriber nodes.

Cisco IM and Presence nodes have the same clustering concept. The first IM and Presence node is the IM and Presence publisher. The other IM and Presence nodes are the IM and Presence subscribers, and they obtain a copy of their database from the IM and Presence publisher. The IM and Presence publisher communicates with the Unified CM publisher and most of the IM and Presence configuration is actually done through the Unified CM publisher (for instance, the Unified CM users, the UC services available to presence users, and the service activation). Hence, all IM and Presence nodes, including the IM and Presence publisher, are considered subscribers of the larger Unified CM and IM and Presence Service cluster. [Figure 2-2](#page-4-0) shows the relationship between the Unified CM publisher and a two-node IM and Presence cluster.

348932

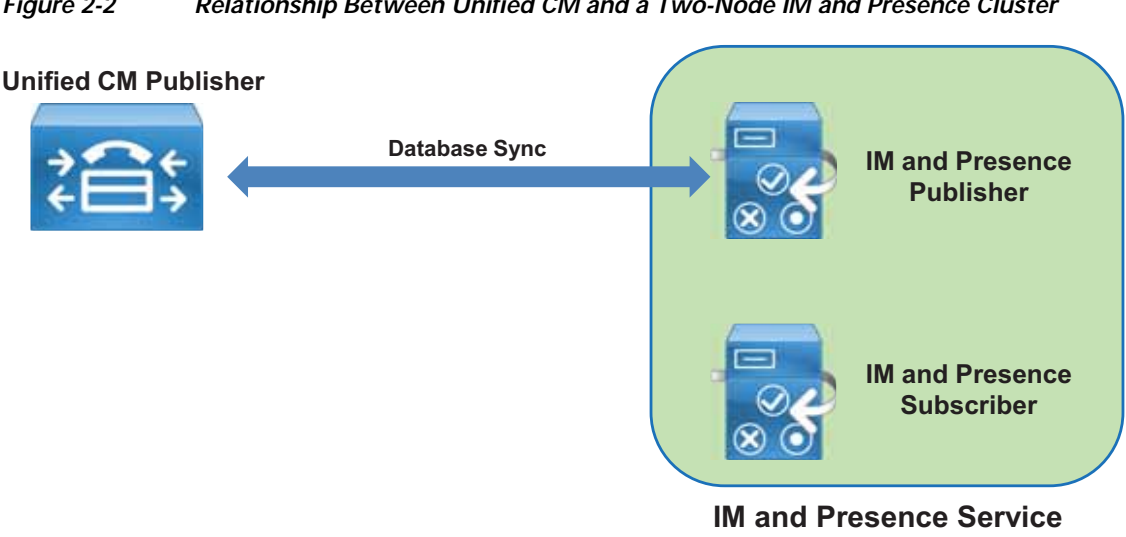

#### <span id="page-4-0"></span>*Figure 2-2 Relationship Between Unified CM and a Two-Node IM and Presence Cluster*

# <span id="page-4-1"></span>**High Availability**

Unified CM and IM and Presence nodes should be deployed in a highly available infrastructure. For example, the use of dual power supplies combined with the use of uninterruptible power supply (UPS) sources will provide maximum power availability. From a network perspective, the platform servers should be connected to multiple upstream switches.

Unified CM and IM and Presence systems also handle high availability at the application level.

With Unified CM in this design, two TFTP servers should be deployed for redundancy. The call processing nodes should be deployed with one-to-one (1:1) redundancy, where for every primary call processing subscriber there is a backup call processing subscriber. This 100%:0% redundancy design compared to a 50%:50% redundancy design has a number of advantages, including the reduction of Unified CM groups and device pools and simplified configuration and distribution of devices with fewer redundancy options.

Cisco IOS Survivable Remote Site Telephony (SRST) provides highly available call processing services for endpoints in locations remote from the Unified CM cluster when the WAN links are down.

Individual Cisco IM and Presence nodes are grouped in subclusters. A subcluster can have one or two nodes. Adding the second node in a subcluster provides high availability. High availability is recommended, and therefore in this design each subcluster consists of two nodes. A two-node subcluster allows for users associated with one server of the subcluster to use the other server in the subcluster automatically if a failover event occurs. We recommend balancing the user assignment between the two nodes in each pair. The IM and Presence publisher handles IM and Presence information from presence clients just like any other IM and Presence subscriber does, and it is deployed as one of the two nodes in an IM and Presence subcluster.

# **Computer Telephony Integration (CTI)**

Cisco Computer Telephony Integration (CTI) extends the rich feature set available on Cisco Unified CM to third-party applications.

#### **CTI Architecture**

Cisco CTI consists of the following components [\(Figure 2-3](#page-5-0)), which interact to enable applications to take advantage of the telephony feature set available in Cisco Unified CM:

- **•** CTI application Cisco or third-party application written to provide specific telephony features and/or functionality. It can use a JTAPI or TAPI interface. The protocol between the CTI application and Unified CM is Quick Buffer Encoding (QBE).
- **•** Unified CM subscriber with the following services:
	- **–** CCM The Cisco CallManager Service, the telephony processing engine.
	- **–** CTI Manager (CTIM) A service that runs on one or more Unified CM subscribers operating in primary/secondary mode and that authenticates and authorizes telephony applications to control and/or monitor Cisco IP devices.

<span id="page-5-0"></span>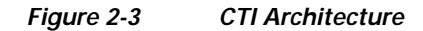

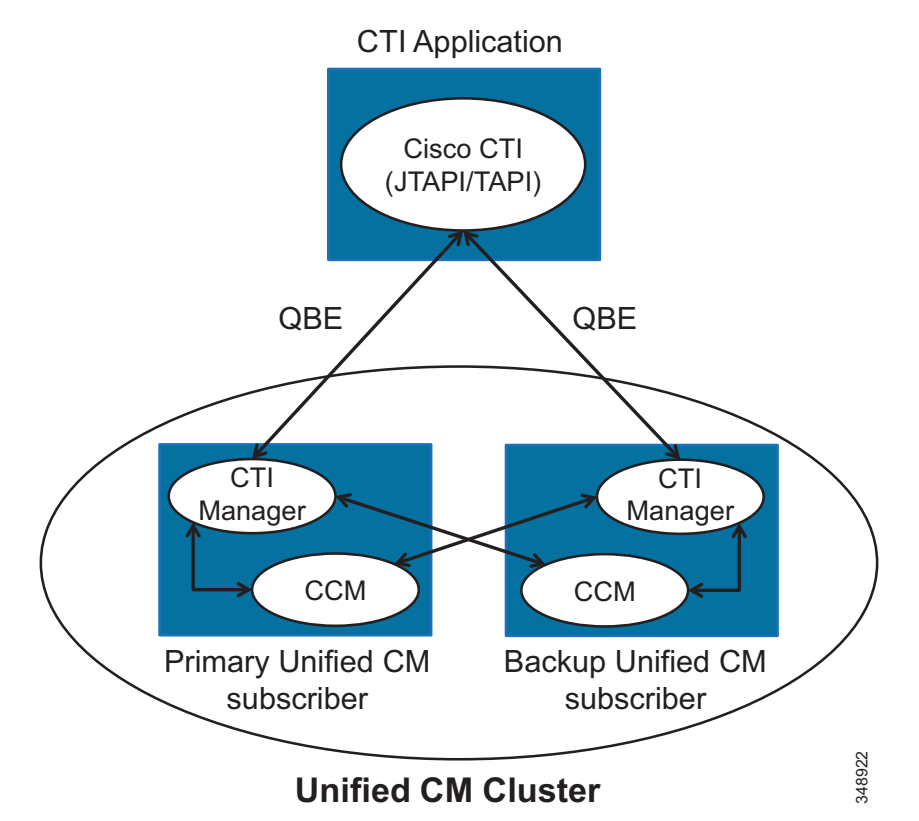

#### **High Availability for CTI**

High availability for CTI Manager relies on the CTI application being able to connect to the backup CTI Manager Service in case the primary CTI Manager fails. In case both the CTI Manager and CCM services on the primary Unified CM subscriber fail (for example, if the entire primary Unified CM subscriber fails), then both CCM and CTI Manager services running on the backup Unified CM subscriber will become active, and the CTI Manager service will monitor and control the devices that are registered to the CCM service located on the same backup Unified CM subscriber. If the primary CTI Manager Service fails but the primary CCM Service is still running (assuming you have 1:1 redundancy with a distribution of 100%/0% on the primary/backup Unified CM subscribers), then all the devices will stay registered to the CCM Service running on the primary Unified CM subscriber, and the CTI Manager running on the backup Unified CM subscriber will become active and will monitor and control the CTI devices even though they are registered to a CCM service running on a different node (the primary Unified CM subscriber in this case).

#### **Capacity Planning for CTI**

Ensure the capacity limits are not exceeded for the three types of CTI resources:

- **•** The maximum number of CTI applications connecting to a given CTI Manager instance (Unified CM node running the CTI Manager service). This number is typically low with CTI server-based application, but with CTI client-based applications such as Jabber clients in deskphone mode where each Jabber client is considered a CTI application, it is important to ensure the limit is not exceeded when deploying a large number of Jabber clients.
- **•** The maximum number of CTI-enabled endpoints registered to a given Unified CM call processing subscriber.
- **•** The maximum number of CTI-enabled endpoints monitored and controlled by a CTI Manager instance. Ideally, the CTI Manager service running on a Unified CM node monitors only the endpoints registered to that Unified CM node. But it is possible that a CTI Manager service also monitors endpoints registered to other Unified CM nodes.

The CTI limits are the same for all three CTI resources described above. The CTI capacity limits vary with the type of OVA template. If the CTI limit is reached, deploy another pair of Unified CM call processing nodes running the CTI Manager service.

### **IM and Presence Architecture**

The Cisco Unified CM IM and Presence Service provides on-premises instant messaging and presence. The main presence component of the solution is the IM and Presence Service, which incorporates the Extensible Communications Platform (XCP) and supports SIP/SIMPLE and Extensible Messaging and Presence Protocol (XMPP) for collecting information regarding a user's availability status and communications capabilities. The user's availability status indicates whether or not the user is actively using a particular communications device such as a phone.

Applications (either Cisco or third-party) can integrate presence and provide services that improve the end user experience and efficiency. In addition, Cisco Jabber is a supported client of the IM and Presence Service that also integrates instant messaging and presence status.

The IM and Presence Service uses the same underlying appliance model and hardware used by Unified CM on the Cisco Unified Computing System (UCS) platform.

The IM and Presence Service is deployed as an IM and Presence cluster. The IM and Presence cluster consists of up to six nodes, including one designated as a publisher and up to five subscriber nodes. As discussed in the sections on [Unified CM and IM and Presence Service Clustering](#page-3-0) and [High Availability,](#page-4-1) the IM and Presence nodes are grouped in subclusters and each subcluster consists of two nodes for high availability. As discussed in the sizing section, a single subcluster can be deployed in order to support up to 15,000 users. The IM and Presence publisher handles IM and presence requests, just like the IM and Presence subscribers do, so the first subcluster consists of the IM and Presence publisher and one IM and Presence subscriber.

As discussed in the section on [Unified CM and IM and Presence Service Clustering](#page-3-0), the IM and Presence nodes are considered part of the larger Unified CM and IM and Presence Service cluster.

# **Deployment of the Unified CM and IM and Presence Service Cluster**

The Cisco Unified CM and IM and Presence Service cluster consists of the following nodes:

- **•** 1x Cisco Unified CM publisher
- **•** 2x (1 pair) Cisco Unified CM TFTP server subscribers
- **•** 2x (1 pair) Cisco Unified CM call processing subscribers (Add additional pairs to scale.)
- **•** 2x (1 pair) Cisco Unified IM and Presence nodes (Add additional pairs, or subclusters, to scale.)

The number of Unified CM call processing pairs and of IM and Presence pairs to add in order to scale is discussed in the chapter on Sizing.

[Figure 2-4](#page-8-1) shows an example of a Unified CM and IM and Presence Service cluster deployment with up to 10,000 devices and 10,000 users. For more sizing information, refer to the Sizing chapter.

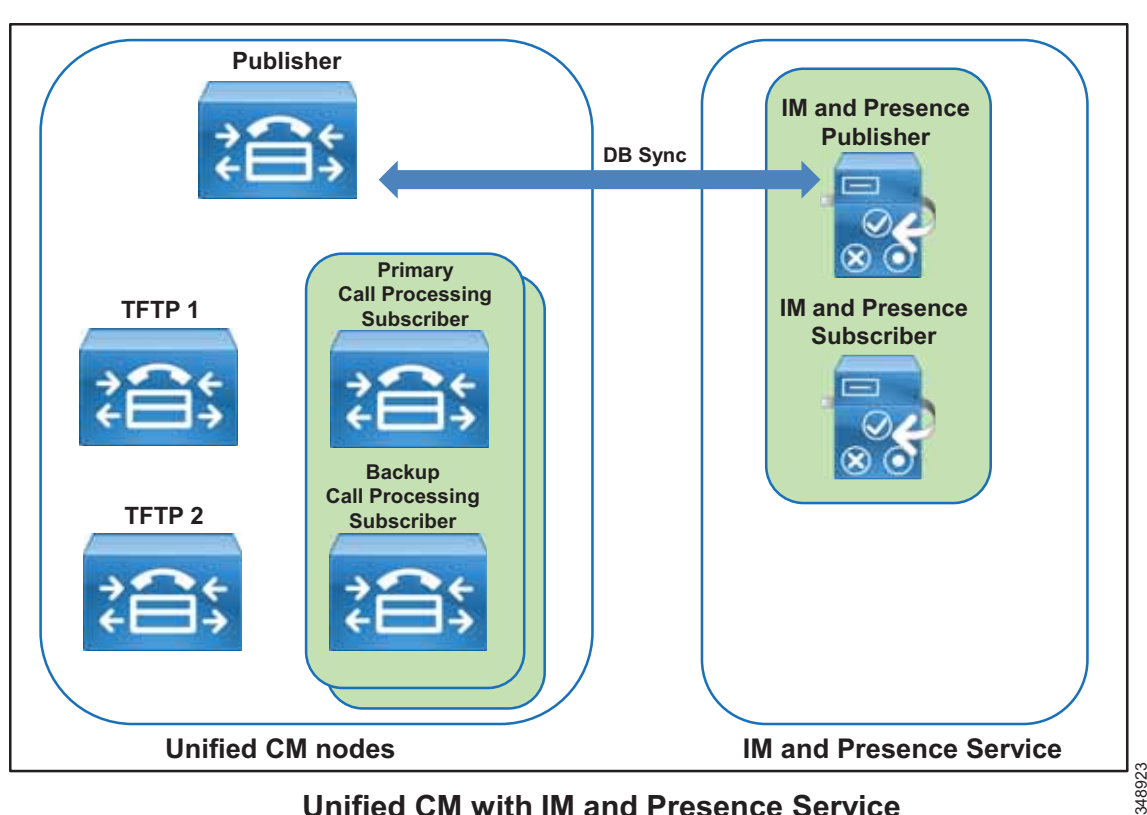

<span id="page-8-1"></span>*Figure 2-4 Unified CM and IM and Presence Service Cluster Deployment*

**Unified CM with IM and Presence Service** 

## <span id="page-8-0"></span>**Integration with Apple Push Notification Service (APNs)**

When integrating a deployment of Unified CM and Unified CM IM and Presence Service with Apple Push Notification service (APNs), you can use Apple's cloud-bases Push Notification service to push notifications for voice and video calls and instant messages to Cisco Jabber for iPad and iPhone clients that are running in the background. Cisco Jabber clients on start-up register with Unified CM either directly when on the corporate network or through Cisco Expressway using mobile and remote access (MRA) when connecting from outside the corporate network. As long as the Cisco Jabber client is running in foreground mode, call and IM notifications are received directly from Unified CM or Unified CM IM and Presence Service. As soon as the Cisco Jabber client transitions to suspended mode (background), this direct method of receiving notifications transitions to Apple Push Notifications. Cisco Jabber clients in the background are activated as soon as an Apple Push Notification is received by Apple iOS. Cisco Jabber then re-activates direct communication with Unified CM and Unified CM IM and Presence Service. With this mechanism Cisco Jabber does not need to constantly poll for events such as incoming IM messages or call events. This leads to better battery lifetime and improved user experience.

[Figure 2-5](#page-9-0) shows the overall architecture of the integration with APNs. Each application running on an Apple iOS platform registers with APNs to be able to receive notifications via APNs and receives a device and application specific device token. Notification providers intending to send notifications via APNs register with APNs; and when they send a notification to a device, they need to present the device token uniquely identifying the target device and application.

<span id="page-9-0"></span>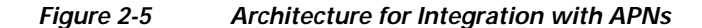

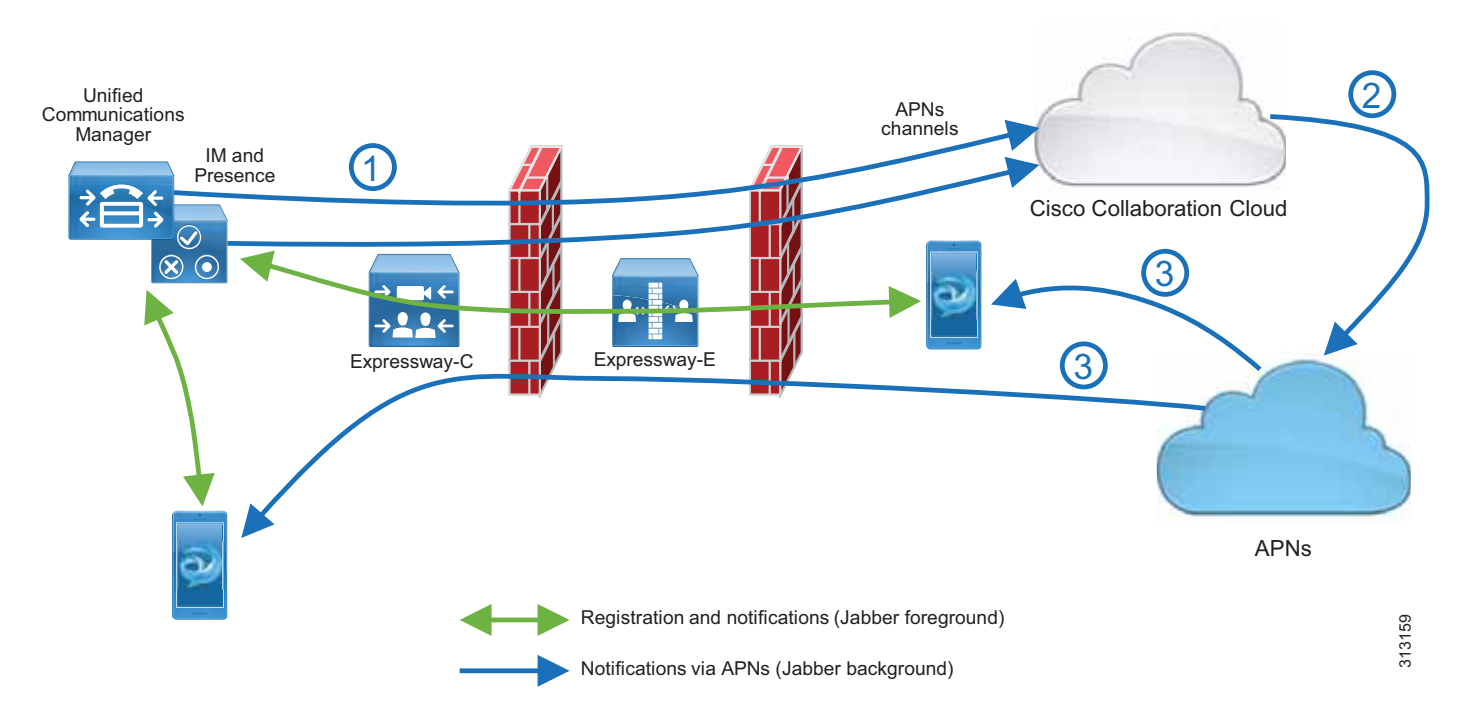

In the architecture shown in [Figure 2-5](#page-9-0), a single APNs provider is used for all integrations, and this APNs provider (Push REST service) is hosted in the Cisco Collaboration Cloud. To enable APNs integration for a given Unified CM and IM and Presence Service cluster, the cluster first needs to be onboarded into the cloud-based Push REST service. During this onboarding process a machine account is created for the specific cluster in the Cisco Collaboration Cloud, and an OAuth refresh token is issued for the cluster. With this information, all IM and Presence nodes and call processing nodes of the cluster can then create connections to the Push REST service to issue notification requests targeted for specific Jabber clients (step 1). These requests are authenticated using OAuth access tokens generated using the OAuth refresh token obtained during the onboarding process.

The Jabber clients obtain a device token from APNs during registration with APNs. This device token is reported back to the Unified CM cluster and is then used by the IM and Presence and call processing nodes in outbound notification requests to the Push REST service.

The Push REST service relays all notification requests coming in from the IM and Presence and call processing nodes to APNs (step 2), which then in turn forwards the notifications to the individual devices over the persistent connection between the Apple iOS devices and APNs (step 3).

When an Apple Push Notification is received, Apple iOS dispatches the notification to the target application. This wakes up Cisco Jabber, which transitions into foreground mode and resumes normal calling and IM interaction with Unified CM and with Unified CM IM and Presence Service.

Jabber clients running on Apple iOS need to be able to connect to APNs in the Apple cloud on port 443/TCP from within the enterprise to be able to create the connection with APNs and receive notifications from APNs.

# **Endpoints**

#### **Jabber**

Cisco Jabber clients provides core collaboration capabilities for voice, video, and instant messaging to users. Cisco Jabber is available on a wide variety of platforms including Windows, Mac, and mobile devices such as smartphones and tablets.

Cisco Jabber can be deployed in either of two modes:

**•** Full UC and Cisco Jabber for Everyone (IM only) Mode

This is the default mode. The user's primary authentication is to an IM and Presence server. This is the mode used in this Preferred Architecture design and cover in this document.

**•** Phone Mode

In phone mode, the IM and Presence Service is not required.

[Figure 2-6](#page-10-0) illustrates the architecture of an on-premises deployment that includes Cisco Unified Communications Manager IM and Presence.

#### <span id="page-10-0"></span>*Figure 2-6 Cisco Unified Communications with IM and Presence Architecture*

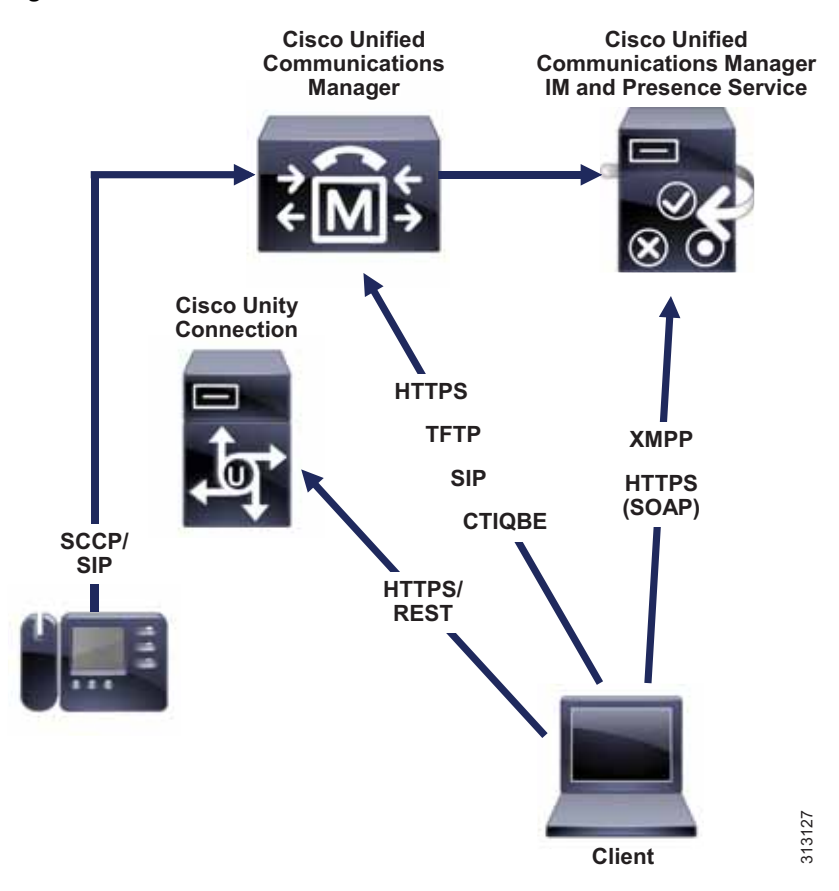

To connect to services, Cisco Jabber requires the following information:

**•** Source of authentication that enables users to sign in to the client

In full UC or IM-only modes, the source of authentication is the IM and Presence service. In phone-only mode, it is Unified CM.

**•** Location of services

The services include IM and Presence, directory, CTI, voicemail, and conferencing.

To provide this information to the client, we recommend using the Service Discovery method over the Manual Connection method. With the Service Discovery method, the client automatically locates and connects to services.

In this design, the client automatically discovers services and configuration with the SRV record \_cisco-uds that is retrieved when the user first enters his or her email address in the Jabber client.

The Jabber Contact Sources can be an LDAP contact source with Cisco Directory Integration (CDI). Another source for the contacts can be the Unified CM User Data Service (UDS), but CDI is the recommended contact source for on-premises deployments.

## **Multi-Cluster Considerations**

In a multi-cluster deployment, interconnect all the individual Unified CM clusters through SIP trunks. To avoid session traversal through individual clusters, deploy a full mesh of SIP trunks. With four or more clusters, deploy Cisco Unified CM Session Management Edition (SME) to centralize the dial plan and trunking and to avoid the complexity of a full-mesh SIP trunk topology. Cisco Unified CM SME is not covered in this document. For more information about SME, refer to the *[Cisco Collaboration SRND](https://www.cisco.com/go/ucsrnd)*.

In multi-cluster deployments, use Global Dial Plan Replication (GDPR) to replicate dial plan information between clusters. GDPR can advertise a +E.164 number, one Enterprise Significant Number (ESN), and up to five alpha-numeric URIs per directory number. An ESN is the abbreviated inter-site dialing equivalent of a directory number. The information advertised and learned through GDPR enables deterministic intercluster routing for these dialing habits:

- **•** +E.164 dialing based on the advertised +E.164 numbers
- **•** Enterprise abbreviated inter-site dialing based on the advertised ESNs
- **•** Alpha-numeric URI dialing based on the advertised URIs

GDPR uses Intercluster Lookup Service (ILS) as the transport medium, therefore setting up ILS between all Unified CM clusters is required for multi-cluster deployments. In addition to GDPR, UDS-based service discovery used by Jabber also relies on the ILS exchange to detect the existence of UDS nodes on remote clusters to which /cucm-uds/homeCluster requests of non-local users can be forwarded to determine the home cluster of a user trying to log in to Jabber.

IM and Presence functionality is limited by having communications within a single cluster. To extend presence and instant messaging capability and functionality, these standalone clusters can be configured for peer relationships for communication between clusters within the same domain. This functionality provides the ability for users in one cluster to communicate and subscribe to the presence of users in a different cluster within the same domain. To create a fully meshed presence topology, each Cisco IM and Presence cluster requires a separate peer relationship for each of the other Cisco IM and Presence clusters within the same domain. The intercluster peer is configured as the IP address of the remote Unified CM cluster IM and Presence publisher node.

# **Topology Example**

For the purpose of this document, we assume a centralized call processing deployment serving three sites in the US: SJC, RCD, and RTP. The Unified CM and IM and Presence Service servers are centrally located in RCD. Central PSTN access is in RCD as well. SJC and RTP are assumed to be small sites, with Survivable Remote Site Telephony (SRST) configured locally, with local PSTN access when the WAN connectivity to the RCD site is down. [Figure 2-7](#page-12-0) illustrates this topology example.

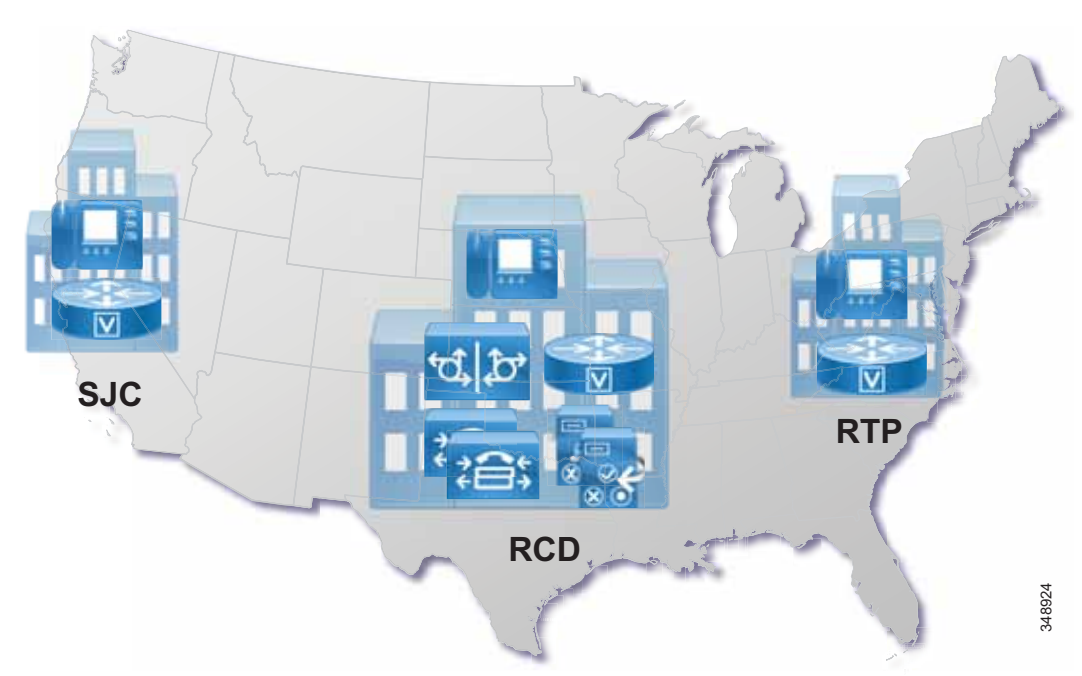

<span id="page-12-0"></span>*Figure 2-7 Example Topology*

The topology example used in this document for multi-cluster considerations is a two-cluster deployment: the cluster in the United States as shown in [Figure 2-7](#page-12-0), and a second cluster to cover Europe, the Middle East, and Africa (EMEA).

## **Certificate Considerations**

For certificate considerations – general concepts, deployment recommendations, and so forth – refer to the Security chapter.

# **DNS Considerations**

As explained in the previous section, the identity of server certificates presented during connection setup is validated. This implies that clients need to initiate connections based on fully qualified domain names (FQDNs) so that the subject in the presented certificate really can be checked against the identity to which the client intends to connect. The use of FQDNs for connection initiation implies that DNS is a fundamental requirement. The enterprise DNS needs to be set up so that name resolution is reliably

available for all clients and servers in the network. In addition to providing reliable FQDN-to-IP-address (and reverse) resolution, DNS also is required for the automatic service discovery process used by Jabber clients.

During startup, Jabber clients locate the UDS service required for UDS-based service discovery by trying to resolve the \_cisco-uds.\_tcp SRV using DNS. For best redundancy and load balancing, we recommend provisioning DNS SRV records with equal priority and weight for the Unified CM publisher and TFTP nodes.

# **Endpoint Addressing**

All directory numbers on endpoints with DID address are provisioned as +E.164 numbers. The benefits of this approach include the following:

- **•** +E.164 directory numbers are unique by definition.
- **•** +E.164 directory numbers enable one dialing habit (+E.164) directly without requiring any further dial plan configuration.
- **•** +E.164 directory numbers simplify the implementation of forced on-net routing.
- **•** Configuration of Automated Alternate Routing (AAR) is greatly simplified. There is no need to provision multiple AAR groups and AAR PSTN prefixes because the target on-net destination can be used directly as an alternate PSTN address; it is a +E.164 number.
- **•** Correct caller ID is automatically achieved for all call flows (direct, forwarded, on-net, and off-net).

Unique addresses are also required for endpoints without an associated DID (for example, lobby phones) and enterprise services (for example, call pickup, call park, and so forth). Since no +E.164 number exists for them, we recommend the use of an alternate enterprise specific numbering (ESN) schema to address them. The recommended format for the ESN schema is an access code chosen so that no overlap between ESN dialing and other dialing habits is created, followed by a site code and the intra-site extension. The length of the site code and extension is a trade-off between providing a large enough number space and keeping the ESN dialing as short as possible.

## **+E.164 Routing and Dialing Normalization**

To achieve the intended forced on-net routing (calls to any on-net destination dialed using any of the supported numeric dialing habits has to be routed on-net), the recommended dial plan design uses a two-step routing approach. In the first step, the dialed digit string is normalized to +E.164, if possible (calls to non-DIDs obviously cannot be normalized to  $+E.164$ ), and then in the second step the resulting +E.164 digit string is matched against a +E.164 numeric plan that includes directory numbers and route patterns.

The dialing normalization is achieved by provisioning translation patterns matching on the non+E.164 dial strings, and then the dialed string is transformed to +E.164 through the called party transformations on the translation patterns.

[Figure 2-8](#page-14-0) shows an example of a dialing normalization translation pattern that can be used to normalize abbreviated intra-site dialing in SJC to the full +E.164 number of the dialed destination. If a user in site SJC dials 4001, this dialed string is matched by a translation pattern 4XXX; and the called party transformation mask configured on the translation pattern, when applied to 4001, creates the resulting digit string +14085554001, which then can be routed in a +E.164 routing schema.

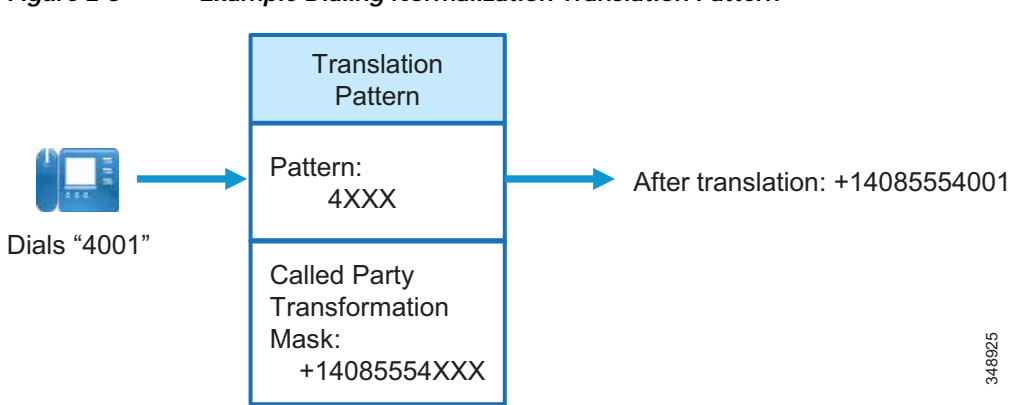

<span id="page-14-0"></span>*Figure 2-8 Example Dialing Normalization Translation Pattern*

After applying the called party transformations defined on a translation pattern, Unified CM then executes a secondary lookup of the resulting digit string using the calling search space (CSS) defined on the translation pattern. Unified CM enables definition of translation patterns that use the originator's CSS for this secondary lookup. This allows definition of dialing normalization translation patterns that can be reused in multiple context, because after applying the dialing normalization, the secondary lookup of the normalized digit string is executed, not based on a single fixed CSS, but based on the CSS in effect when the translation pattern was engaged.

**Tip** On dialing normalization translation patterns, set the option **Use Originator's Calling Search Space** so that the CSS used for the secondary lookup is identical to the CSS used for the primary lookup.

 $\Omega$   $\Omega$   $\Omega$   $\Omega$   $\Omega$   $\Omega$  on dialing normalization translation patterns that are fixed length (they do not end with a variable length wildcard), also set the option **Do Not Wait For Interdigit Timeout On Subsequent Hops** so that even if the secondary lookup matches on a variable length route pattern, the call is still routed without inter-digit timeout.

# **Classes of Service and Calling Search Spaces (CSSs)**

Partitions and CSSs are the fundamental components in Unified CM used to build classes of service. Dialable patterns are grouped into equivalence classes by putting patterns belonging to the same class into the same partition. Each CSS then is a list of partitions that defines which partitions and, thus, which patterns a calling entity using the CSS can access. A CSS effectively enforces class of service by determining which destinations can be reached from a device using this CSS.

The number of classes of service defined is the major factor driving dial plan complexity, and thus the number of required classes of service should be as small as possible. In a well designed enterprise dial plan, re-use of patterns and partitions for multiple classes of service helps to simplify the dial plan deployment.

## **Outbound Gateway Selection Using Local Route Group**

Following the maxim to avoid and eliminate redundancies in the dial plan as much as possible, the concept of Local Route Groups (LRGs) is used to define the egress gateway selection.

Route patterns using a local route group offer a unique characteristic: they allow for dynamic selection of the egress gateway based on the device originating the call. By contrast, calls routed by route patterns using static route groups will route the call to the same gateway, no matter which device originated the call. Route patterns configured to refer to a route list that makes use of LRGs will resolve to the actual route group configured as the LRG in the calling party's device pool.

This allows for re-use of route patterns that are not specific to each site, instead of requiring you to provision site-specific route patterns that are directly associated with the egress gateway of the respective site.

## **Outbound Calls: Called and Calling Number Localization**

The dial plan design presented in this document uses local route groups for egress gateway selection based on the calling device. Hence, calling and called party transformations required to adapt to service provider requirements cannot be done on the route pattern or route list level. These transformations would be shared among all gateways. Instead, these service provider specific transformations to localize calling and called party information are configured either on the gateway using Cisco IOS voice translation rules or on Unified CM using calling and called party transformation patterns addressed by calling and called party transformation CSSs configured on the gateway or on the gateway's device pool.

# **Inbound Calls: Called and Calling Number Globalization**

Because all call routing on Unified CM is based on +E.164 numbers for all incoming calls arriving at Unified CM, we need to make sure that called party information is globalized to +E.164 from the format received on the link from the provider. This is achieved through a combination of Cisco IOS translations on the SIP gateways (required to avoid loss of number type information received from the ISDN network when sending the request to Unified CM over SIP) and prefixes and possibly calling and called number transforms configured on Unified CM.

# **User Provisioning with LDAP Synchronization**

Synchronization of Unified CM with a corporate LDAP directory allows the administrator to provision users easily by mapping Unified CM data fields to directory attributes. Critical user data maintained in the LDAP store is copied into the appropriate corresponding fields in the Unified CM database on a scheduled basis. The corporate LDAP directory retains its status as the central repository. Unified CM has an integrated database for storing user data and a web interface within Unified CM Administration for creating and managing user accounts and data. When LDAP synchronization is enabled, the local Unified CM database is still used, and additional local end-user accounts can be created. Management of end-user accounts is then accomplished through the interface of the LDAP directory and Unified CM Administration.

## **User Authentication with LDAP**

The LDAP authentication feature enables Unified CM to authenticate LDAP synchronized users against the corporate LDAP directory. Locally configured users are always authenticated against the local database. Also, PINs of all end users are always checked against the local database only.

To enable authentication, a single authentication agreement is defined for the entire cluster.

The following statements describe Unified CM's behavior when authentication is enabled:

- **•** End user passwords of users imported from LDAP are authenticated against the corporate directory by a simple bind operation.
- **•** End user passwords for local users are authenticated against the Unified CM database.
- **•** Application user passwords are authenticated against the Unified CM database.
- **•** End user PINs are authenticated against the Unified CM database.

In environments that employ a distributed Active Directory topology with multiple domain controllers geographically distributed, authentication speed might be unacceptable. When the Domain Controller for the authentication agreement does not contain a user account, a search must occur for that user across other domain controllers. If this configuration applies to your deployment, and login speed is unacceptable, it is possible to set the authentication configuration to use a Global Catalog Server.

An important restriction exists, however. A Global Catalog does not carry the employeeNumber attribute by default. In that case either use Domain Controllers for authentication (beware of the limitations listed above) or update the Global Catalog to include the employeeNumber attribute. Refer to Microsoft Active Directory documentation for details.

To enable queries against the Global Catalog, configure the LDAP Server Information in the LDAP Authentication page to point to the IP address or host name of a Domain Controller that has the Global Catalog role enabled, and configure the LDAP port as 3268.

# <span id="page-17-0"></span>Deployment Overview

Deployment begins with provisioning of the centralized Cisco Unified CM cluster followed by further configuration and provisioning tasks. The following sections describe how to set up and configure the call control according to the Preferred Architecture design in this document:

- **•** [DNS Requirements](#page-17-1)
- **•** [Provision the Cisco Unified CM and IM and Presence Service Cluster](#page-18-1)
- **•** [Cisco Unified CM and IM and Presence Service Certificate Management](#page-19-1)
- **•** [Initial Cisco Unified CM Configuration](#page-19-2)
- **•** [Other IM and Presence Settings](#page-24-0)
- **•** [Dial Plan Configuration](#page-25-0)
- **•** [LDAP System Configuration](#page-50-0)
- **•** [Cisco Unified CM Group Configuration](#page-54-0)
- **•** [Phone NTP References](#page-55-0)
- **•** [Date and Time Groups](#page-55-1)
- **•** [Media Resources](#page-56-0)
- **•** [Device Pools](#page-59-0)
- **•** [SIP Trunks](#page-64-0)
- **•** [Endpoint Provisioning](#page-70-0)
- **•** [ILS Configuration for Multi-Cluster Deployments](#page-75-0)
- **•** [GDPR Configuration \(Multi-Cluster Only\)](#page-78-0)
- **•** [Survivable Remote Site Telephony \(SRST\) Deployment](#page-82-0)
- **•** [Extension Mobility](#page-84-0)
- **•** [Busy Line Field \(BLF\) Presence](#page-85-0)
- **•** [Deploying Computer Telephony Integration \(CTI\)](#page-86-0)

### <span id="page-17-1"></span>**DNS Requirements**

Before deploying the solution, make sure DNS resolution is available for all servers to be deployed. Both forward (from DNS name to IP address) and reverse (from IP address to DNS name) lookups have to be configured in the enterprise DNS.

Also, the DNS resolver configured in Unified CM IM and Presence Service and in Unified CM call processing nodes must allow resolution of externally routable addresses. This is required for Push notifications via APNs.

In addition to enabling UDS-based service discovery for Jabber clients, provision DNS SRV records for all Unified CM publisher and TFTP subscriber nodes, defining these as service locations for \_cisco-uds. [Example 2-1](#page-18-0) shows an example of DNS SRV records defining a number of Unified CM nodes as \_cisco-uds service locations.

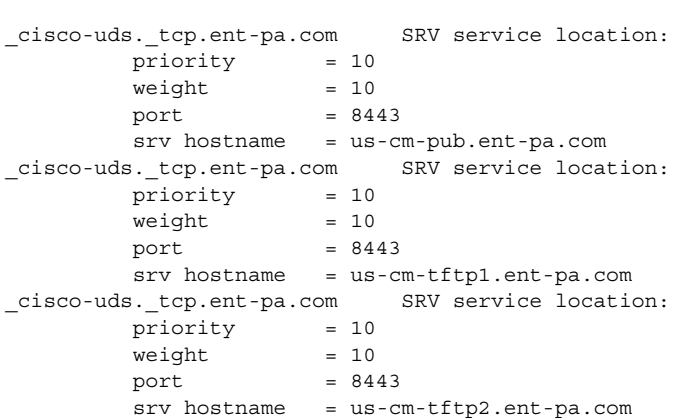

#### <span id="page-18-0"></span>*Example 2-1 DNS SRV Record for UDS-Based Service Discovery*

In [Example 2-1,](#page-18-0) three Unified CM nodes (publisher and two TFTP subscriber nodes) are defined as service locations for UDS service discovery to make sure that the load of the initial UDS requests from Jabber clients making use of UDS service discovery are evenly distributed among all active Unified CM nodes.

As part of the UDS service discovery process, after locating the home cluster using the /cucm uds/clusterUser resource, Jabber clients will use the /cucm-uds/servers resource to get a list of all UDS nodes in the user's home cluster, so that the actual UDS requests during the registration process are load balanced between all UDS nodes of the cluster even if the SRV records defined only the publishers as service locations.

## <span id="page-18-1"></span>**Provision the Cisco Unified CM and IM and Presence Service Cluster**

To deploy the Unified CM and IM and Presence Service cluster, perform the following tasks:

- **1.** Determine the number of required call processing subscriber pairs based on the target number of users and devices.
- **2.** Determine the number of required IM and Presence nodes based on the target number of users.
- **3.** Determine the network parameters (DNS names, IP addresses, and so forth) for all required cluster members. Make sure to consider the TFTP servers also.
- **4.** Deploy the required number of virtual machines on your compute infrastructure using the appropriate Cisco provided OVA template files. For information on how to obtain these OVA files, refer to the documentation at

[https://www.cisco.com/c/dam/en/us/td/docs/voice\\_ip\\_comm/uc\\_system/virtualization/collaboratio](https://www.cisco.com/c/dam/en/us/td/docs/voice_ip_comm/uc_system/virtualization/collaboration-virtualization-sizing.html) n-virtualization-sizing.html

- **5.** In Cisco Prime Collaboration Deployment, define the Unified CM cluster with all its members, and map the nodes to the virtual machines created in task 4.
- **6.** Deploy all nodes using Cisco Prime Collaboration Deployment.

For more information on how to provision a cluster using Cisco Prime Collaboration Deployment, refer to the latest version of the *Cisco Prime Collaboration Deployment Administration Guide*, available at

[https://www.cisco.com/c/en/us/support/unified-communications/unified-communications-manager](https://www.cisco.com/c/en/us/support/unified-communications/unified-communications-manager-callmanager/products-maintenance-guides-list.html) [-callmanager/products-maintenance-guides-list.html](https://www.cisco.com/c/en/us/support/unified-communications/unified-communications-manager-callmanager/products-maintenance-guides-list.html)

# <span id="page-19-1"></span> **Cisco Unified CM and IM and Presence Service Certificate Management**

Follow the steps outlined in the section on Server Certificate Generation and Management in the Security chapter. Even if you are not planning to configure encryption on the endpoints, we recommend having an external CA sign the Tomcat certificates of Cisco Unified CM and IM and Presence Service and Cisco Unity Connection.

It is important to make sure that certificates issued by the CA have the required key usage and extended key usage. A typical problem is that the CA issuing the certificate based on the provided CSR does not simply issue a certificate with the key usage and extended key usage copied from the CSR, but instead sets the key usage and extended key usage of the issued certificate based on settings in a template selected for issuing the certificate. A certificate issued based on a typical Web Server template, for example, will not have the TLS Web Client Authentication extended key usage include. This creates problems with inter-server communications – for example, Intercluster Lookup Service (ILS) and User Data Store (UDS) – where the Tomcat certificate on the initiating side of the TLS connection is also used as a client certificate, and thus TLS connection setup fails due to the incorrect key usage (see the section [Consider UDS Certificate Requirements](#page-77-0)).

## <span id="page-19-2"></span>**Initial Cisco Unified CM Configuration**

Immediately after installing the Unified CM cluster, perform the following basic configuration tasks:

- **•** [Node Name Configuration](#page-19-3)
- **[Enterprise Parameter Settings](#page-19-4)**
- **•** [Service Activation](#page-21-0)
- **[Service Parameter Settings](#page-22-0)**

#### <span id="page-19-3"></span>**Node Name Configuration**

To allow for correct certificate validation and to ensure that references to Unified CM cluster members can always be resolved correctly, set the node names under System/Server in the Unified CM administration GUI to fully qualified domain names (FQDNs) for all cluster members. To achieve this, navigate to System/Server in the Cisco Unified CM administration GUI and verify that all servers show up in the first column as FQDNs. Change the entries of servers showing up as only a hostname without a DNS domain, to FQDNs.

#### <span id="page-19-4"></span>**Enterprise Parameter Settings**

Check and update the Enterprise Parameters listed in [Table 2-2](#page-19-0).

#### <span id="page-19-0"></span>*Table 2-2 Enterprise Parameters*

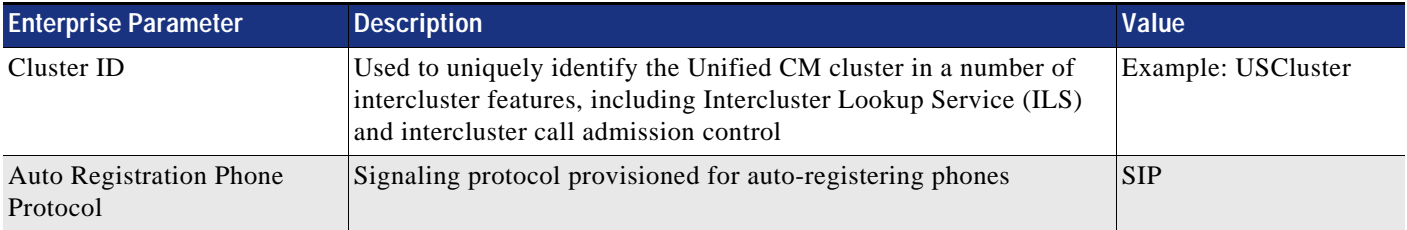

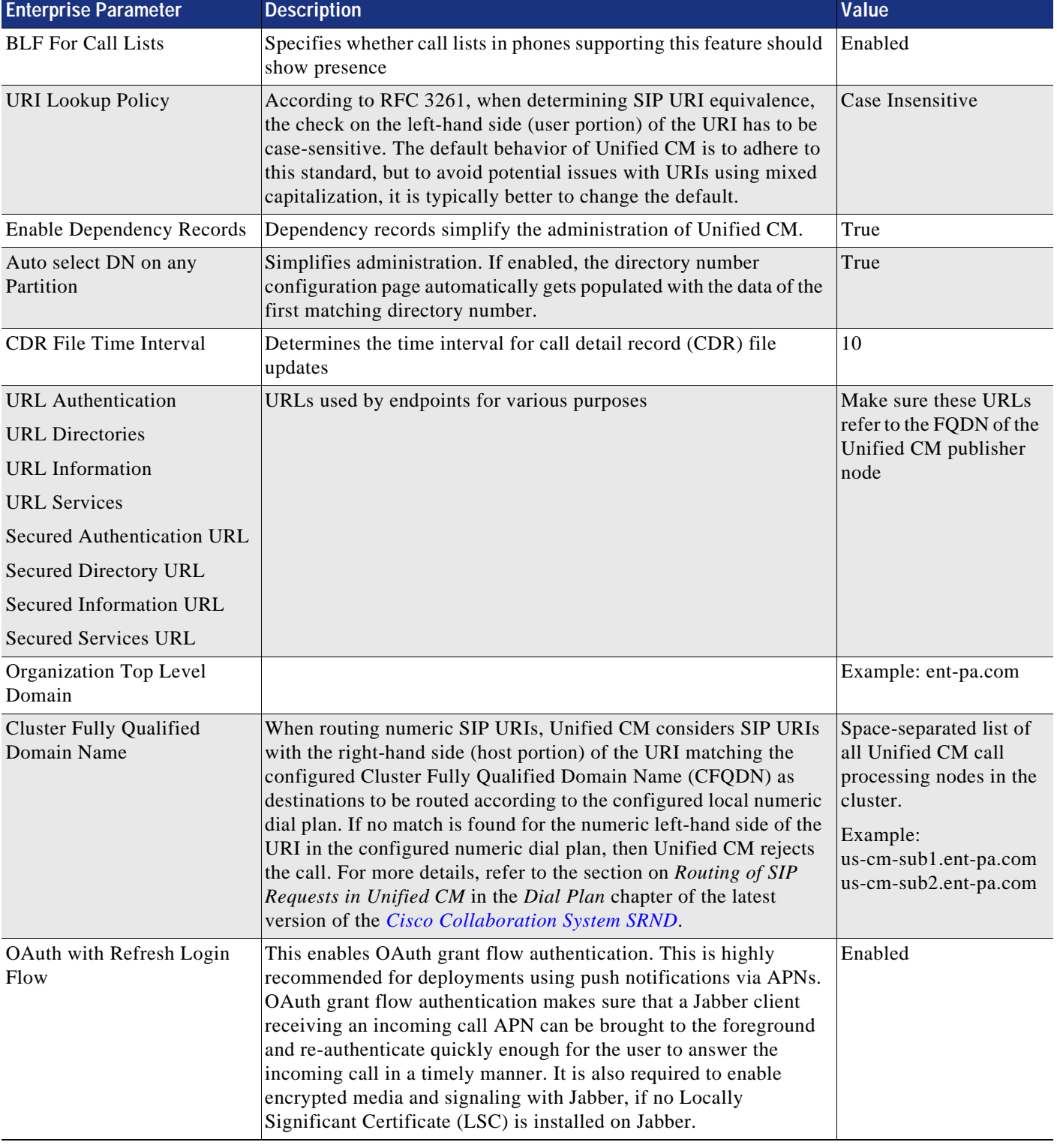

#### *Table 2-2 Enterprise Parameters (continued)*

### <span id="page-21-0"></span>**Service Activation**

[Table 2-3](#page-21-1) summarizes the services to be activated on the Unified CM publisher node, the dedicated Unified CM TFTP server subscriber nodes, and the Unified CM call processing subscriber nodes.

<span id="page-21-1"></span>*Table 2-3 Unified CM Node Service Activation* 

| <b>Service</b>                             | <b>Publisher</b> | <b>Dedicated TFTP Subscriber</b> | <b>Call Processing Subscriber</b> |
|--------------------------------------------|------------------|----------------------------------|-----------------------------------|
| <b>CM Services</b>                         |                  |                                  |                                   |
| Cisco CallManager                          |                  |                                  | Yes                               |
| Cisco IP Voice Media Streaming App         |                  |                                  | Yes                               |
| Cisco CTIManager                           |                  |                                  | Yes                               |
| Cisco Intercluster Lookup Service          | Yes              |                                  |                                   |
| Cisco Location Bandwidth Manager           |                  |                                  | Yes                               |
| Cisco Dialed Number Analyzer Server        | Yes              |                                  |                                   |
| Cisco Dialed Number Analyzer               | Yes              |                                  |                                   |
| Cisco Tftp                                 |                  | Yes                              |                                   |
| <b>CTI Services</b>                        |                  |                                  |                                   |
| Cisco WebDialer Web Service                |                  |                                  | Yes                               |
| <b>Database and Admin Services</b>         |                  |                                  |                                   |
| Cisco Bulk Provisioning Service            | Yes              |                                  |                                   |
| Cisco AXL Web Service                      | Yes              |                                  |                                   |
| <b>Performance and Monitoring Services</b> |                  |                                  |                                   |
| Cisco Serviceability Reporter              | Yes              |                                  |                                   |
| Cisco CallManager SNMP Service             | Yes              | Yes                              | Yes                               |
| <b>Security Services</b>                   |                  |                                  |                                   |
| Cisco CTL Provider                         | Yes              | Yes                              | Yes                               |
| Cisco Certificate Authority Proxy Function | Yes              |                                  |                                   |
| <b>Directory Services</b>                  |                  |                                  |                                   |
| Cisco DirSync                              | Yes              |                                  |                                   |

[Table 2-4](#page-22-1) lists the services to be activated on Cisco Unified CM IM and Presence publisher and subscriber nodes.

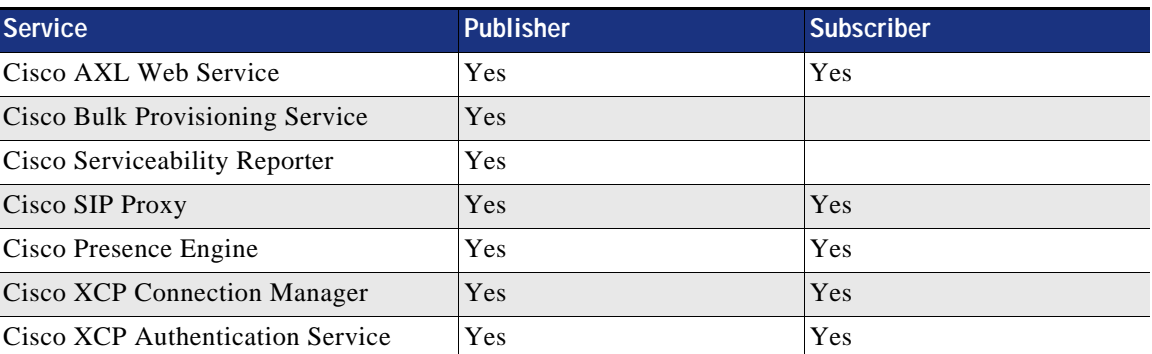

#### <span id="page-22-1"></span>*Table 2-4 Unified CM IM and Presence Node Service Activation*

### <span id="page-22-0"></span>**Service Parameter Settings**

Some service parameters of the Cisco CallManager service are global in nature and need to be set only once in Unified CM Administration. The global service parameter settings for Cisco CallManager service are listed in [Table 2-5.](#page-22-2)

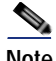

**Note** Only non-default Service Parameter and other configuration field values are specified in this document. If a field configuration value is not mentioned, then the default value should be assumed.

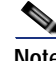

**Note** Some of the service parameters listed are advanced service parameters.

#### <span id="page-22-2"></span>*Table 2-5 Global Service Parameters*

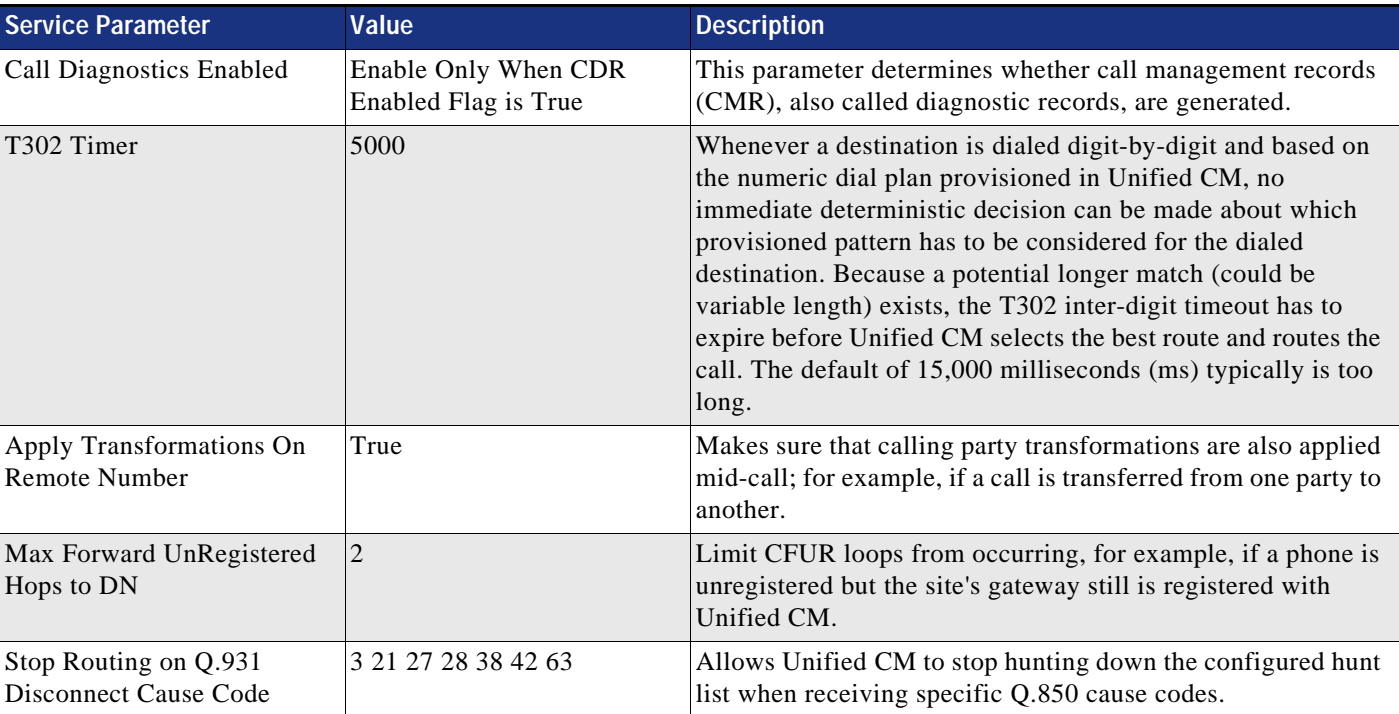

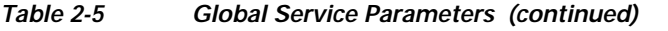

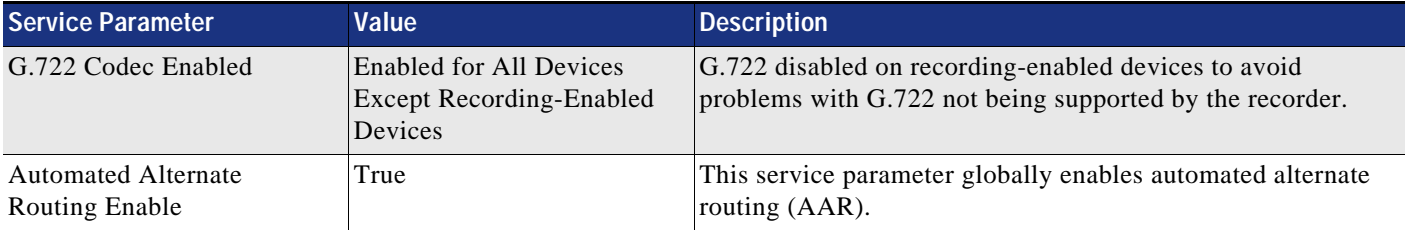

Other service parameters of the Cisco CallManager service must be set explicitly as shown in [Table 2-6](#page-23-1) for each Unified CM call processing node.

<span id="page-23-1"></span>*Table 2-6 Per-Node Service Parameters* 

| <b>Service Parameter</b>                 | Value                                  | <b>Description</b>                                                                                                    |
|------------------------------------------|----------------------------------------|----------------------------------------------------------------------------------------------------|
| <b>CDR</b> Enabled Flag                  | True                                   | This parameter enables the generation of call<br>detail records (CDR).                                                                               |
| CDR Log Calls with Zero<br>Duration Flag | True                                   | This parameter enables or disables the logging of<br>call detail records (CDRs) for calls that never<br>connected or that lasted less than 1 second. |
| Digit Analysis Complexity                | TranslationAndAlternatePatternAnalysis | This parameter specifies the amount of digit<br>analysis information that CCM trace files will<br>provide.                                           |

### <span id="page-23-0"></span>**Onboarding for Push Notifications via Apple Push Notification Service (APNs)**

Follow the *Push Notifications Configuration Task Flow* described in the latest version of the document on *Push Notifications Deployment for Cisco Jabber on iPhone and iPad with Cisco Unified Communications Manager*, available at

[https://www.cisco.com/c/en/us/support/unified-communications/unified-communications-manager](https://www.cisco.com/c/en/us/support/unified-communications/unified-communications-manager-callmanager/products-installation-and-configuration-guides-list.html) -callmanager/products-installation-and-configuration-guides-list.html

In summary the following steps are required for the onboarding:

- **•** Smart License Registration
	- **–** Register the Unified CM cluster on the license management page
- **•** Voucher generation
	- **–** In **Advanced Features** > **Cisco Cloud Onboarding** click **Generate Voucher**
- **•** Onboarding
	- **–** In **Advanced Features** > **Cisco Cloud Onboarding**
		- Select **Enable Push Notifications**.
		- Select **Send Troubleshooting information to the Cisco Cloud**.

Select **I want Cisco to manage the Cisco Cloud Service CA Certificates required for this trust**.

Select **Enable HTTP Proxy** and enter Proxy details if the connectivity requirements in [Table 2-7](#page-24-1) require the use of a forward proxy.

Click **Save**.

- **•** Restart the **XCP Router Service** on Unified CM IM and Presence nodes
	- **–** After successfully onboarding the cluster, you must restart the XCP Router Service on all Unified CM IM and Presence nodes in the cluster. We recommend restarting the service during a maintenance window.

[Table 2-7](#page-24-1) summarizes the connectivity requirements for the various Unified CM nodes. If direct access is not possible due to existing networking policies, then access to the destinations in [Table 2-7](#page-24-1) must be enabled through a forward proxy.

<span id="page-24-1"></span>*Table 2-7 Cloud Connectivity Requirements for Push Notifications via APNs* 

| From                                                        | Го          | <b>Port</b> | <b>Usage</b>                                                                                                    |
|-------------------------------------------------------------|-------------|-------------|----------------------------------------------------------------------------------------------------|
| Unified CM<br>Publisher                                     | Cisco cloud | 443/TCP     | The Unified CM publisher during the onboarding process needs<br>access to the onboarding service hosted at fos-a.wbx2.com.                                                                                                    |
| Unified CM<br><b>IM</b> and Presence<br>and call processing | Cisco cloud | 443/TCP     | All call processing subscribers and IM and Presence nodes need<br>access to the Common Identity service at <b>idbroker</b> .webex.com to<br>obtain OAuth access tokens. Also, they need to be able to access the<br>Push REST service at push.webexconnect.com. |

# <span id="page-24-0"></span>**Other IM and Presence Settings**

Previous sections discussed the IM and Presence service activation, certificates management, and the IM and Presence SIP trunk configuration. In addition to that, configure settings on IM and Presence servers:

- **•** Configure a Unified CM domain in the **IM&P Cisco SIP Proxy** Service Parameter.
- **•** In **Cisco Unified CM IM and Presence Administration** > **Presence** > **Settings** > **Standard Configuration**:
	- **–** Configure a Cluster ID value.
	- **–** Enable availability sharing. If not enabled, users can view only their own availability status.
	- **–** Check **Enable ad-hoc presence subscriptions** to turn on ad-hoc presence subscriptions for Cisco Jabber users.
- **•** In **Cisco Unified CM IM and Presence Administration** > **Presence** > **Routing** > **Settings**:
	- **–** Configure **Proxy Server Settings**: **Enable Method/Event Routing Status**
- **•** In **Cisco Unified CM IM and Presence Administration** > **Messaging** > **Settings**:
	- **–** Enable instant messaging.
- **•** Enable OAuth grant flow authentication.
	- **–** Set the Enterprise parameter **OAuth with Refresh Login Flow** to **Enabled**.
- **•** Enable Multi Device Messaging.
	- **–** In Cisco Unified CM IM and Presence Administration, choose **System** > **Service Parameters**.
	- **–** From the **Server** drop-down list, choose the IM and Presence Service Publisher node.
	- **–** From the **Service** drop-down list, choose **Cisco XCP Router (Active)**.
	- **–** From the **Enable Multi-Device Messaging** drop-down list, choose **Enabled**.
	- **–** Click **Save**.
- **•** Enable Push Notifications High Availability.
	- **–** In Cisco Unified CM IM and Presence Administration, choose **System** > **Service Parameters**.
	- **–** From the **Server** drop-down list, choose the IM and Presence Service Publisher node.
	- **–** From the **Service** drop-down list, choose **Cisco XCP Router (Active)**.
	- **–** From the **Push Notifications High Availability** drop-down list, choose **Enabled**.
	- **–** Click **Save**.
- **•** Restart the XCP Router Service.
	- **–** Changing the two service parameters to enable Multi Device Messaging and Push Notifications High Availability requires you to restart the **Cisco XCP Router** service on all Unified CM IM and Presence nodes during a maintenance window.

Also configure UC services for Jabber clients, as described in the section on [Jabber Provisioning.](#page-74-0)

## <span id="page-25-0"></span>**Dial Plan Configuration**

A structured, well-designed dial plan is essential to successful deployment of any call control system. The design of an enterprise dial plan needs to cover these main areas:

- **•** Endpoint addressing
- **•** General numbering plan
- **•** Dialing habits
- **•** Routing
- **•** Classes of service

The recommended dial plan design follows the design approach documented in the *Dial Plan* chapter of the latest version of the *[Cisco Collaboration System SRND](https://www.cisco.com/go/ucsrnd)*.

#### <span id="page-25-1"></span>**Example Topology**

For the purpose of this document, we assume a centralized call processing deployment serving three sites in the US: SJC, RCD, and RTP. [Table 2-8](#page-25-1) provides the DID (direct inward dial) ranges for these sites.

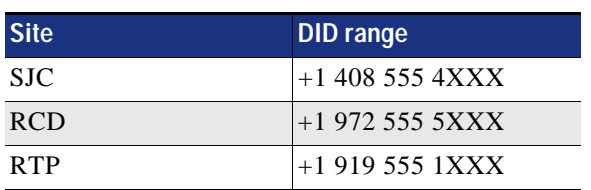

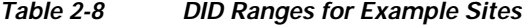

#### **Endpoint Addressing**

For endpoints with DID addresses, directory numbers are provisioned as full +E.164 numbers, where +E.164 represents a leading "+" followed by the full global E.164 phone number. To provision a +E.164 directory number in Unified CM, the leading "+" has to be escaped; for example, extension 4001 in SJC would have to be provisioned as  $\pm 14085554001$ .

Some endpoints will not have DIDs because not enough DIDs are available from the provider or because the associated devices do not need to be reachable from the PSTN (for example, lobby phones). For these endpoints no DIDs (E.164 numbers) exist, and thus an address format other than +E.164 is required for these endpoints. This address format is discussed in the section on [General Numbering Plan.](#page-26-1)

### **Addressing Enterprise Services for External Access**

Some services have assigned PSTN numbers. An example of this might be a voicemail pilot number that has to be reachable from the outside to enable users to call into voicemail from the PSTN. PSTN E.164 numbers for these services have to be reserved from the DID ranges assigned by the PSTN providers.

### <span id="page-26-1"></span>**General Numbering Plan**

In addition to endpoints with associated DIDs for which +E.164 addresses can be used, a number of additional destinations exist for which no DIDs exist:

- **•** Lobby phones
- **•** Regular endpoints for which no DIDs could be assigned by the provider
- **•** Services (call pickup numbers, call park numbers, conferences, and so forth)

In this document we refer to these types of destinations as *non-DIDs*.

Addresses for these non-DIDs, similar to +E.164 addresses, must be unique system-wide to avoid site-specific partitions for non-DIDs. The recommended solution is to introduce an enterprise specific numbering (ESN) schema for all non-DIDs. This ESN schema follows the structure of typical abbreviated inter-site dialing:

**•** Access-code

A single-digit access code for abbreviated inter-site dialing. In the design phase, choose the access code so that there is no overlap with any other enterprise dialing habit (see below).

**•** Site-code

A digit sequence uniquely identifying a site in the network. In the design phase, choose the length of the site code so that it not only covers all existing sites, but also allows for growth.

**•** Extension

A digit sequence uniquely identifying the respective entity within the site.

In this document we use 8 as the access-code for abbreviated inter-site dialing, and thus all ESNs start with 8 and use a three-digit site code and a four-digit extension. [Table 2-9](#page-26-0) indicates an ESN range for the DID and non-DID numbers for each site in our example.

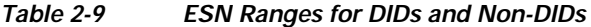

<span id="page-26-0"></span>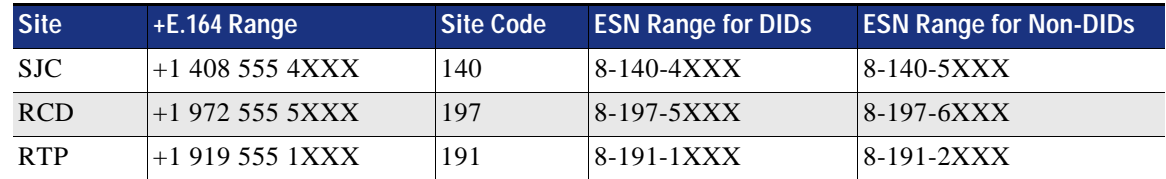

The plan is to use the same site code for DIDs and non-DIDs, but the first digit of the extension for non-DIDs is different from the first digit of the DID extensions. This also allows for abbreviated four-digit intra-site dialing to non-DIDs and DIDs.

While the ESN ranges in [Table 2-9](#page-26-0) leave room in the ESN plan for site-specific numbers, there is also a requirement to assign number ranges for non-site-specific services such as, for example, scheduled conferences. [Table 2-10](#page-27-0) shows an example of how this requirement can be addressed by reserving a dedicated site code (in this case 099).

*Table 2-10 ESN Ranges for Conferences*

| <b>ESN Range</b> | <b>Usage</b>          |
|------------------|-----------------------|
| 8099[12]XXX      | Scheduled conferences |

### <span id="page-27-0"></span>**Dialing Habits**

Dialing habits describe what end users must dial to reach various types of destinations. Dialing habits can first be classified as numeric dialing (for example, 914085550123) or alphanumeric dialing (for example, bob@ent-pa.com).

In this design, in addition to alpha URI dialing, the numeric dialing habits shown in [Table 2-11](#page-27-1) are supported.

<span id="page-27-1"></span>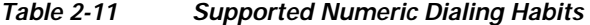

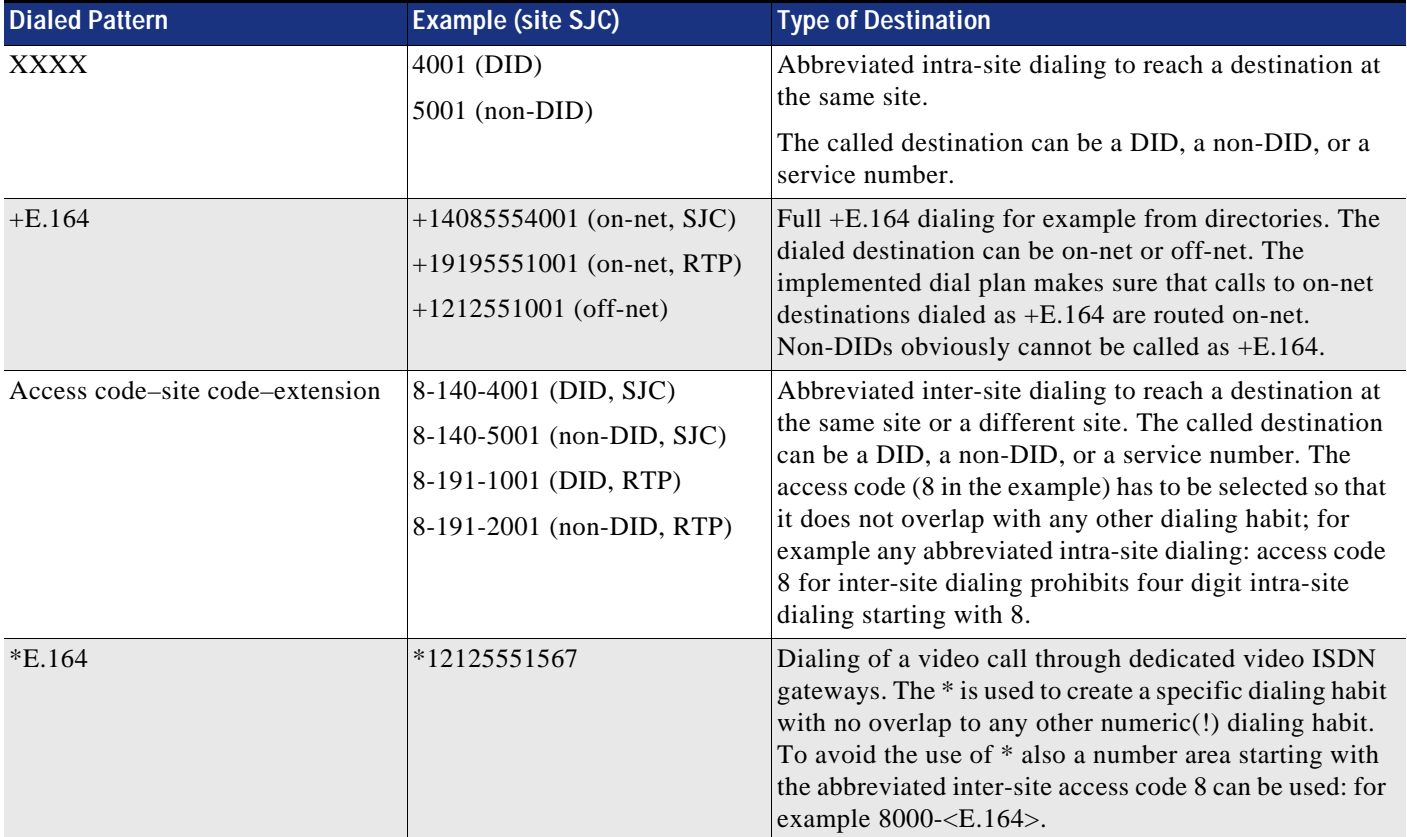

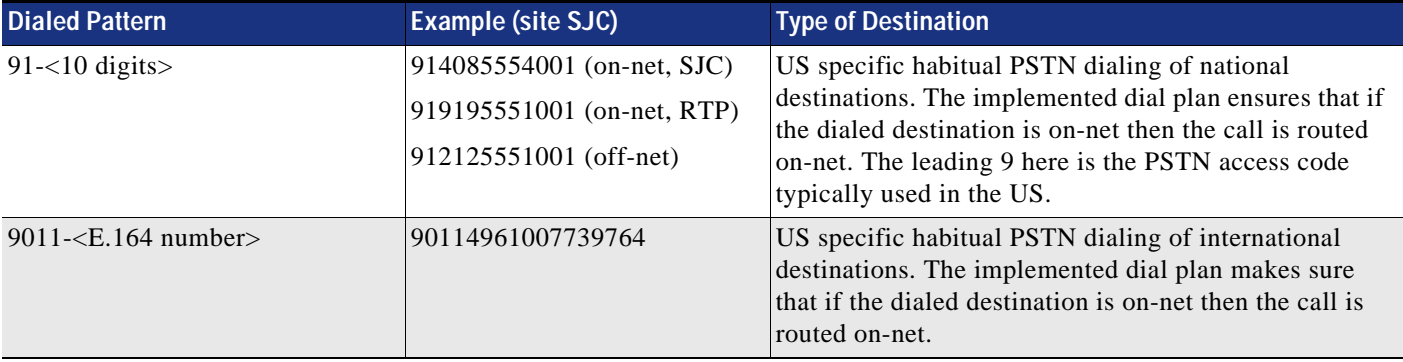

#### *Table 2-11 Supported Numeric Dialing Habits (continued)*

In general, using fewer supported dialing habits simplifies the design. Starting the design process with an overview of all dialing habits makes sure that overlaps between any two dialing habits leading to inter-digit timeouts are detected and can be resolved before starting the dial plan deployment. Avoiding overlaps with any other (typically on-net) dialing habit is the key reason for using a PSTN access code (typically 9 in the US, as shown above).

### <span id="page-28-1"></span><span id="page-28-0"></span>**Partitions**

When defining the partitions and CSSs provisioned to build an enterprise dial plan, one goal is to avoid replication of duplicate configuration as much as possible. Following this maxim, [Table 2-12](#page-28-0) shows the global (that is, not site or country specific) partitions required.

| Partition                | <b>Description</b>                                                                                                    |
|--------------------------|----------------------------------------------------------------------------------------------------|
| DN                       | Holds all $+E.164$ directory numbers and other local on-net $+E.164$<br>destinations (for example, pilot numbers reachable from the PSTN). All<br>+E.164 patterns are provisioned as urgent patterns.                                                     |
| <b>ESN</b>               | Holds all Enterprise Specific Numbers (ESNs). This includes ESN directory<br>numbers (for example, for non-DID phones) as well as dialing normalization<br>translation patterns transforming from abbreviated inter-site dialing of DIDs<br>to $+E.164$ . |
| <b>PSTNInternational</b> | Holds $+E.164$ route patterns required to provide PSTN access to<br>international destinations.                                                                                                    |
| <b>URI</b>               | Holds manually provisioned URIs.                                                                                                    |
| onNetRemote              | Holds all patterns of remote on-net destinations. In environments with<br>multiple Unified CM clusters, this includes all remote number ranges<br>learned via Global Dial Plan Replication (GDPR).                                                        |
| B <sub>2</sub> B URI     | Holds SIP route patterns required for business-to-business (B2B) URI<br>dialing through the Internet.                                                                                                    |
| Directory URI            | System Partition where all auto-generated URIs are put. This partition does<br>not need to be created. It is listed here for reference to introduce the partition,<br>which is used again later in this document.                                         |

*Table 2-12 Global Partitions* 

All of the partitions [Table 2-12](#page-28-0) except the Directory URI partition must be created. In addition to the pattern classes represented by these global partitions, several site, country, or class-of-service specific pattern classes are required, as show in [Table 2-13.](#page-29-0)

<span id="page-29-0"></span>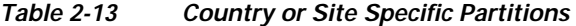

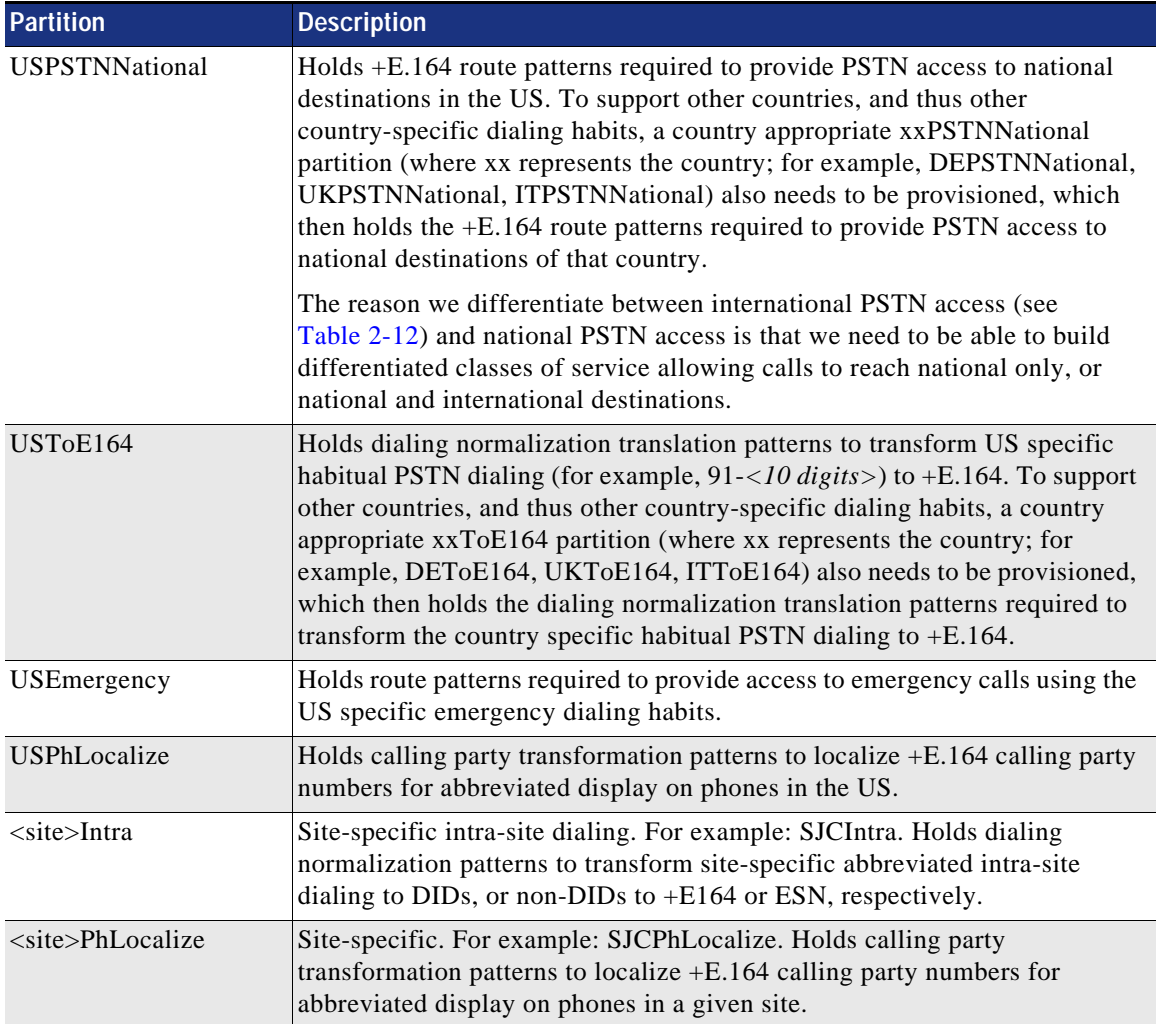

As emergency calls are placed using country specific dialing habits, partition USEmergency with the route patterns enabling the US dialing habit for emergency calls also is country specific. To also support other dialing domains (countries), the equivalent partitions for these other dialing domains (for example, DEEmergency, ITEmergency, DEPhLocalize, ITPHLocalize, for Germany and Italy respectively) would need to be created.

### **Dialing Normalization Translation Patterns**

[Table 2-14](#page-30-0) summarizes which dialing normalization translation patterns need to be provisioned using the partitions from the previous section. All dialing normalization translation patterns are provisioned as urgent patterns and have **Use Originator's Calling Search Space** set as described in section on [Partitions](#page-28-1) so that, after applying the called party transformation defined in the dialing normalization translation pattern, the original CSS is used to find the final match for the dialed destination.

<span id="page-30-0"></span>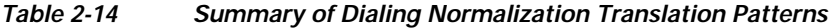

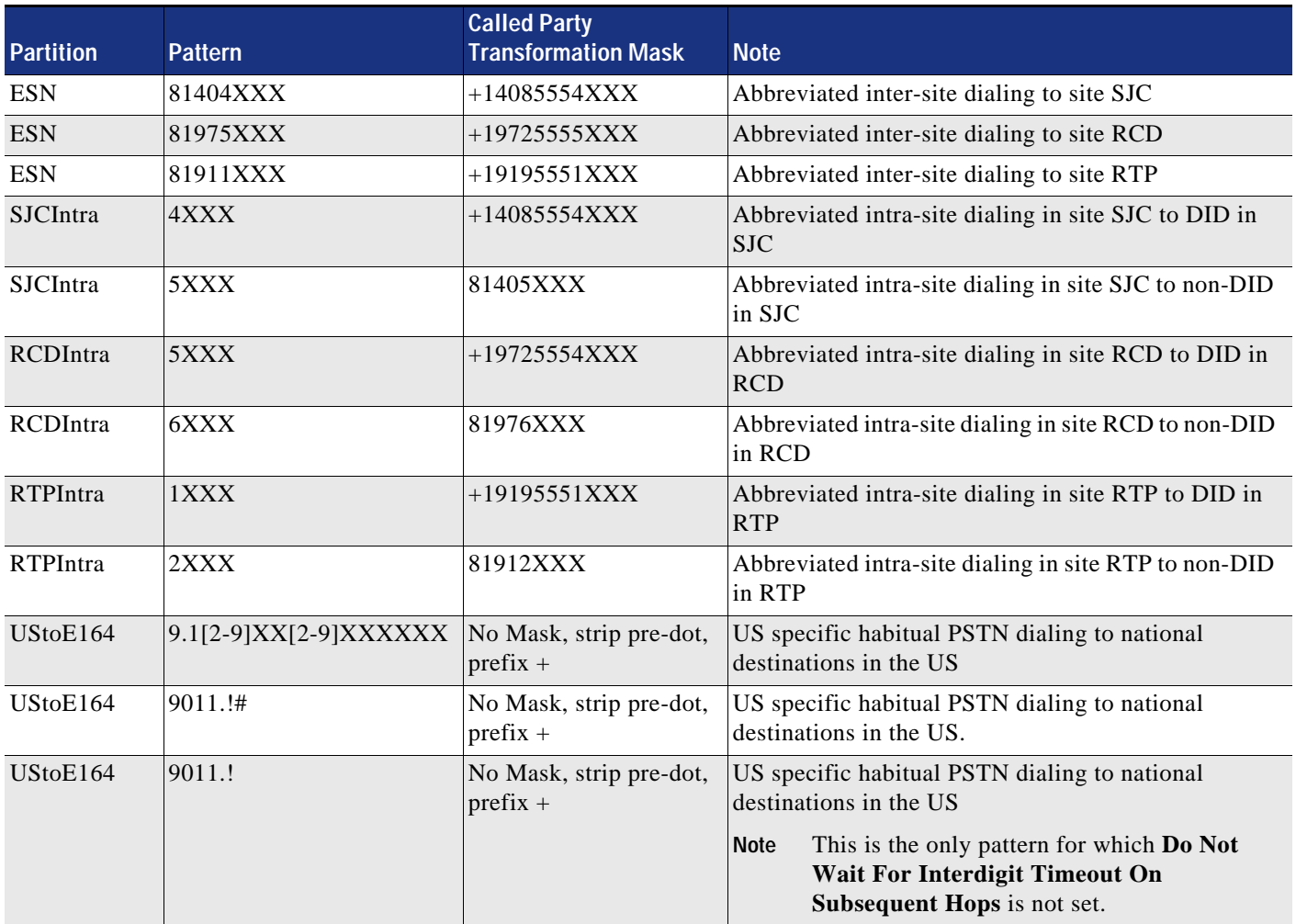

For dialing domains other than the US, other country specific dialing normalization translation patterns must be defined if the installation has to support those country specific dialing habits. [Table 2-15](#page-31-0) shows the required dialing normalization for Germany (DE) and Italy (IT) as examples.

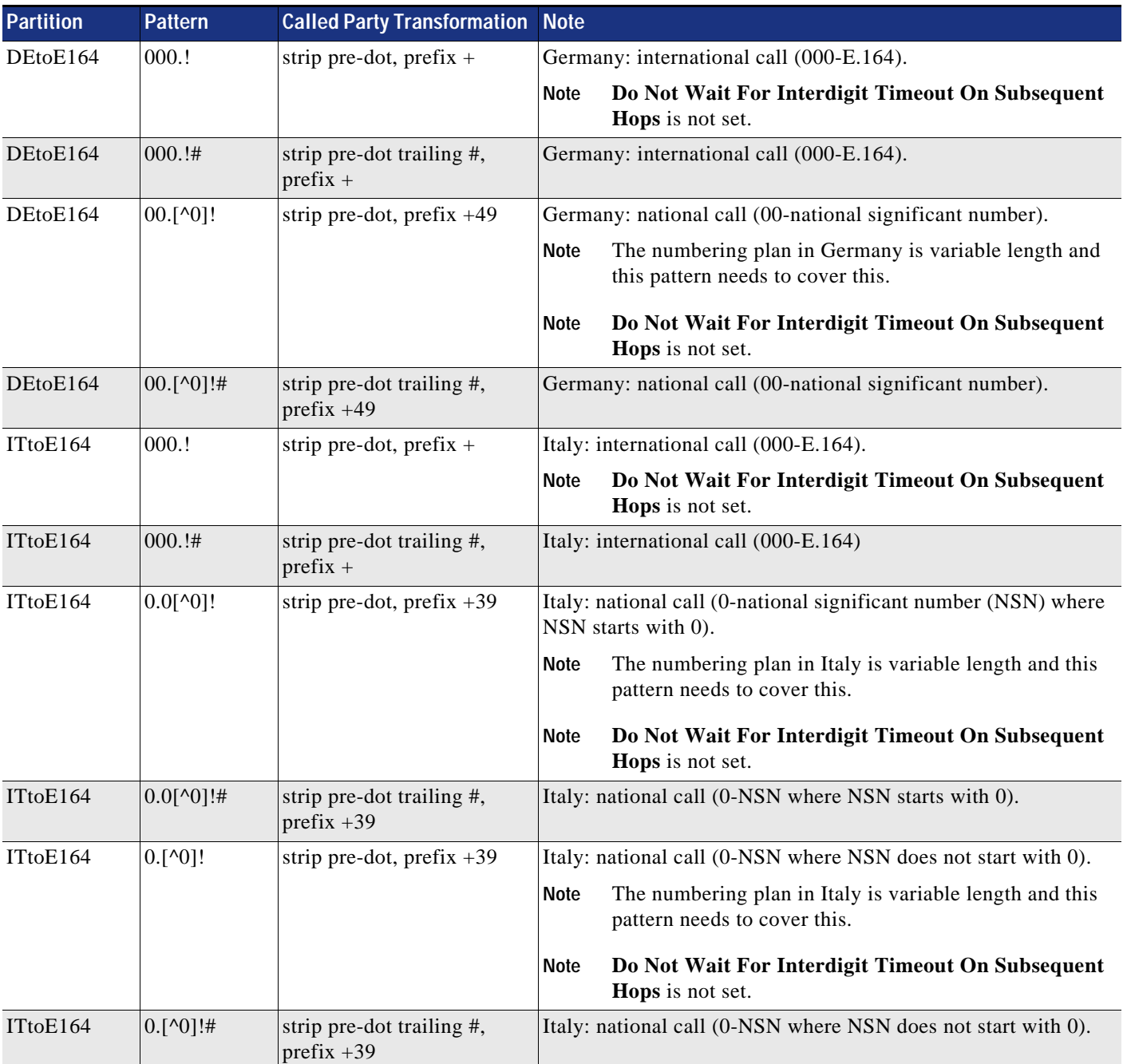

#### <span id="page-31-0"></span>*Table 2-15 Dialing Normalization for Germany and Italy*

The example in [Table 2-15](#page-31-0) shows that in Italy and Germany the ITU recommended 0 is used to access a trunk from inside the enterprise, and then 0 and 00 are used for national and international access. Since 1998, geographic numbers in Italy start with 0, and digits 1 to 9 as the first digit of a national significant number indicate different types of numbers. Hence, dial strings starting with exactly two 0s (00) need to be treated differently in Italy than in Germany. In Italy the second zero has to be considered part of the NSN and hence has to be kept in the resulting +E.164 digit string, while a second zero in Germany would need to be removed because geographic numbers in Germany do not start with a zero.

The example of the dialing normalization required for these two countries shows how country specific dialing habits can be modeled in the design approach presented.

For more information on international numbering plans, see the *International Numbering Resources* page of the ITU-T at [https://www.itu.int/en/ITU-T/inr/Pages/default.aspx.](https://www.itu.int/en/ITU-T/inr/Pages/default.aspx) There you can find links to various resources, including E.164 country codes and national numbering plans. An overview of dialing procedures used in various countries can be found in *Operational Bulletin No.994 (15.XII.2011) and Annexed List: Dialling procedures (international prefix, national (trunk) prefix and national (significant) number) (in accordance with ITU-T Recommendation E.164 (11/2010)) (Position on 15 December 2011)*, available a[t https://www.itu.int/pub/T-SP-OB.994-2011.](https://www.itu.int/pub/T-SP-OB.994-2011) The actual list of dialing procedures starts at page 25 of that document and is also available for download at [https://www.itu.int/dms\\_pub/itu-t/opb/sp/T-SP-E.164C-2011-PDF-E.pdf](https://www.itu.int/dms_pub/itu-t/opb/sp/T-SP-E.164C-2011-PDF-E.pdf).

### **Classes of Service and Calling Search Spaces (CSSs)**

As mentioned before, a CSS is a list of partitions that defines which partitions, and thus patterns, a calling entity using the CSS can access. In this document we use a dial plan approach that uses only the line CSS to define class of service.

[Table 2-16](#page-32-0) lists the classes of service considered in this design. The classes of service chosen for this design are only examples. If further classes of services are required, then these can be defined equivalently.

Tip<br>The number of classes of service is one of the key parameters driving the complexity of enterprise dial plan designs. Therefore, it is good practice to define as few classes of service as possible for the dial plan.

The recommended design makes use of only the CSS provisioned on the line and does not use the device CSS to define class of service. The device CSS can be used to implement general dialing habits that need to be available for everyone. An example for this is emergency calling; see the section on [Emergency](#page-40-0)  [Call Considerations in Multi-National Environments](#page-40-0) for more details on when to use the device CSS to implement emergency calls.

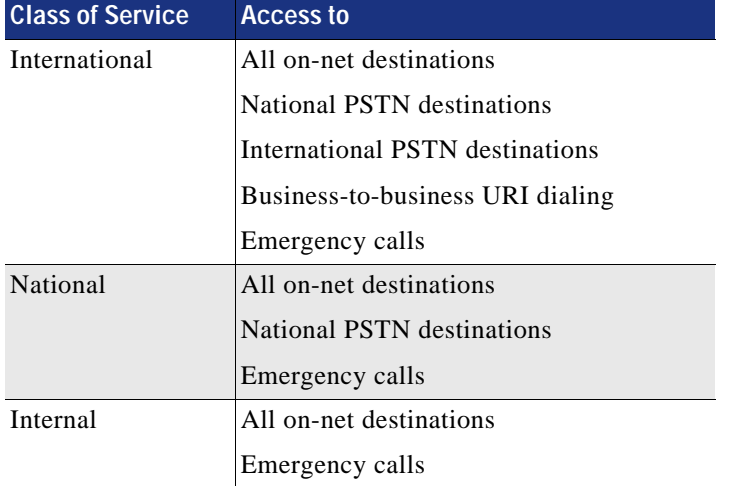

#### <span id="page-32-0"></span>*Table 2-16 Classes of Service*

Adding business-to-business URI dialing to only the International class of service is an example based on the assumption that business-to-business (B2B) calls consume limited edge resources. Also we are trying to avoid increasing the number of classes of service by a factor of two by introducing classes of service International, InternationalB2B, National, NationalB2B, Internal, and InternalB2B.

Because only the line CSS is used to define both class of service and the set of dialing habits available to a given caller, a CSS needs to be provisioned per site and class of service.

[Table 2-17](#page-33-0) shows how class of service International for a user in site SJC would be defined based on the partition set previously defined (see [Table 2-12](#page-28-0) and [Table 2-13](#page-29-0)).

| <b>CSS Name</b>          | <b>Partitions</b>        |
|--------------------------|--------------------------|
| <b>SJCI</b> nternational | DN                       |
|                          | Directory URI            |
|                          | URI                      |
|                          | <b>ESN</b>               |
|                          | onNetRemote              |
|                          | <b>SJCIntra</b>          |
|                          | UStoE164                 |
|                          | <b>USPSTNNational</b>    |
|                          | <b>PSTNInternational</b> |
|                          | B <sub>2</sub> B URI     |
|                          | USEmergency              |

<span id="page-33-0"></span>*Table 2-17 Class of Service International for SJC User*

As depicted in [Table 2-18](#page-33-1), the remaining classes of service are created equivalently by selectively removing access to B2B URI dialing, international, and national PSTN destinations.

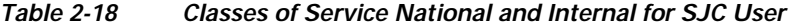

<span id="page-33-1"></span>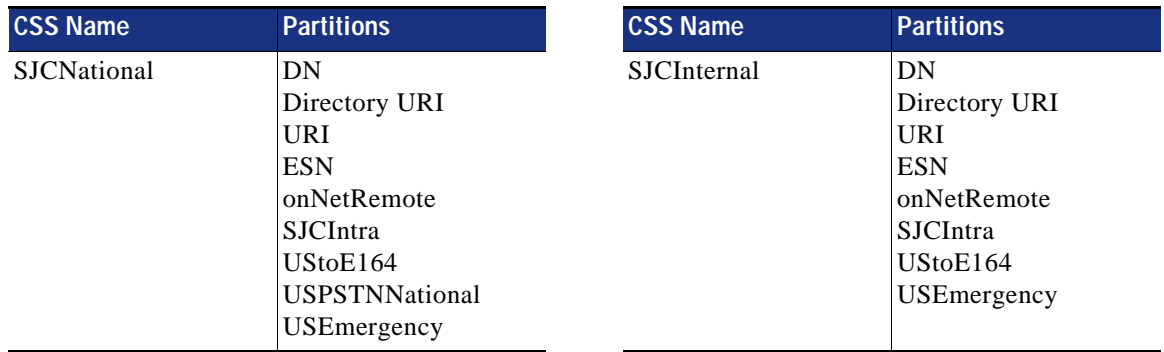

CSSs for classes of services for users in other sites are created equivalent to the above CSSs, with the only difference being a different partition used with the site-specific dialing normalization patterns. [Table 2-19](#page-34-0) shows an example of the RTP site National and Internal classes of service.

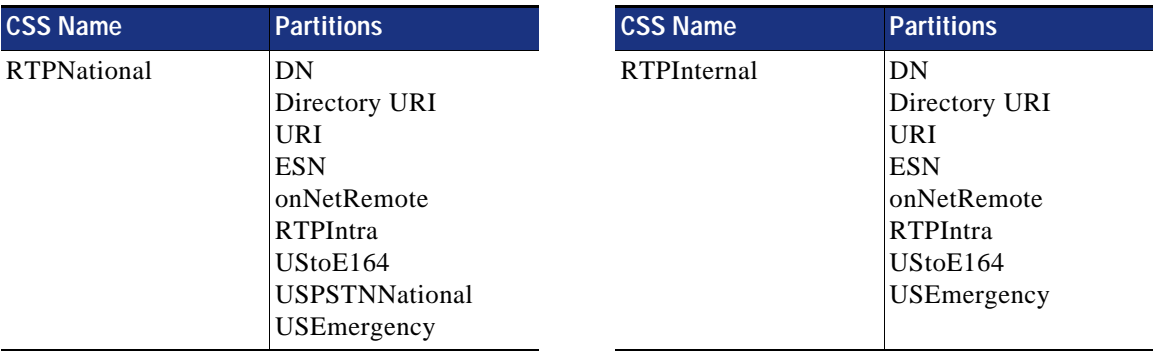

<span id="page-34-0"></span>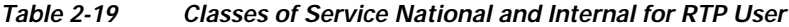

These examples clearly show that the chosen partition scheme allows for optimal reuse of patterns and partitions when creating CSSs to implement classes of service for multiple sites.

For sites in other dialing domains (countries), the same CSS and partition schema as shown above can be used, with the only difference being that the dialing normalization partition for the specific dialing domain and the partition with the country specific route to national PSTN destinations would be used instead of the US partitions used above. For example, [Table 2-20](#page-34-1) shows the CSS for class of service International for a site FRA in Germany (DE).

<span id="page-34-1"></span>*Table 2-20 Class of Service International for Users in site FRA in Germany (DE)*

| <b>CSS Name</b>         | <b>Partitions</b>                                                                                                    |
|-------------------------|----------------------------------------------------------------------------------------------------|
| <b>FRAInternational</b> | DN<br>Directory URI<br><b>URI</b><br><b>ESN</b><br>onNetRemote<br><b>FRAIntra</b><br>DEtoE164<br><b>DEPSTNNational</b> |
|                         | <b>PSTNInternational</b><br>B <sub>2</sub> B URI<br>DEEmergency                                                        |

#### **Special CSSs**

In addition to classes of service for users, calling search spaces (CSSs) also are used to define classes of service for applications connected through trunks, such as Cisco Unity Connection, for example. Assuming that Unity Connection should have access only to on-net destinations and that, in addition to ESN and +E.164 dialing, also US dialing habits should be supported from Unity Connection, [Table 2-21](#page-35-0) shows the CSS to implement this class of service.

<span id="page-35-0"></span>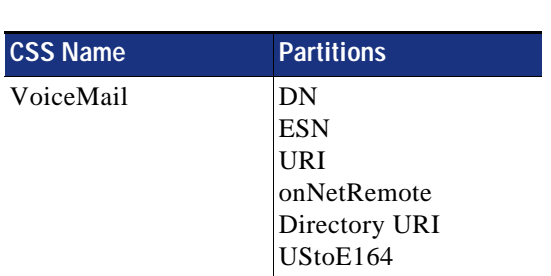

*Table 2-21 Class of Service for Voicemail*

In scenarios where Cisco Unity Connection needs to serve multiple countries, then implementing the country specific dialing normalization as defined in partition UStoE164 in the above example is not an option. The only dialing habits that can be supported in that case are the globally significant dialing habits ESN and +E.164.

To use Unified CM presence, a subscribe CSS has to be provisioned, among other things, to allow access to all presentities that a presence user subscribes to. To allow for a very simple provisioning of Unified CM presence without further differentiation of presence access, a single CSS needs to be provisioned that allows access to all possible on-net destinations. [Table 2-22](#page-35-1) shows the settings for this default subscribe CSS.

#### <span id="page-35-1"></span>*Table 2-22 Default Subscribe CSS*

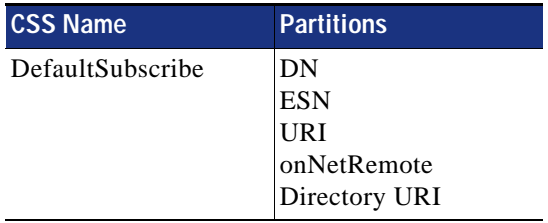

This subscribe CSS ensures access to all types of on-net destinations.

[Table 2-23](#page-35-2) shows the (trivial) CSS "DN" to be used as the incoming CSS on PSTN trunks. To avoid loops, a PSTN trunk can address only +E.164 directory numbers. A PSTN trunk would not need access to ESN patterns, dialing normalization patterns, or URIs because only a single number format is supported by the PSTN, and this is normalized to +E.164 on ingress.

#### *Table 2-23 Inbound CSS for PSTN Gateways*

<span id="page-35-2"></span>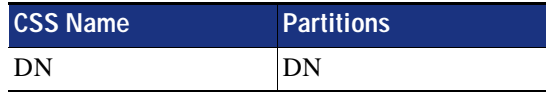

[Table 2-24](#page-36-0) shows the CSS ICTInbound to be used as an incoming CSS on trunks to other Unified CM clusters. To avoid loops, the incoming CSS on these intercluster trunks should not provide access to remote on-net destinations (partition onNetRemote), but the trunks (inbound CSS) need to support all valid on-net addressing modes (+E.164, ESN, and URIs). Dialing normalization is not part of this CSS because dialing habits other than +E.164 and ESN would already have been normalized to +E.164 or ESN on the remote Unified CM cluster prior to landing on the incoming intercluster trunk.
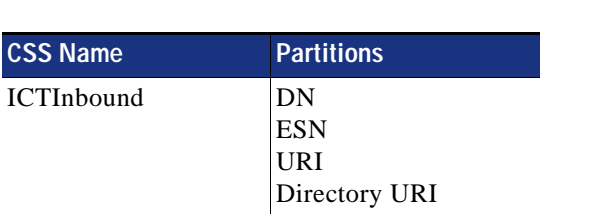

# <span id="page-36-2"></span>*Table 2-24 Inbound CSS for Trunks to Other Unified CM Clusters*

### <span id="page-36-1"></span>**Local Route Groups for Call Type Specific Outbound Gateway Selection**

To allow for flexible egress gateway selection based on the calling device, we recommend using local route groups (LRGs). Using LRGs for egress gateway selection avoids the need for site-specific route patterns.

To allow for differentiated LRG selection for different call types, set up multiple LRG names as shown in [Table 2-25](#page-36-0).

<span id="page-36-0"></span>

| <b>Local Route Group Name</b> | <b>Description</b>                                                                         |
|-------------------------------|--------------------------------------------------------------------------------------------|
| LRG PSTN 1                    | Local route group referring to primary PSTN resources to be used<br>for PSTN calls         |
| LRG PSTN 2                    | Local route group referring to secondary PSTN resources to be used<br>for PSTN calls       |
| LRG_VIDEO 1                   | Local route group referring to primary PSTN resources to be used<br>for video PSTN calls   |
| LRG VIDEO 2                   | Local route group referring to secondary PSTN resources to be used<br>for video PSTN calls |
| $LRG$ _Emergency_1            | Local route group referring to primary PSTN resources to be used<br>for emergency calls    |
| $LRG$ _Emergency_2            | Local route group referring to secondary PSTN resources to be used<br>for emergency calls  |

*Table 2-25 Local Route Group Names* 

With these LRG definitions, dedicated route lists can be created for both "normal" PSTN calls and emergency calls so that different PSTN resources (gateways) are used for emergency calls than for normal PSTN calls. This makes sense in scenarios where centralized PSTN resources are provisioned for normal PSTN calls, but emergency calls should still use dedicated small gateways local to the site to allow for local emergency call routing to the correct Public Safety Answering Point (PSAP).

The video LRGs are provisioned for video-enabled ISDN gateways and treat them as separate resources.

### <span id="page-37-2"></span><span id="page-37-0"></span>**Route Lists Using Local Route Groups**

Using the LRGs as defined in the previous section, route lists should be created as depicted in [Table 2-26](#page-37-0).

*Table 2-26 Route List Definitions* 

| <b>Route List</b> | <b>Members</b>                                                                                      | <b>Description</b>                                                                                                    |
|-------------------|----------------------------------------------------------------------------------------------------|----------------------------------------------------------------------------------------------------|
| RL_PSTN           | LRG_PSTN_1<br>LRG_PSTN_1<br><b>Standard Local Route Group</b>                                       | Normal PSTN calls should make use of the<br>primary and secondary site-specific PSTN<br>resources defined for normal PSTN calls. The last<br>member, Standard Local Route Group, allows for<br>fallback to PSTN resources not specific to a call<br>type. |
| RL_Emergency      | LRG_Emergency_1<br>LRG_Emergency_2<br>LRG_PSTN_1<br>LRG_PSTN_1<br><b>Standard Local Route Group</b> | For emergency calls, the first call-specific<br>resources for emergency calls should be used, then<br>the second, then the PSTN resources defined for<br>normal PSTN calls, and lastly the non-specific<br>PSTN resources.                                |
| <b>RL_VIDEO</b>   | LRG_VIDEO_1<br>LRG_VIDEO_2<br>LRG_PSTN_1<br>LRG_PSTN_2<br><b>Standard Local Route Group</b>         | For video calls, first the video-specific gateway<br>resources are used, then the regular PSTN<br>resources are considered as a fallback (audio<br>only), and lastly the Standard Local Route Group<br>is used if the others fail.                        |

With the above LRG and route list definition on each device pool, up to seven route groups can be selected for the defined LRGs to allow for very specific outbound gateway selection. The actual PSTN resources to be used for certain call types are defined during device pool provisioning. If selecting different outbound PSTN resources based on call type is not required for a given set of devices, and only a single PSTN resource is needed for all call types, then it is sufficient to define only an actual route group for the Standard Local Route Group on the respective device pool and leave all other LRGs in that device pool set to **<None>**. Having **Standard Local Route Group** as the last entry in all route lists is a good way to achieve this.

### <span id="page-37-1"></span>**Route Patterns for PSTN Access and Emergency Calls**

PSTN access is achieved through PSTN route patterns. As described in the section about [Classes of](#page-32-0)  [Service and Calling Search Spaces \(CSSs\)](#page-32-0), the route to international destinations needs to be provisioned in the PSTNInternational partition, while national PSTN routes are provisioned in the dialing domain specific partitions xxPSTNNational (where xx represents dialing domain USPSTNNational, for example). [Table 2-27](#page-38-0) shows the configured PSTN route patterns.

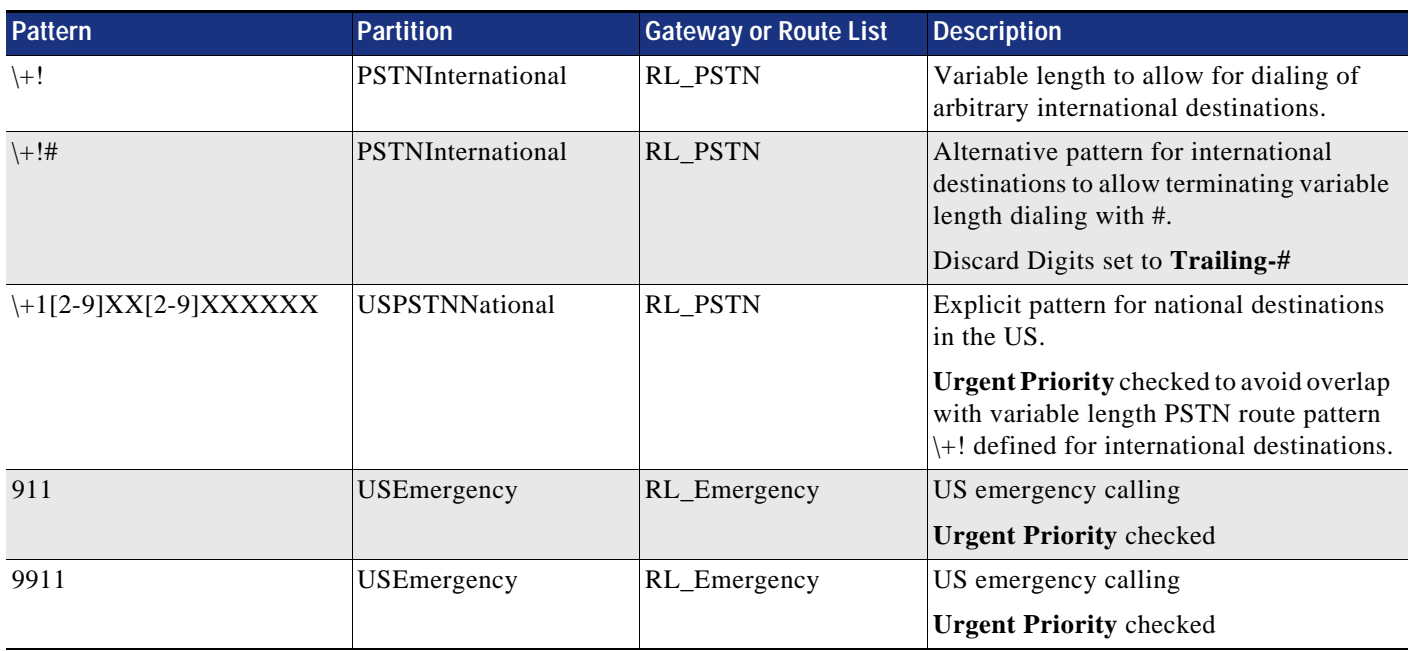

#### <span id="page-38-0"></span>*Table 2-27 PSTN Route Patterns*

Apart from the route pattern settings explicitly shown in [Table 2-27,](#page-38-0) all other settings are left with default values as shown in [Table 2-28.](#page-38-1) This especially includes the calling, connected, and called party transformations, which are left empty (apart from stripping a trailing # as mentioned above) because the calling and called party transformations required to match the PSTN requirements are configured as explicit calling and called party transformations. This is described in the sections on [Outbound Calls:](#page-42-0)  [Called and Calling Number Transformations on ISDN Gateways](#page-42-0) and [Outbound Calls: Called and Calling](#page-44-0)  [Number Transformations on SIP Trunks.](#page-44-0)

#### <span id="page-38-1"></span>*Table 2-28 Route Pattern Default Settings*

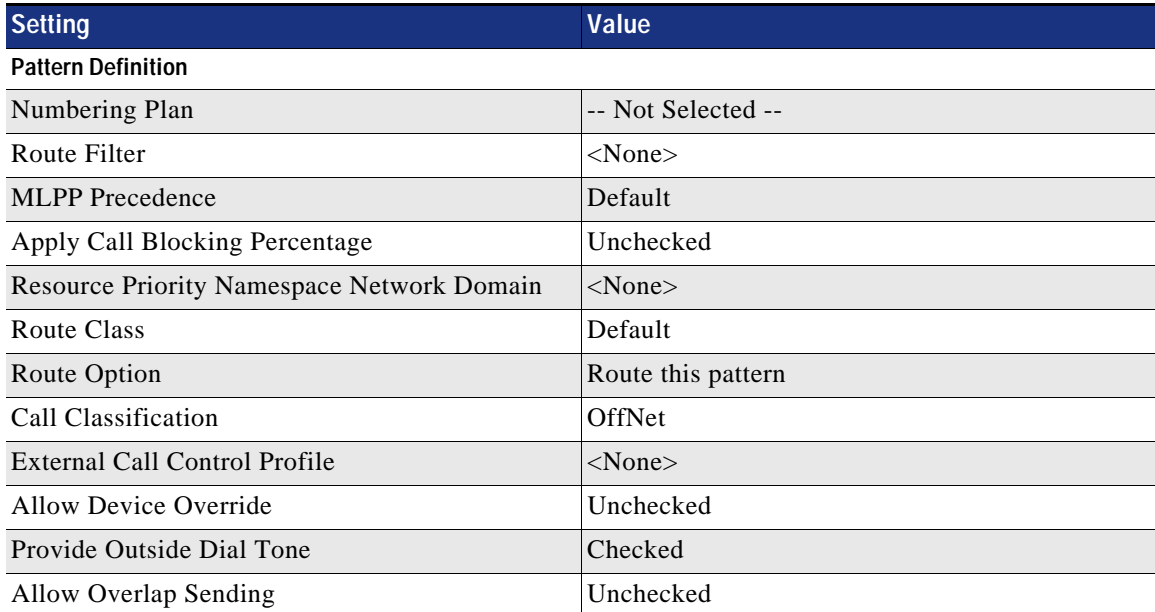

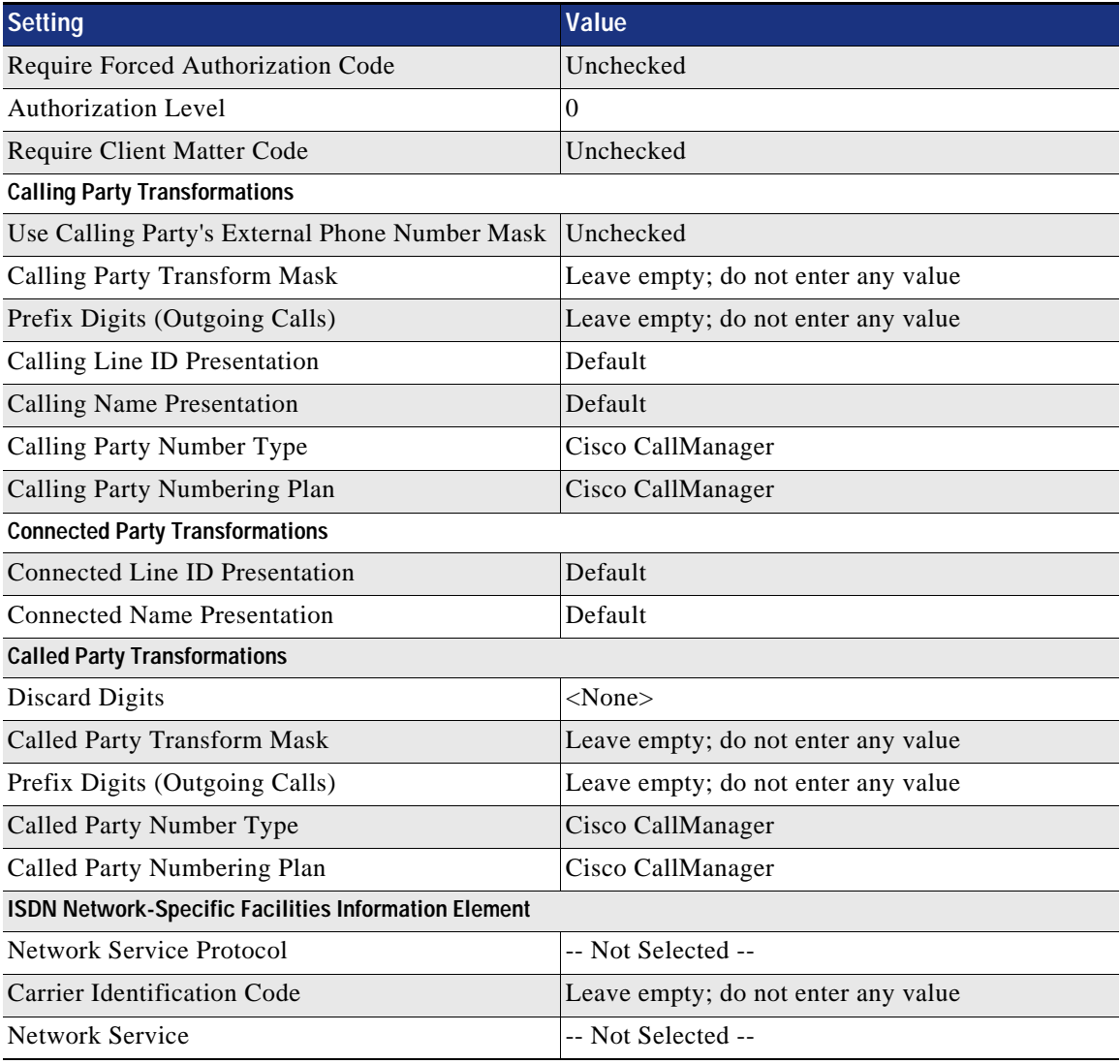

#### *Table 2-28 Route Pattern Default Settings (continued)*

While the international PSTN route patterns in partition PSTNInternational are not dialing domain (country) specific, the route patterns in partitions USPSTNNational and USEmergency are country specific. If the dial plan needs to support other countries, then the route patterns for these countries need to be created as shown in [Table 2-29.](#page-40-0)

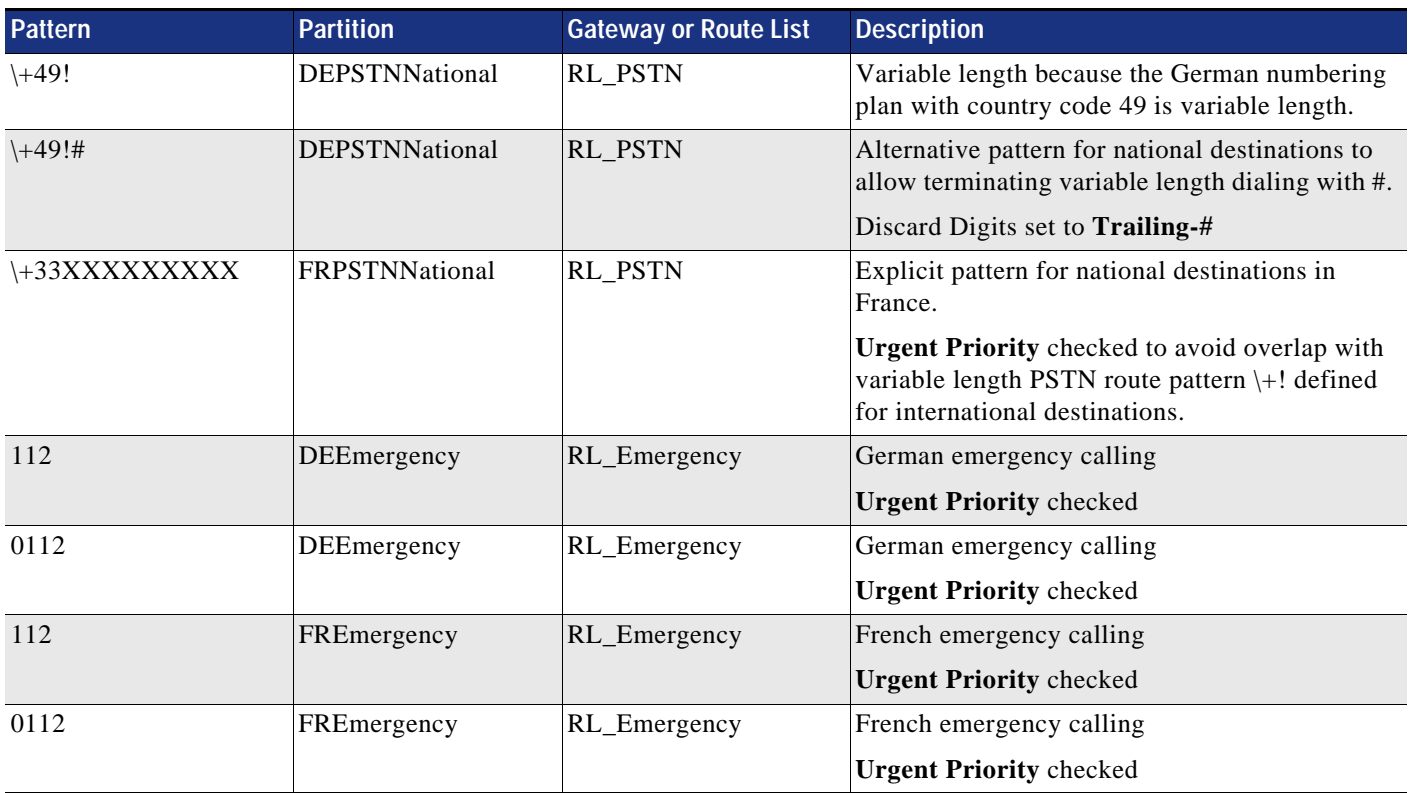

#### <span id="page-40-0"></span>*Table 2-29 Non-US Route Patterns for National Destinations*

[Table 2-29](#page-40-0) shows the difference between fixed and variable length numbering plans. The national numbering plan in Germany is variable length and thus the route pattern to match on national destinations in Germany has to match on variable length digit strings, and we also need to provision an alternate route pattern ending on # to enable users to explicitly terminate dial strings with # to avoid inter-digit timeouts when dialing national destinations. In contrast to this, the national numbering plan in France is fixed length (as in the US), and thus a single urgent fixed-length route pattern is enough to cover all national numbers in France.

Because Germany and France use the same emergency dialing habit, the emergency routing can be simplified by combining both emergency partitions DEEmergency and FREmergency into a single partition 112Emergency and by using that partition instead in the CSS definitions.

## <span id="page-40-1"></span>**Emergency Call Considerations in Multi-National Environments**

Independent from individual classes of service, access to emergency numbers is required from all endpoints at all times. As shown previously, this is easily achieved by adding the partition with the emergency calling route patterns to all CSSs. This approach is problematic if multiple countries need to be supported, those countries require different emergency dialing habits, and mobility features such as extension mobility and device mobility are used.

In this case, if a user roams between countries with different emergency dialing habits, then the device this user is using inherits the emergency dialing habits specific to the visiting user. For example, if a user from Germany logs into a phone in the US, then the line CSS as defined on the German user's extension

mobility profile gets assigned to the visited phone in the US, so that on this phone emergency calls now need to be placed using the German emergency calling dialing 112, and the US emergency call dialing habit 911 is not supported any longer.

To make sure that phones in a given country always support the national emergency call dialing habit independent of whether a foreign user logged into the phone, a different approach for emergency calls can be implemented. Instead of adding the USEmergency to all CSSs, create a dedicated USEmergency CSS and assign that CSS as the device CSS on all devices in the US. Then if a foreign user logs into a phone in the US, the visiting user's "home" dialing habits as defined by the line CSS will be combined with the visited countries emergency dialing habit. In the above case of a German user logging into a US phone, that user's German PSTN dialing habits will be supported together with the US specific emergency dialing habit 911. Keep in mind that this combination of dialing habits between different countries might create overlaps between the visited sites' emergency dialing and the visiting user's regular dialing habits. For example, if a site in Germany has four-digit extensions starting with 9 (such as +E.164 range +49 6100 773 9XXX), then the abbreviated four-digit intra-site dialing defined for that site through a 9XXX dialing normalization translation pattern creates an overlap with the US emergency dialing 911 if a user from that German site logs into a phone in the US. As long as the emergency dialing habit is more specific, then creating the emergency calling route pattern as urgent pattern makes sure that no delay is experienced when placing an emergency call. On the other hand, the 911 US emergency pattern would "block" all four-digit dialing starting with 911, affecting four-digit intra-site dialing to directory numbers +49 6100 773 911X, for example.

Moving the emergency dialing from the line to the device CSS also avoids the problem that visiting users' emergency dialing habits (112 in case of a user from Germany) need to be transformed to the visited countries emergency dialing habit (911 in the US).

### **Route Patterns for Video PSTN (ISDN) Calls**

Video ISDN gateways require special treatment from the dial plan perspective because it is unfeasible from the cost perspective to use ISDN video gateways for regular voice calls. In this design the selection of video ISDN gateways is explicitly tied to a special video PSTN dialing habit (see [Table 2-11\)](#page-27-0). [Table 2-30](#page-41-0) shows the required route patterns to enable this dialing habit.

| <b>Pattern</b> | <b>Partition</b>         | <b>Gateway or Route List</b> | <b>Description</b>                                                                                                    |
|----------------|--------------------------|------------------------------|----------------------------------------------------------------------------------------------------|
| $*1$           | PSTNInternational        | <b>RL_VIDEO</b>              | Variable length because we need to support E.164<br>behind the *                                                                                     |
| $*1#$          | <b>PSTNInternational</b> | RL VIDEO                     | Alternative pattern to allow termination of<br>variable length dialing with #.<br>Discard Digits set to <b>Trailing-#</b>                            |
| *1XXXXXXXXXX   | <b>PSTNInternational</b> | <b>RL_VIDEO</b>              | Supplementary route pattern to allow dialing to<br>US destinations (fixed length) without inter-digit<br>timeout.<br><b>Urgent Priority checked.</b> |

<span id="page-41-0"></span>*Table 2-30 Route Patterns for Video PSTN (ISDN) Calls*

Putting the video ISDN route patterns into partition PSTNInternational effectively adds video dialing capabilities to class of service International.

## <span id="page-42-0"></span>**Outbound Calls: Called and Calling Number Transformations on ISDN Gateways**

On ISDN trunks, calling and called party number information is sent and received in calling and called party information elements. These information elements are a triplet consisting of numbering plan, number type, and number. How these fields need to be set depends on the trunk service definition of the provider. As an example, for a call to E.164 destination 4961007739764 on a trunk in Germany in the same area code 6100, the called party number in the outgoing ISDN SETUP message could be sent as (plan/type/number) ISDN/national/61007739764, ISDN/subscriber/7739764, or unknown/unknown/061007739764.

If gateways terminating ISDN trunks are connected to Unified CM using SIP, then number types cannot be sent from Unified CM to the gateway because SIP does not know the concept of number types. Whether different ISDN number types need to be supported for different call types depends on the provider's SIP trunk service definition. On ISDN trunks, some providers always allow called and calling party numbers independent of called destination to be sent using the same ISDN plan and type indication.

[Table 2-31](#page-42-1) shows an example of alternate called party number formats that an ISDN provider in the US might accept.

#### <span id="page-42-1"></span>*Table 2-31 Alternate ISDN Number Format for Calls on US ISDN Trunk*

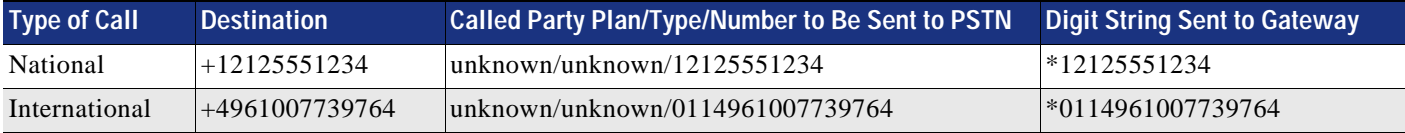

The digit string sent to the gateway is prefixed with a "\*" to simplify the dial peer definition on the gateway. Prefixing called party numbers sent to the gateway with a "\*" enables easy non-colliding destination-pattern based outbound dial-peer selection on the gateway for inbound and outbound calls because called party numbers received from the PSTN never start with a "\*". The leading "\*" prefixed by Unified CM needs to be removed on the gateway before sending the call to the PSTN. The leading "\*" on all called party numbers sent from Unified CM to the gateway allows the use of "destination-pattern \*" on the POTS dial peers on the gateway. The default digit stripping behavior of Cisco IOS will then automatically strip the leading "\*".

The transformation from the called +E.164 destination to the digit string to be sent to the PSTN can be achieved on Unified CM, and on the gateway the ISDN plan and type can be enforced easily using Cisco IOS voice translation rules as shown in [Example 2-2](#page-42-2).

#### <span id="page-42-2"></span>*Example 2-2 Cisco IOS Voice Translations to Force Single ISDN Plan and Type*

```
voice translation-rule 1
   rule 1 /\gamma // type any unknown plan any unknown
   rule 2 // // type any unknown plan any unknown
voice translation-profile ISDNunknown
   translate called 1
   translate calling 1
dial-peer voice 1 pots
   translation-profile outgoing ISDNunknown
```
The Cisco IOS configuration piece shown in [Example 2-2](#page-42-2) demonstrates how to force a single ISDN plan and type for calling and called party information to be sent to the PSTN through a given POTS dial-peer. Rule 1 of voice-translation-rule 1 matches all numbers starting with "\*" and simply removes this leading "\*". Rule 2 of voice translation-rule 1 matches on all numbers with any plan and type, and it forces both plan and type to unknown while not changing the actual digit string of the number. With this Cisco IOS voice translation-rule applied to the POTS dial peer pointing to the ISDN, all called and calling party numbers sent from Unified CM to the gateway will be forwarded to the PSTN unchanged, with plan and type forced to unknown.

With this translation logic in place on the gateway, the piece that still needs to be provisioned on Unified CM is the transformation of the +E.164 called party information to the digit string to be sent to the PSTN according to [Table 2-31.](#page-42-1) Table 24 depicts the required called party transformation patterns for localizing +E.164 for ISDN dialing.

<span id="page-43-0"></span>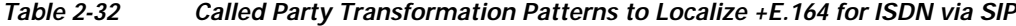

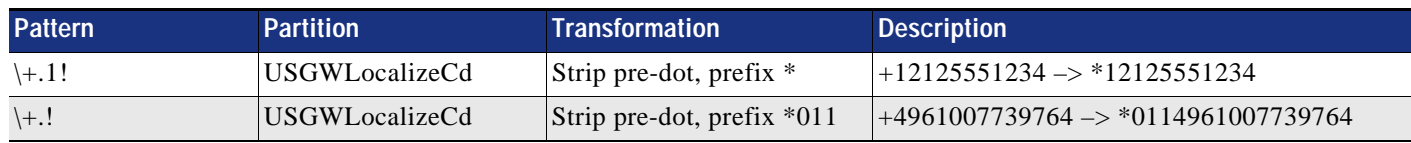

To apply the called party transformations defined by the called party transformation patterns shown in [Table 2-32](#page-43-0) to a gateway, a CSS USGWLocalizeCd with only partition USGWLocalizeCd in it needs to be defined, and this CSS is then set as **Called Party Transformation CSS** in the **Device Mobility Related Information** section on the gateway's device pool. Configuring these transformations on the device pool enables sharing the same settings with multiple gateways in the same site sharing the same called party transformation requirements. To achieve this, the **Use Device Pool Called Party Transformation CSS** option needs to be checked in the **Outbound Calls** section on the gateway configuration page.

Also, we need to provision the transformation required to force the calling party number from +E.164 to whatever needs to be sent to the service provider. Here we need to consider how to treat calling party information for a call originating from a non-DID or a call originating from a DN that is not part of the DID range associated with the given gateway. The most common option is to set the caller ID to a site-specific main extension. This site specificity requires creation of site-specific calling party transformations as illustrated by [Table 2-33](#page-43-1).

<span id="page-43-1"></span>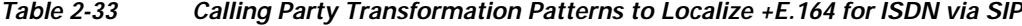

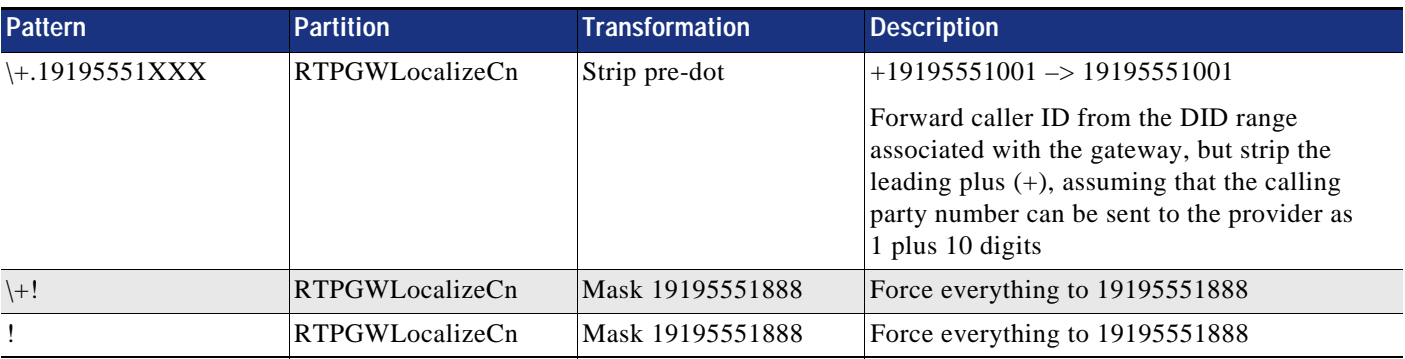

The calling party transformation patterns in [Table 2-33](#page-43-1) perform the required transformations that make sure any calling party number, whether in the form of a +E.164 number or an enterprise specific number not matching the trunks DN range, is forced to a main number (19195551888).

To enable these transformations equivalent to the above method to apply outbound called party transformations, a CSS RTPGWLocalizeCn needs to be created using only partition RTPGWLocalizeCn, and this CSS needs to be applied as the calling party transformation CSS in the **Outbound Calls** section on the gateway configuration page or in the **Device Mobility Related Information** section on the gateway's device pool.

If a specific called or calling party transformation is needed per gateway, then using the device pool level settings for the called party transformations is overly complicated. In that case uncheck the **Use Device Pool Called/Calling Party Transformation CSS** options in the **Outbound Calls** section on the gateway configuration page, and set the called or calling party transformation CSS there.

## <span id="page-44-0"></span>**Outbound Calls: Called and Calling Number Transformations on SIP Trunks**

As mentioned earlier, SIP does not have the concept of "typed" numbers. Usually on SIP trunks all called and calling party numbers need to be sent in a single format independent of the type of called destination. The most common options are  $+E.164$  or  $E.164$ . To enable easier dial-peer configuration with non-overlapping destination patterns for inbound and outbound calls, again we want to prefix all E.164 called party information with "\*" when sent to the Cisco Unified Border Element terminating the SIP trunk.

If E.164 needs to be sent (without the  $+$ ), then the above approach using called party transformation patterns can be reused. The single called party transformation shown in [Table 2-34](#page-44-1) is enough to make sure that the leading  $+$  of all  $+E.164$  numbers gets stripped. Again we also need to create a CSS (for example, GWNoPlus) that addresses only partition GWNoPlus, and then apply this called party transformation pattern as **Called Party Transformation CSS** on either the gateway or the gateway's device pool.

#### <span id="page-44-1"></span>*Table 2-34 Called Party Transformation Pattern to Localize +E.164 to \*E.164 for SIP*

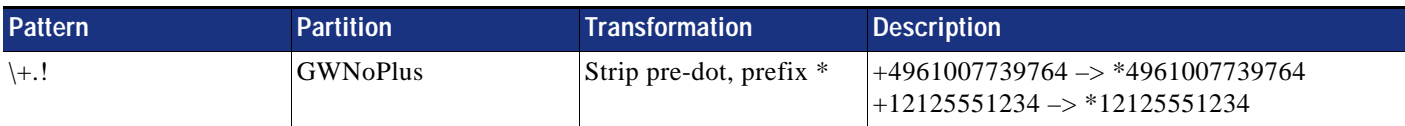

Even if no format transformation is required for calling party information sent on a SIP trunk, some filtering still needs to be applied to the calling party information to make sure that only valid numbers are sent to the provider. The same calling party transformations as described before in section on [Outbound Calls: Called and Calling Number Transformations on ISDN Gateways](#page-42-0) and summarized in [Table 2-33](#page-43-1) can be used. Cisco IOS voice translations on Cisco Unified Border Element then make sure that the calling party information is sent to the provider according to the format requirements of the provider. [Example 2-3](#page-44-2) shows Cisco IOS voice translations to be applied on the VoIP dial-peer on the Cisco Unified Border Element (CUBE) pointing to the provider. These translations transform called party information from \*E.164 to +E.164 and the calling party information from E.164 to +E.164.

#### <span id="page-44-2"></span>*Example 2-3 Cisco IOS Voice Translations to Force +E.164 Calling and Called Party Number on CUBE*

```
voice translation-rule 2
   rule 1 /^{\wedge} / / / +/
    rule 2 // /+/ 
voice translation-profile SIPtoE164
   translate called 2
    translate calling 2
dial-peer voice 2 voip
    translation-profile outgoing SIPtoE164
```
Rule 1 in [Example 2-3](#page-44-2) replaces a leading "\*" with a leading "+" while rule 2 just prefixes a "+" to all numbers.

### <span id="page-45-1"></span>**Inbound Calls: Called and Calling Number Transformations on ISDN Gateways**

Because all call routing on Unified CM is based on +E.164 for all incoming calls arriving at Unified CM, we need to make sure that called party information is transformed to +E.164 from the format received on the link from the provider. As mentioned earlier in the section on [Outbound Calls: Called and Calling](#page-42-0)  [Number Transformations on ISDN Gateways,](#page-42-0) calling and called party information sent and received on ISDN trunks is a triplet consisting of numbering plan, number type, and number. Because SIP does not support number types, the semantics of the number type as received from the provider is lost if only the actual number is forwarded by the gateway over the SIP trunk to Unified CM. To avoid this, Cisco IOS voice translation needs to be deployed on the gateway to create a +E.164 digit string to be sent to Unified CM based on the received number plan, type, and number. [Example 2-4](#page-45-0) shows the Cisco IOS voice translation configuration to achieve this.

#### <span id="page-45-0"></span>*Example 2-4 Cisco IOS Voice Translations to Map from ISDN to +E.164*

```
voice translation-rule 3
    rule 1 /\gamma(.+\)$/ /+1\1/ type national unknown plan any unknown
   rule 2 /^\(.+\)$/ /+\1/ type international unknown plan any unknown
voice translation-profile ISDNtoE164
   translate called 3
    translate calling 3
dial-peer voice 1 pots
    translation-profile incoming ISDNtoE164
```
The Cisco IOS translation shown in [Example 2-4](#page-45-0) assumes that we received called party information as type national and that the number in this case has only 10 digits. Rule 1 matches on any number  $(\sqrt{\ }(\cdot+\))$ \$/) with type international and simply prefixes +1 (/+\1/) while forcing plan and type to unknown because both are irrelevant when forwarded on the SIP trunk to Unified CM. The same translation rule is applied to both calling and called party information in translation profile ISDNtoE164, so that the calling party information as a 10-digit number with type national will be transformed correctly to +E.164 by rule 1. Rule 2 does not really apply to received called party information because the provider will typically send called party information using only a single format. Hence, rule 2 is relevant only for calls received from international destinations for which we expect to receive calling party information as type international with the number set to the full E.164 number of the calling party.

Different number formats might be used, depending on the provider, and this will require use of different transformations on the gateway or on Unified CM. For a detailed explanation of voice translation rules, see the document on *Number Translation using Voice Translation Profiles*, available at

[https://www.cisco.com/c/en/us/support/docs/voice/call-routing-dial-plans/64020-number-voice-tra](https://www.cisco.com/c/en/us/support/docs/voice/call-routing-dial-plans/64020-number-voice-translation-profiles.html) nslation-profiles.html

If for some reason the same rules cannot be used for calling and called party information transformation, then separate voice translation rules need to be provisioned for calling and called party information and associated with translation of calling and called party information in one translation profile.

Using inbound Cisco IOS voice translation rules is required only if different number types are sent by the provider. If the number type for calling or called party information is always unknown, for example, then the digit transformation to globalized +E.164 can happen on Unified CM either by using the inbound prefixes for calling and called party information or by using calling and called party transformation CSSs. Both prefixes and calling and called party transformations can be defined either

on the trunk level or on the device pool level. Keep in mind that, because SIP does not support different number types, inbound calling and called prefixes or CSSs need to be set for number type **unknown** if set on the device pool level.

## **Inbound Calls: Called and Calling Number Transformations on SIP Trunks**

Inbound call number information treatment on PSTN SIP trunks is generally simpler than the number handling in the ISDN case described before. The main reason is that number information on SIP trunks is not typed, and thus transformations are less complex and need to consider only the received digit string. Typically both calling and called party information on a SIP trunk is already in +E.164 format, and thus no transformations are needed.

If calling and called parties are received in E.164 format, then the easiest way to transform to  $+E.164$  is to simply configure a prefix "+" on the SIP trunk in Unified CM or on the trunk's device pool. This prefix can be configured in the Incoming Calling Party Settings or Incoming Called Party Settings on the trunk or the trunk's device pool. Remember that for SIP trunks the setting for number type **Unknown Number** is relevant on the device pool level.

## **Calling Party Information Display on Phones**

Because all directory numbers are provisioned as +E.164 numbers for calls originating from these +E.164 directory numbers, calling party information is in +E.164 format automatically. To simplify and provide consistent calling party presentation for all possible call flows, all calling party information received from outside networks such as the PSTN is normalized to +E.164 as discussed earlier. When a call is presented to a phone or to an outside network, the calling party information presented for that call sometimes needs to be transformed to the format expected by the network in case of the call being sent to a gateway or the format expected by the user in case of the call being sent to a phone.

Of special consideration are calls originating from phones with non-DIDs. In this case the only available calling party information is identical to the provisioned non-DID in the format of an enterprise specific number (ESN). [Table 2-9](#page-26-0) summarizes the ESN ranges used in the example topology.

On phones, sometimes +E.164 is not the preferred calling party display information, although keeping this information as +E.164 simplifies the deployment and is preferred. In that case the desired format typically depends on both the calling and called entities. [Table 2-35](#page-46-0) shows an example of the expected calling party display on a phone in site SJC for calls from various sources.

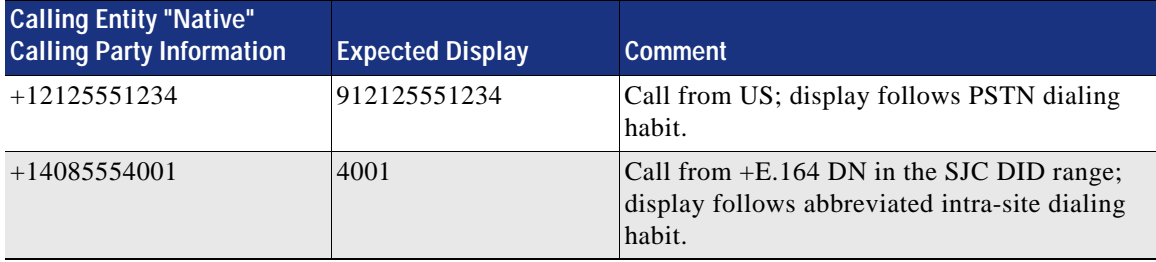

#### <span id="page-46-0"></span>*Table 2-35 Expected Calling Party Display on SJC Phone*

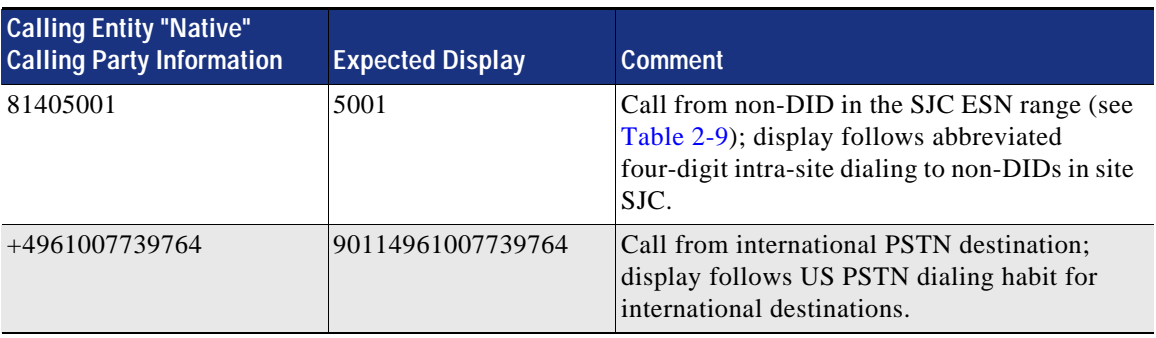

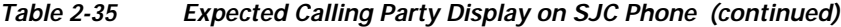

To achieve the display format depicted in [Table 2-35](#page-46-0), calling party transformation patterns need to be provisioned in adequate partitions, and calling party transformation CSSs based on these partitions have to be configured on the phones, to enable the transformations.

Table 28 summarizes all calling party transformation patterns that must be provisioned to achieve the abbreviated calling party number display shown in [Table 2-35](#page-46-0) for all US sites based on the number ranges shown in [Table 2-9.](#page-26-0)

<span id="page-47-0"></span>*Table 2-36 Phone Localization Calling Party Transformation Patterns* 

| <b>Pattern</b>   | <b>Partition</b>     | <b>Transformation</b>         | <b>Description</b>                                                    |
|------------------|----------------------|-------------------------------|-----------------------------------------------------------------------|
| $\setminus +.1!$ | <b>USPhLocalize</b>  | Strip pre-dot, prefix 9       | Any US destination:<br>$+12125551234 \rightarrow 912125551234$        |
| $\setminus +$ .! | <b>USPhLocalize</b>  | Strip pre-dot, prefix<br>9011 | Any international destination:<br>+4961007739764 -> 90114961007739764 |
| $+14085554XXX$   | SJCPhLocalize        | Mask 4XXX                     | Call from local DN range:<br>$+14085554001 \rightarrow 4001$          |
| 81405XXX         | <b>SJCPhLocalize</b> | Mask 5XXX                     | Call from local non-DID range:<br>$81405001 \rightarrow 5001$         |
| \+19725555XXX    | <b>RCDPhLocalize</b> | Mask 5XXX                     | Call from local DN range:<br>$+19725555001 \rightarrow 5001$          |
| 81976XXX         | RCDPhLocalize        | Mask 6XXX                     | Call from local non-DID range:<br>$81976001 \rightarrow 6001$         |
| \+19195551XXX    | RTPPhLocalize        | Mask 1XXX                     | Call from local DN range:<br>$+19195551001 \rightarrow 1001$          |
| 81912XXX         | RTPPhLocalize        | Mask 2XXX                     | Call from local non-DID range:<br>$81912001 \rightarrow 2001$         |

[Table 2-37](#page-48-0) shows the calling party transformation CSSs to enable calling party localization for phones in all US sites. The schema allows the reuse of dialing domain (country) specific calling party localization transformation patterns for all sites in that dialing domain (country). The country specific calling party localization patterns basically map national and international numbers to the country specific national and international dialing habit.

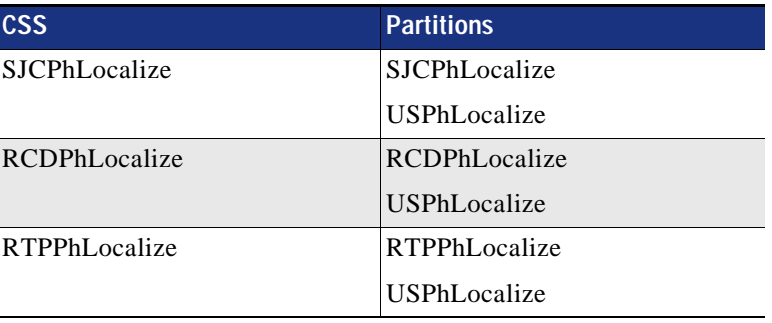

#### <span id="page-48-0"></span>*Table 2-37 Phone Localization Calling Party Transformation CSSs for US Sites*

[Table 2-38](#page-48-1) shows an example of the country specific phone localization calling party transformation patterns that would need to be provisioned for Italy and Germany.

<span id="page-48-1"></span>*Table 2-38 Phone Localization Calling Party Transformation Patterns for Italy and Germany* 

| <b>Pattern</b>   | <b>Partition</b>    | <b>Transformation</b>     | <b>Description</b>                                                                                             |
|------------------|---------------------|---------------------------|----------------------------------------------------------------------------------------------------|
| $+49.!$          | DEPhLocalize        | Strip pre-dot, prefix 00  | Any German destination:<br>$+4941001234 \rightarrow 0041001234$                                                |
| $\setminus +$ .! | DEPhLocalize        | Strip pre-dot, prefix 000 | Any international destination:<br>$+14085551234 \rightarrow 00014085551234$                                    |
| $(+39.!$         | <b>ITPhLocalize</b> | Strip pre-dot, prefix 0   | Any Italian destination:<br>$+390730123456 \rightarrow 00730123456$<br>$+393012345678 \rightarrow 03012345678$ |
| $\setminus +$ .! | <b>ITPhLocalize</b> | Strip pre-dot, prefix 000 | Any international destination:<br>$+14085551234 \rightarrow 00014085551234$                                    |

## <span id="page-48-2"></span>**Automated Alternate Routing**

Automated alternate routing (AAR) is a mechanism that reroutes calls to registered endpoints via an alternate route through the PSTN in case sufficient bandwidth is not available (call admission control does not allow the call) between the originating endpoint, gateway, or trunk and the called endpoint. AAR applies only to calls to endpoints. Insufficient bandwidth for calls to other destinations such as gateways and trunks does not trigger AAR. For those cases, the alternate routing mechanism is based on route lists and route groups. The following steps are required to activate AAR:

- **•** Set the Automated Alternate Routing Enable service parameter (see the section on [Service](#page-22-0)  [Parameter Settings\)](#page-22-0).
- **•** Configure a single AAR group **Default** without any Dial Prefix (default).
- **•** Define a CSS PSTNReroute with access only to +E.164 PSTN route patterns. Based on the examples in this design, this CSS would need to include only partition PSTNInternational.
- **•** On all endpoints, trunks, and other devices initiating calls that potentially might be subject to AAR:
	- **–** Set the AAR Calling Search Space to PSTNReroute.
	- **–** Set AAR Group to **Default**.
- **•** On all device pools, set the AAR Calling Search Space to PSTNReroute.
- **•** On all device pools, set AAR Group to **Default**

**•** On +E.164 directory numbers, configure the AAR masks so that the resulting number is the +E.164 number of the directory number. In a country with a fixed length numbering plan, the mask can be set to some identical value on all directory numbers (such as +1XXXXXXXXXX in the US). If variable length directory numbers need to be covered, more specific masks covering a single site or, as a worst case scenario, a fully qualified +E.164 AAR mask identical to the respective directory number have to be provisioned. For non-DIDs the AAR mask is left empty. This effectively disables AAR if a non-DID is called. This makes sense because a non-DID does not have an equivalent E.164 address and thus cannot be reached via the PSTN.

The above list shows one of the advantages of a dial plan using +E.164 directory numbers. In this case the called +E.164 address can be reused directly for alternate dialing over the PSTN without applying any other modifications.

## **Alternate Routing for Unregistered Endpoints**

In case of a WAN failure in a multi-site deployment with centralized call processing, endpoints in the affected lose connectivity with the centralized Unified CM and register with a local SRST gateway instead (see the section on [Survivable Remote Site Telephony \(SRST\) Deployment\)](#page-82-0). This allows the affected phones to still place and received calls to and from phones in the same site and the PSTN. Calls from phones registered with the central Unified CM will fail, though, because from the central Unified CM's perspective the called device is unregistered and thus unreachable. To enable automatic rerouting of calls to unregistered endpoints over the PSTN, perform the following tasks on each directory number that requires automatic rerouting:

- **•** Set the Forward Unregistered Internal and Forward Unregistered External destination to the same value as the phone's +E.164 directory number.
- **•** Set the Forward Unregistered Internal and Forward Unregistered External CSS to PSTNReroute. This is the same CSS as defined in the section on [Automated Alternate Routing](#page-48-2), and it allows access to PSTN route patterns.
- **•** Set the **Max Forward UnRegistered Hops to DN** service parameter to a value other than zero to make sure to limit the impact of routing loops that can occur if a phone is unregistered (for example, because it is not plugged in) while the site's gateway still is connected to Unified CM.

Alternate routing over the PSTN for unregistered endpoints makes sense only for endpoints with +E.164 directory numbers. For endpoints without a DID (endpoints with an ESN as directory number), the only meaningful rerouting for unregistered endpoints is to forward incoming calls to voicemail. To forward calls to unregistered endpoints to voicemail, perform these tasks:

- **•** Select the Voicemail options for Forward Unregistered Internal and Forward Unregistered External.
- **•** Set the Forward Unregistered Internal and Forward Unregistered External CSS to a CSS implementing class of service Internal (for example, SJCInternal). Effectively this CSS has to provide access to only the voicemail pilot number.

# **LDAP System Configuration**

Before defining the actual synchronization agreements, the LDAP system has to be enabled. In the LDAP System Configuration menu, do the following:

- **•** Select (check) the **Enable Synchronizing from LDAP Server** option
- **•** Select the correct LDAP Server Type for your deployment.
- **•** Select the correct LDAP Attribute for User ID for your deployment.

In an environment where users are synchronized from Microsoft Active Directory, use the settings shown in [Table 2-39](#page-50-0).

*Table 2-39 LDAP System Settings for Microsoft Active Directory*

| <b>Setting</b>             | Value                      |
|----------------------------|----------------------------|
| LDAP Server Type           | Microsoft Active Directory |
| LDAP Attribute for User ID | <b>SAMAccountName</b>      |

#### <span id="page-50-2"></span><span id="page-50-0"></span>**LDAP Custom Filter**

If a Unified CM based directory search is used on phones, then it does make sense to synchronized the full corporate LDAP directory to Unified CM. In that case we need to be able to differentiate between users who actually use UC services of the local cluster and users who are synchronized only to reflect the complete corporate LDAP directory on Unified CM.

To achieve this goal, custom LDAP filters can be used to define two groups of users: local and remote. Remote here means that these users do not use any UC services on the local Unified CM cluster. [Table 2-40](#page-50-1) shows two custom LDAP filters, assuming that our deployment has users in the US and Europe and that only the US users are considered as local users.

<span id="page-50-1"></span>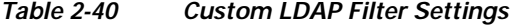

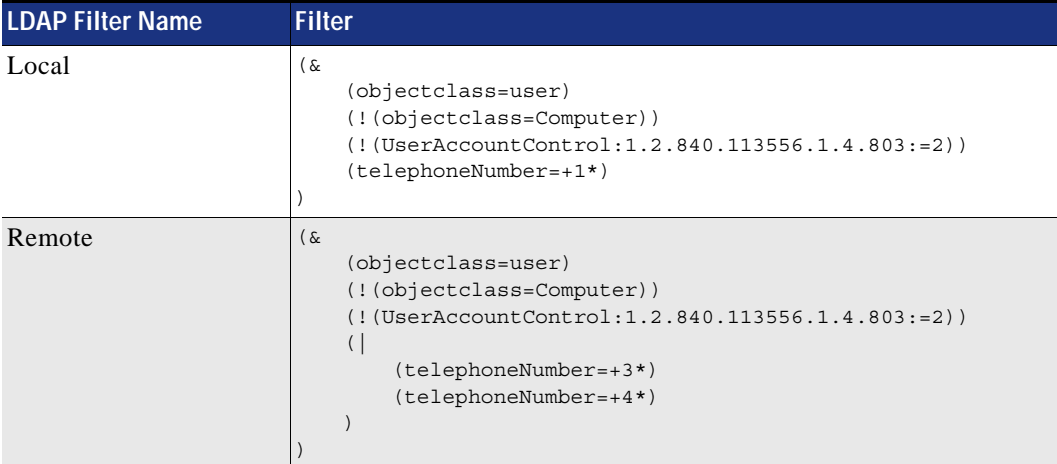

For better readability, the LDAP filter strings in [Table 2-40](#page-50-1) are separated into multiple lines, with the indentation levels reflecting the structure of the LDAP filter strings. To provision these LDAP filters in Unified CM, you have to concatenate all lines of a given filter into a single line.

Both LDAP filters are extensions of the default LDAP filter for Microsoft Active Directory. Default LDAP filters for other directory types can be found in the chapter on *Directory Integration and Identity Management* in the latest version of the *[Cisco Collaboration System SRND](https://www.cisco.com/go/ucsrnd)* and in the Unified CM online help for the LDAP directory settings.

The LDAP filters in [Table 2-40](#page-50-1) use the beginning of the phone numbers as criteria to determine whether the individual user is a local or a remote user.

When using multiple LDAP synchronization agreements, you have to make sure that the LDAP filters used by these synchronization agreements are disjunct so that no single user is matched by both filters.

### <span id="page-51-2"></span><span id="page-51-0"></span>**Feature Group Templates**

Capabilities of users synchronized from LDAP are defined in a feature group template (FGT). [Table 2-41](#page-51-0) summarizes the settings for the FGT defining the capabilities of users with active devices on the Unified CM cluster.

| <b>Setting</b>                                       | Value                          | <b>Comment</b>                                                                                           |
|------------------------------------------------------|--------------------------------|----------------------------------------------------------------------------------------------------|
| Name                                                 | <b>FGT</b> local               | Name should indicate that this is an<br>FGT used for local users.                                        |
| Description                                          | FGT for local users            |                                                                                                    |
| Home Cluster                                         | Checked                        | Make sure that UDS-based service<br>discovery for this user resolves to the<br>local Unified CM cluster. |
| Enable User for Unified CM<br><b>IM</b> and Presence | <b>Checked</b>                 | Enable the user for IM and Presence                                                                      |
| <b>BLF</b> Presence Group                            | <b>Standard Presence Group</b> | Single BLF presence group for all users,<br>to simplify the deployment.                                  |
| <b>SUBSCRIBE Calling Search</b>                      | DefaultSubscribe               | Use the default subscribe CSS<br>described in the section on Special<br>CSS <sub>s</sub>                 |

*Table 2-41 Feature Group Template for Local Users* 

All other settings can be left as default values.

Because remote users are also synchronized from LDAP (see the section on [LDAP Custom Filter\)](#page-50-2), an FGT for remote users must also be provisioned. The key difference is that in that FGT the **Home Cluster** and **Enable User for Unified CM IM and Presence** options are not checked. [Table 2-42](#page-51-1) summarizes these settings.

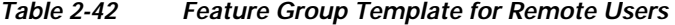

<span id="page-51-1"></span>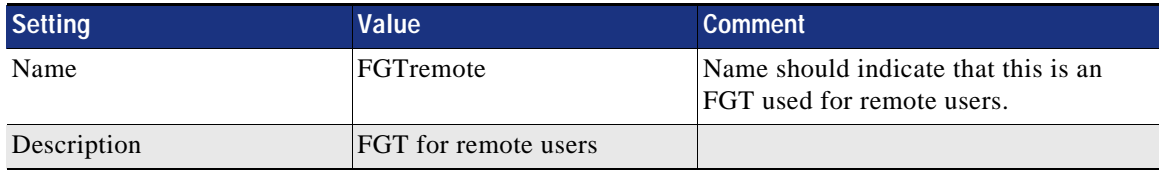

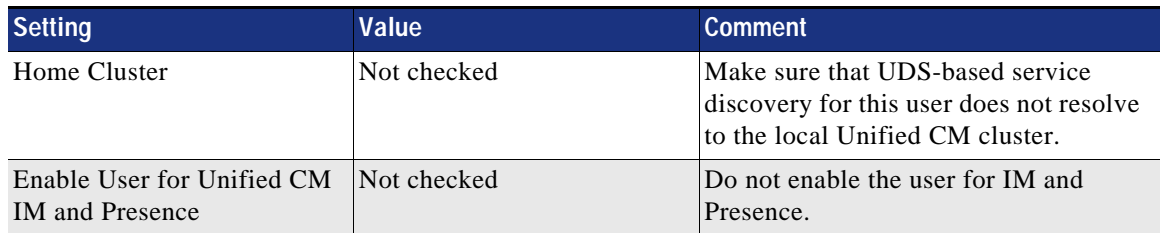

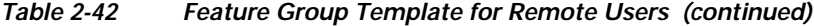

All other settings can be left as default values.

## **LDAP Synchronization Agreements**

To synchronize all local users to Unified CM, an LDAP synchronization agreement needs to be configured. [Table 2-43](#page-52-0) shows the required settings to be configured under **System/LDAP/LDAP Directory**.

#### <span id="page-52-0"></span>*Table 2-43 LDAP Synchronization Agreement for Local Users*

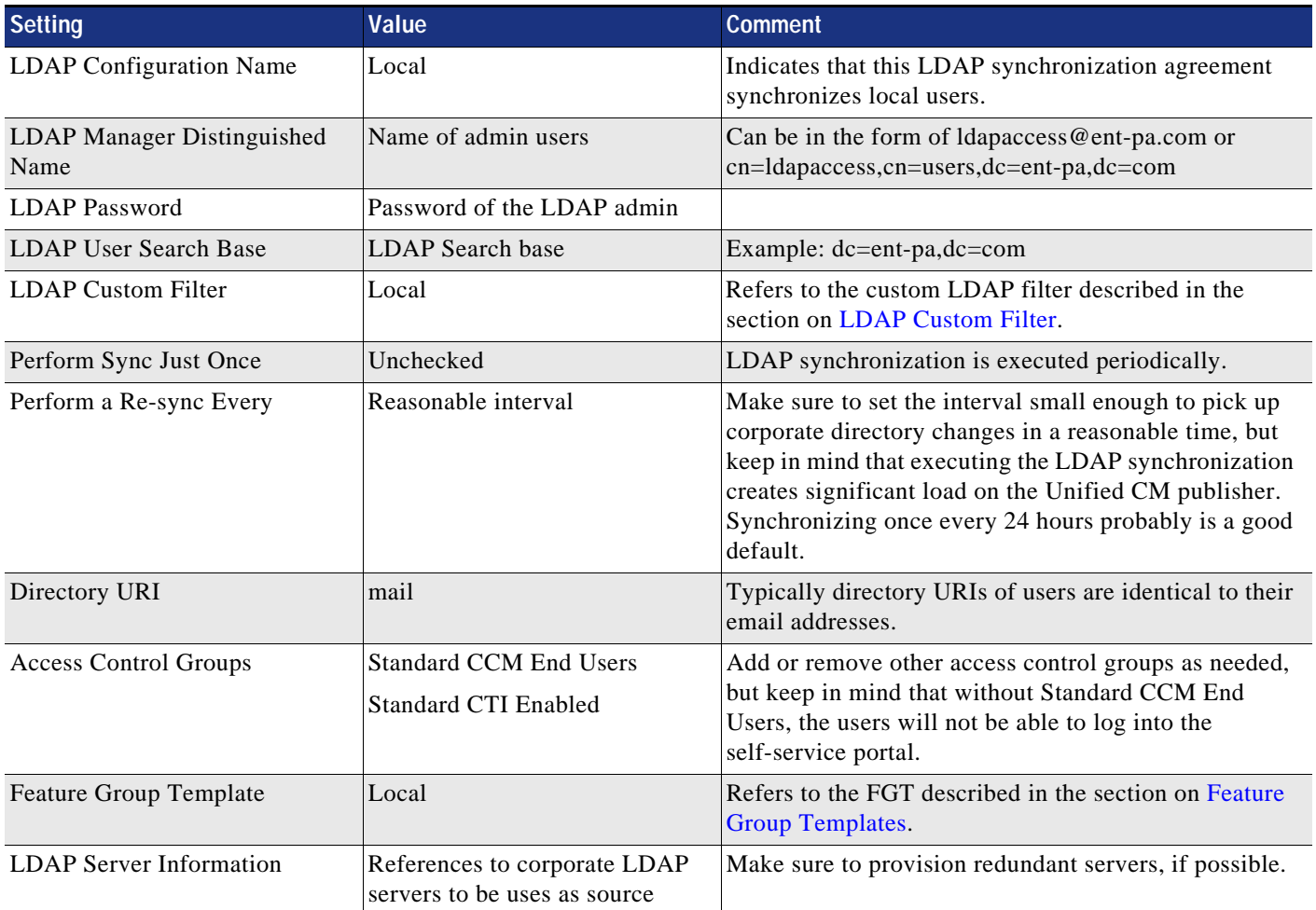

The LDAP synchronization agreement in [Table 2-43](#page-52-0) ties together the FGT and custom LDAP filter defined before. This makes sure that, for all users in the corporate directory matching the custom LDAP filter, a user on Unified CM is created with the capabilities defined in the FGT.

A dedicated LDAP synchronization agreement is also required to synchronize the remote users who do not use UC services on the local Unified CM cluster. [Table 2-44](#page-53-0) summarizes the settings for this LDAP synchronization agreement.

<span id="page-53-0"></span>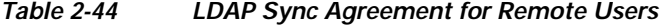

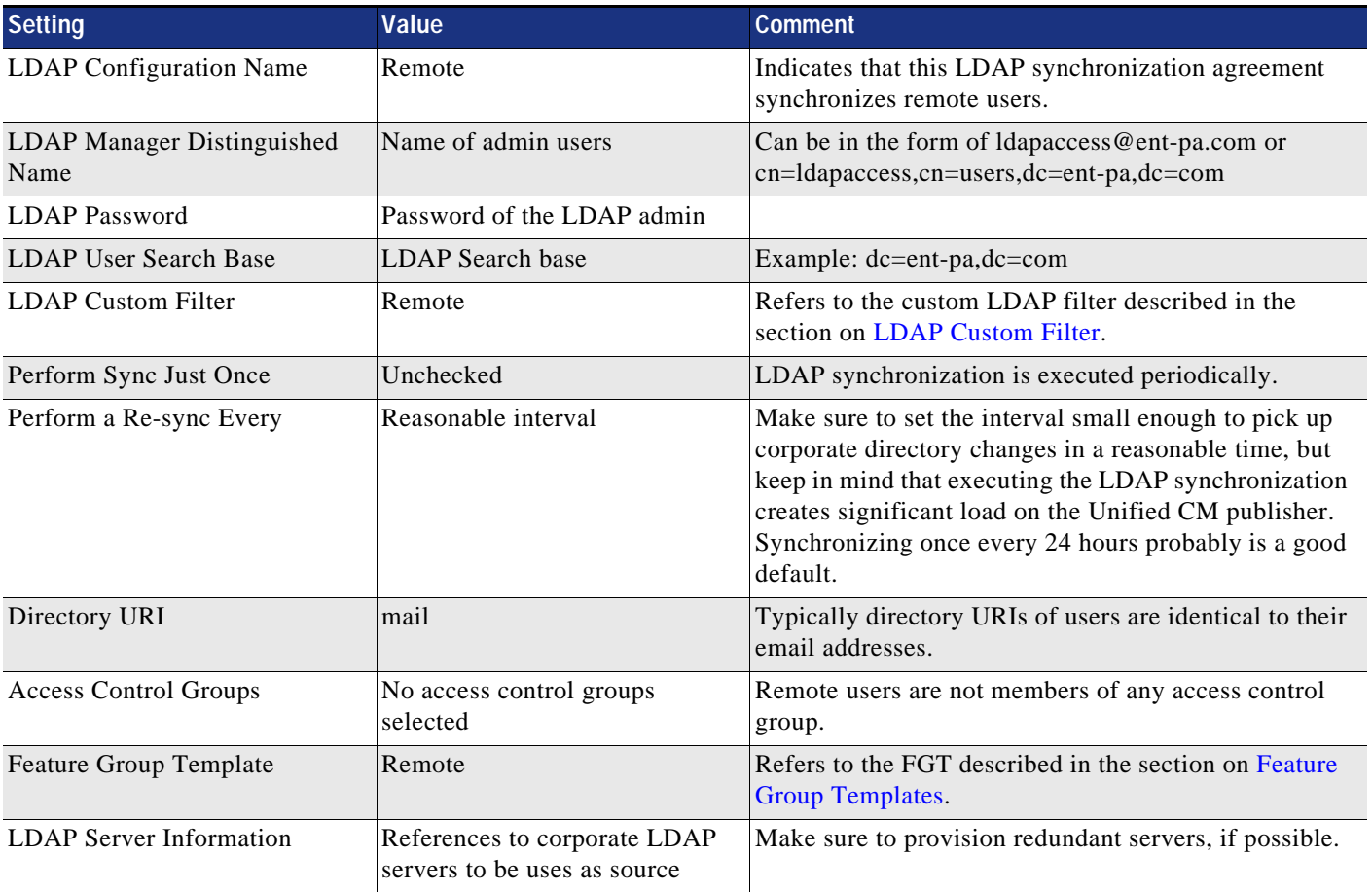

Using the above LDAP synchronization agreements, all users can be identified from the corporate directory, and the FGTs associated with the LDAP synchronization agreements make sure that capabilities are configured correctly for all users.

## **User Authentication with LDAP**

[Table 2-45](#page-54-0) shows an example of LDAP authentication settings.

<span id="page-54-0"></span>*Table 2-45 LDAP Authentication Settings* 

| <b>Setting</b>                           | <b>Example</b>                        | Comment                                                                                                    |
|------------------------------------------|---------------------------------------|----------------------------------------------------------------------------------------------------|
| <b>LDAP Authentication for End Users</b> |                                       |                                                                                                    |
| Use LDAP Authentication for End Users    | Checked                               | Enables LDAP authentication for the<br>Unified CM cluster.                                                             |
| LDAP Manager Distinguished Name          | $cn =$ Idapmanager, dc=ent pa, dc=com | Distinguished name of an AD account<br>with read access rights to all user objects<br>in the desired user search base. |
| <b>LDAP</b> Password                     | Some password                         |                                                                                                    |
| Confirm Password                         | Same as above                         |                                                                                                    |
| LDAP User Search Base                    | ou=enterprise, dc=ent-pa, dc=com      |                                                                                                    |
| <b>LDAP</b> Server Information           |                                       |                                                                                                    |
| Host Name or IP Address for Server       | ent-dc1.ent-pa.com                    | Server with global catalog role                                                                                        |
| <b>LDAP</b> Port                         | 3268                                  | Port to access global catalog<br>(recommended)                                                                         |

# <span id="page-54-2"></span>**Cisco Unified CM Group Configuration**

Cisco Unified CM groups allow you to define groups of Unified CM instances in the cluster that determine which Unified CM instances should be used by devices to register to the Unified CM cluster. If only a single Unified CM call processing pair is deployed (see the section on [Provision the Cisco](#page-18-0)  [Unified CM and IM and Presence Service Cluster](#page-18-0) for more information), then a single Unified CM group named Default also needs to be deployed, and both Unified CM instances running on the single pair of Unified CM call processing subscribers in the cluster have to be members of this single Unified CM group.

If more than one pair of Unified CM call processing subscribers exists, then additional Unified CM groups need to be provisioned (one for each pair of Unified CM call processing subscribers), and in each Unified CM group the two Unified CM instances running on that specific pair are added to the group.

For a Unified CM cluster with two pairs of Unified CM call processing subscribers named ucm1a.ent-pa.com and ucm1b.ent-pa.com in the first pair and ucm2a.ent-pa.com and ucm2b.ent-pa.com in the second pair, with ucm1a and ucm2a being the primary Unified CM call processing subscribers in each pair, [Table 2-46](#page-54-1) lists the Unified CM groups to be provisioned.

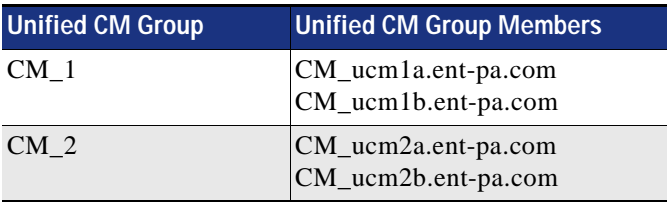

#### <span id="page-54-1"></span>*Table 2-46 Example Unified CM Group Definition*

All registrations have to be equally balanced between Unified CM groups. This is achieved by assigning devices to Unified CM groups via device pool configuration as discussed in the section on [Device Pools.](#page-59-0)

# <span id="page-55-2"></span>**Phone NTP References**

If you want to do so, you can configure phone Network Time Protocol (NTP) references in Cisco Unified Communications Manager Administration to ensure that a phone running SIP gets its date and time from the NTP server. If all NTP servers do not respond, the phone that is running SIP uses the date header in the 200 OK response to the REGISTER message for the date and time.

After you add the phone NTP reference to Cisco Unified CM Administration, you must add it to a date/time group.

To define phone NTP references, get the IP addresses of the NTP servers you plan to use, and configure the settings according to [Table 2-47](#page-55-0).

| <b>Setting</b>    | <b>Example</b>    | <b>Comment</b>                                                           |
|-------------------|-------------------|--------------------------------------------------------------------------|
| <b>IP</b> Address | 66.228.35.252     | IP address of NTP server to be used                                      |
| Description       | $0.$ pool.ntp.org | Should refer to the hostname of the IP address<br>being entered          |
| Mode              | Unicast           | Unicast limits devices to using only NTP response<br>from listed servers |

<span id="page-55-0"></span>*Table 2-47 Phone NTP Reference Settings*

Make sure to provision multiple phone NTP references for redundancy.

# <span id="page-55-3"></span>**Date and Time Groups**

Date and time groups allow you to define the time zone and the date and time format to be used for sets of devices registering with Unified CM. The date/time group configuration is specified in the device pool, and the device pool is specified on the phone page. For more information on device pools, see the section on [Device Pools.](#page-59-0)

If you want SIP phones to get their date and time from NTP servers, then in the date/time group you prioritize the phone NTP references, starting with the first server that you want the phone to contact.

Create one named Date/Time Group for each of the time zones in which you will deploy endpoints, as illustrated in [Table 2-48.](#page-55-1)

<span id="page-55-1"></span>*Table 2-48 Example Date/Time Group Definitions*

| Date and Time Group | Time Zone                      |
|---------------------|--------------------------------|
| RCD Time            | America/North_Dakota/New_Salem |
| RTP Time            | America/New York               |
| SJC Time            | America/Los_Angeles            |

# **Media Resources**

A media resource is a software-based or hardware-based entity that performs media processing functions on the data streams to which it is connected. Media processing functions include mixing multiple streams to create one output stream (conferencing), passing the stream from one connection to another (media termination point), converting the data stream from one compression type to another (transcoding), streaming music to callers on hold (music on hold), echo cancellation, signaling, voice termination from a TDM circuit (coding/decoding), packetization of a stream, streaming audio (annunciation), and so forth. The software-based resources are provided by the Cisco Unified CM IP Voice Media Streaming Application.

### **Media Resource Manager**

The Media Resource Manager (MRM), a software component in the Unified CM, determines whether a media resource needs to be allocated and inserted in the media path. When the MRM decides and identifies the type of the media resource, it searches through the available resources according to the configuration settings of the media resource group list (MRGL) and media resource groups (MRGs) associated with the devices in question. MRGLs and MRGs are constructs that hold related groups of media resources together for allocation purposes

## **Media Resource Selection and Avoiding the Default MRG**

Media resource groups (MRGs) and media resource group lists (MRGLs) provide a method to control how resources are allocated, which could include rights to resources, location of resources, or resource type for specific applications. MRGs are used to group together media resources of similar characteristics, and MRGLs define a set of MRGs to be considered when selecting a required media resource for a session. If the Media Resource Manager does not find a required resource by searching through a configured MRGL, considering all media resources being members of MRGs of that list, then the Media Resource Manager checks a default media resource group for media resources. All media resources by default are members of this default MRG unless they are explicitly configured to be members of any specific MRG.

In this design we will not use the default MRG because it makes troubleshooting of media resource selection more complicated. To make sure that the default MRG is empty, you have to assign all media resources to at least one MRG.

## **Cisco IP Voice Media Streaming Application**

The Cisco IP Voice Media Streaming Application provides the following software-based media resources:

- **•** Conference bridge
- **•** Music on Hold (MoH)
- **•** Annunciator
- **•** Media termination point (MTP)

When the IP Voice Media Streaming Application is activated on a node in the Unified CM cluster, one of each of the above resources is automatically configured. For service activation recommendations, see [Table 2-3](#page-21-0).

In this design only unicast MoH is used, with media being streamed from the Cisco IP Voice Media Streaming Application running on the Unified CM cluster subscriber nodes.

An annunciator is a software function of the Cisco IP Voice Media Streaming Application that provides the ability to stream spoken messages or various call progress tones from the system to a user.

All MOH and annunciator media resources created by the Cisco IP Voice Media Streaming Application running on Unified CM are combined in a single MRG by performing the following tasks:

- **•** Create an MRG named Software.
- **•** Assign all annunciator resources created by the Cisco IP Voice Media Streaming Application to MRG Software.
- **•** Assign all MoH resources created by the Cisco IP Voice Media Streaming Application to MRG Software.

The software-based conferencing and media termination points created by the Cisco IP Voice Media Streaming Application are not used in this design. To disable them, perform the following tasks:

- **•** Create an MRG named Unused.
- **•** Assign all software-based conference bridges created by the Cisco IP Voice Media Streaming Application to MRG Unused.
- **•** Assign all software-based media termination points created by the Cisco IP Voice Media Streaming Application to MRG Unused.

This makes sure that these resources are not part of the default MRG any longer and are never considered in the Media Resource Manager media resource selection process.

## <span id="page-57-0"></span>**MRG and MRGL Definitions**

Its good practice to keep the number of provisioned MRGLs to a minimum. Factors contributing to the number of required MRGLs include:

**•** Site specificity

If site-specific media resources exist, then site-specific MRGs for those resources need to be configured, and typically also site-specific MRGLs are required to allow for site-specific selection of (typically local) media resources.

**•** Different types of media resources of the same class

Unified CM does not differentiate between audio-only and audio/video conferencing resources. If both audio and audio/video conferencing media resources are provisioned, then an MRG (and MRGL) is required per type of media resource to allow configuration of differential access policies to these resources. See the Conferencing chapter for more details on conferencing resources.

If no site-specific media resources and no differentiation of media resource types is required, then at least a single MRGL named Standard needs to be configured.

For each required MRGL based on site specificity and media resource type provision, create an MRGL by performing the following tasks:

- **•** Set the MRGL name so that it reflects the site specificity and media resource type of the MRGL.
- **•** Select the desired MRGs for the MRGL. Make sure to always include the Software MRG so that access to MoH and Annunciator is ensured.

[Table 2-49](#page-58-0) shows example MRGL definitions that provide differentiated treatment of audio and video conferencing. MRGL Audio would need to be assigned to devices requiring access to audio conferencing media resources only, while MRGL Video would allow access to video conferencing resources.

<span id="page-58-0"></span>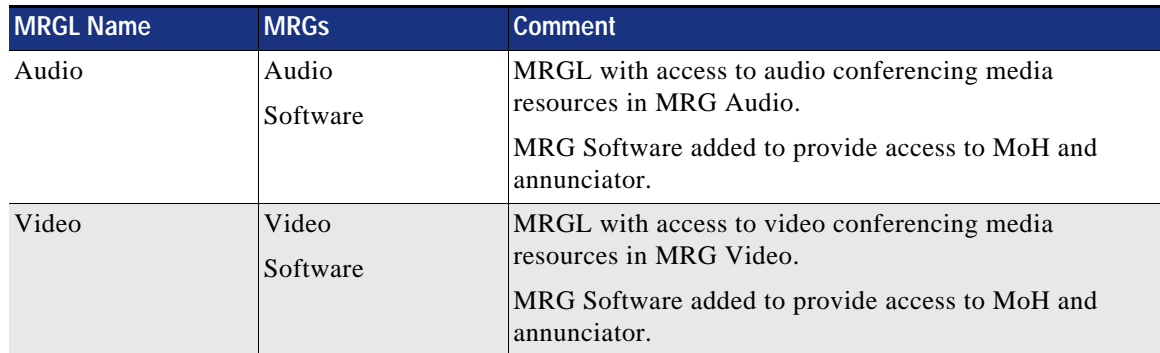

#### *Table 2-49 Example MRGL Definition with Audio and Video Conferencing*

 $\overline{\phantom{a}}$ 

# <span id="page-59-0"></span>**Device Pools**

Device pools define sets of common characteristics for devices. Characteristics defined on the device pool include the settings shown in [Table 2-50](#page-59-1).

### <span id="page-59-1"></span>*Table 2-50 Device Pool Settings*

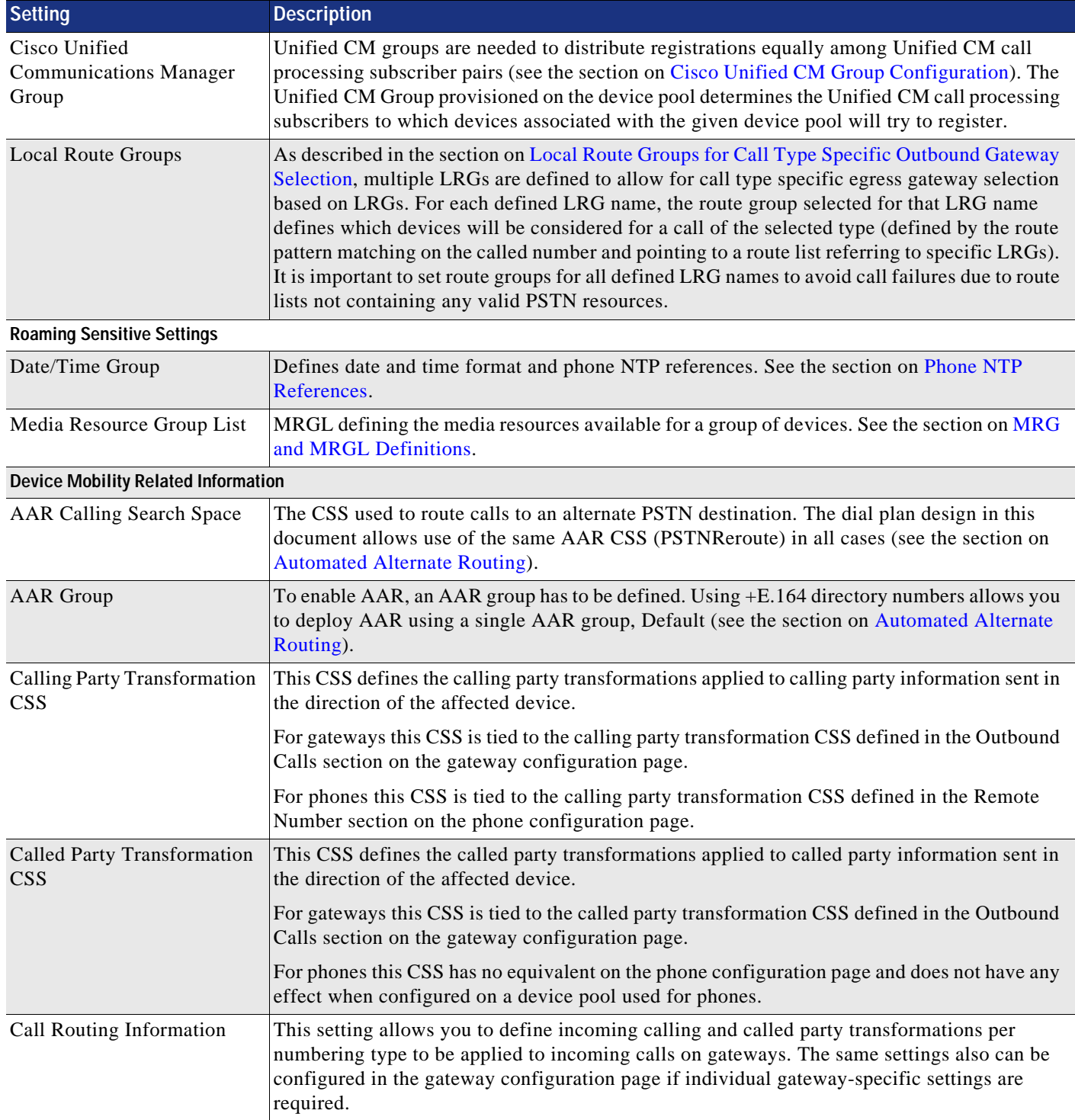

All other device pool level settings are not used in this design.

Whenever the same settings for the configuration options listed in [Table 2-50](#page-59-1) need to be applied to a group of devices, we recommend creating a device pool with these settings and then assigning all devices to this device pool. If one of the settings needs to be changed for all of the devices, the device pool level configuration allows you to change the setting for all devices at one point.

To minimize the number of device pools, create a device pool only if multiple devices share the same characteristics. An example of this is phones in the same site. [Table 2-51](#page-60-0) shows an example of device pool settings for phones with video conferencing capabilities in site RTP.

<span id="page-60-0"></span>*Table 2-51 Device Pool Settings for Phones with Video Conferencing Capabilities in Site RTP* 

| Setting                                          | Value                | <b>Comment</b>                                                                                                    |
|--------------------------------------------------|----------------------|----------------------------------------------------------------------------------------------------|
| Device Pool Name                                 | <b>RTPPhoneVideo</b> | Name should uniquely identify the devices (type and further<br>classification) this device pool is used for. In this case we use<br>this device pool for phones in site RTP with video<br>conferencing capabilities |
| Cisco Unified Communications<br>Manager Group    | $CM_1$               |                                                                                                    |
| <b>Local Route Group Settings</b>                |                      |                                                                                                    |
| <b>Standard Local Route Group</b>                | RTP_PSTN             | All route lists use Standard Local Route Group as last option.<br>Always set Standard Local Route Group to the local PSTN<br>gateways' route group.                                                                 |
| LRG_PSTN_1                                       | RTP_PSTN             | First option for PSTN calls is to use local RTP gateways.                                                                                                    |
| LRG_PSTN_2                                       | SJC_PSTN             | Use HQ gateways as fallback.                                                                                                    |
| LRG VIDEO 1                                      | SJC_VIDEO            | No site-specific video gateways exist. We use the video<br>gateway in site SJC.                                                                                                    |
| LRG_VIDEO_2                                      | $<$ None $>$         |                                                                                                    |
| LRG_EMERGENCY_1                                  | $<$ None $>$         | No setting; fallback to Standard Local Route Group.                                                                                                    |
| LRG_EMERGENCY_2                                  | $<$ None $>$         | No setting; fallback to Standard Local Route Group.                                                                                                    |
| <b>Roaming Sensitive Settings</b>                |                      |                                                                                                    |
| Date/Time Group                                  | RTP_Time             | See the section on Date and Time Groups.                                                                                                    |
| Media Resource Group List                        | Video                | Provide access to video conferencing media resources (see<br>Table 2-49).                                                                                                    |
| <b>Device Mobility Related Information</b>       |                      |                                                                                                    |
| <b>AAR Calling Search Space</b>                  | PSTNReroute          | Same for all devices and device pools.                                                                                                    |
| <b>AAR</b> Group                                 | Default              | Same for all devices and device pools.                                                                                                    |
| Calling Party Transformation<br><b>CSS</b>       | RTPPhLocalize        | Site-specific calling party transformations (see Table 2-36<br>and Table 2-37).                                                                                                    |
| <b>Called Party Transformation</b><br><b>CSS</b> | $<$ None $>$         | Does not apply to phones.                                                                                                    |

[Table 2-51](#page-60-0) shows how the actual site-specific PSTN gateways are assigned to the LRG names to achieve the site-specific egress gateway selection for phones in different sites.

[Figure 2-9](#page-61-0) shows how different LRG selections for the same LRG name LRG PSTN 1 on the device pools for phones in site RTP and SJC make sure that PSTN calls from phones in site RTP and SJC egress to the PSTN through different gateways although the same route pattern and route list are used for calls from both sites.

<span id="page-61-0"></span>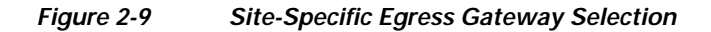

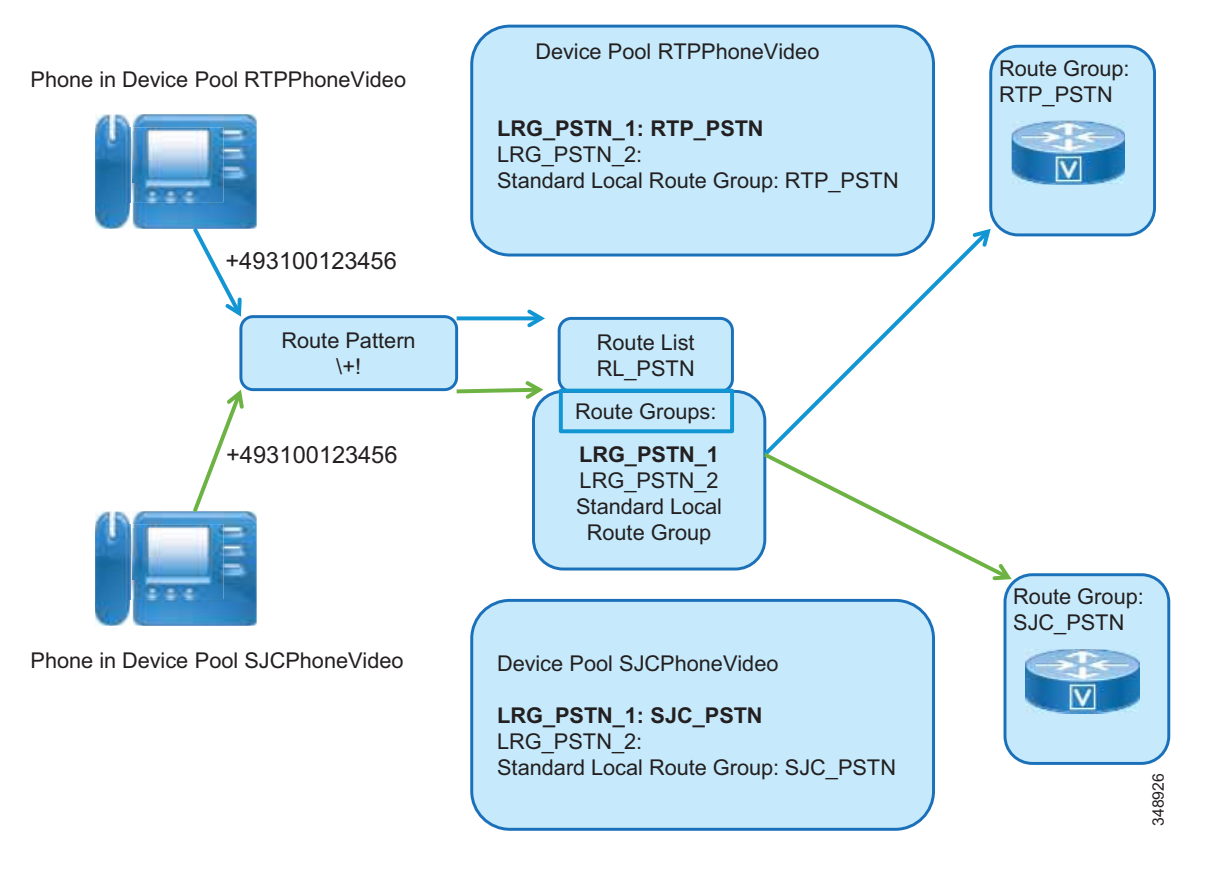

From the example in [Table 2-51](#page-60-0) we can see that, following the same schema, we would need to provision two device pools per site to be able to differentiate between devices with and without video conferencing capabilities. If video conferencing capabilities were the exception, we could decide to use only one device pool per site with MRGL set to Audio and then on the few video-enabled devices set the MRGL to Video in the device configuration.

[Table 2-52](#page-62-0) summarizes the device pool settings of the device pool used for gateways in a specific site. Site RTP is used as an example here.

<span id="page-62-0"></span>*Table 2-52 Device Pool Settings for PSTN Gateways in Site RTP* 

| <b>Setting</b>                                    | Value                                                                                                    | <b>Comment</b>                                                                                                    |
|---------------------------------------------------|----------------------------------------------------------------------------------------------------|----------------------------------------------------------------------------------------------------|
| Device Pool Name                                  | RTP_PSTN                                                                                                    | Name should uniquely identify the devices (type and further<br>classification) this device pool is used for. In this case we use this<br>device pool for PSTN gateways in site RTP.                                                                                                    |
| Cisco Unified Communications<br>Manager Group     | $CM_1$                                                                                                    |                                                                                                    |
| <b>Local Route Group Settings</b>                 |                                                                                                    |                                                                                                    |
| <b>Standard Local Route Group</b>                 | RTP_PSTN                                                                                                    | There actually is no call flow for which a PSTN trunk would need a<br>PSTN resource. Also see the note on configuration order in the<br>section on Route Groups. When you create the device pool, the<br>required route group does not exist yet. Hence, initially you need to<br>configure the device pool and leave the LRG mapping set to<br><none>. After configuring the SIP trunks and route groups, you can<br/>come back and set the LRG mapping.</none> |
| LRG_PSTN_1                                        | $<$ None $>$                                                                                                    |                                                                                                    |
| LRG_PSTN_2                                        | $<$ None $>$                                                                                                    |                                                                                                    |
| LRG_VIDEO_1                                       | $<$ None $>$                                                                                                    |                                                                                                    |
| LRG_VIDEO_2                                       | $<$ None $>$                                                                                                    |                                                                                                    |
| LRG_EMERGENCY_1                                   | $<$ None $>$                                                                                                    |                                                                                                    |
| LRG_EMERGENCY_2                                   | $<$ None $>$                                                                                                    |                                                                                                    |
| <b>Roaming Sensitive Settings</b>                 |                                                                                                    |                                                                                                    |
| Date/Time Group                                   | RTP_Time                                                                                                    | See the section on Date and Time Groups.                                                                                                    |
| Media Resource Group List                         | Audio                                                                                                    | Calls coming in from the PSTN would not require access to video<br>conferencing resources.                                                                                                    |
| <b>Device Mobility Related Information</b>        |                                                                                                    |                                                                                                    |
| <b>AAR Calling Search Space</b>                   | PSTNReroute                                                                                                    | Same for all devices and device pools, although not really required<br>for a PSTN trunk.                                                                                                    |
| <b>AAR</b> Group                                  | Default                                                                                                    | Same for all devices and device pools, although not really required<br>for a PSTN trunk.                                                                                                    |
| <b>Calling Party Transformation</b><br><b>CSS</b> | RTPGWLocalizeCn                                                                                                    | Site-specific calling party transformations to make sure that only<br>valid calling party information is sent (all numbers not belonging to<br>the RTP DID range are masked). Also, the digit string is set to a<br>format suitable for the ISDN gateway (see Table 2-33).                                                                                                    |
| <b>Called Party Transformation</b><br><b>CSS</b>  | USGWLocalizeCd                                                                                                    | See Table 2-32. This transformation makes sure that called party<br>numbers are transformed from +E.164 to the format that can be sent<br>as plan unknown and type unknown.                                                                                                    |
| <b>Call Routing Information</b>                   |                                                                                                    |                                                                                                    |
| <b>Incoming Calling Party Settings</b>            | Nothing is configured here. We assume that the transformation from ISDN number format                                                                                              |                                                                                                    |
| <b>Incoming Called Party Settings</b>             | to +E.164 is achieved using Cisco IOS voice translation rules on the gateway (see the<br>section on Inbound Calls: Called and Calling Number Transformations on ISDN<br>Gateways). |                                                                                                    |

**Tara** 

[Table 2-53](#page-63-0) summarizes the device pool settings for a SIP trunks to other Unified CM clusters and application servers. SIP trunks to other Unified CM clusters do not require any transformations on calling and called part information because the called party number already is globalized to +E.164 by the dialing normalization translation patterns provisioned in the dial plan, and calling party information internal to Unified CM based on the provisioned dial plan is either +E.164 or an ESN and both formats make sense in the context of on-net intercluster calls.

<span id="page-63-0"></span>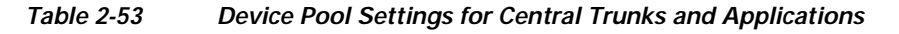

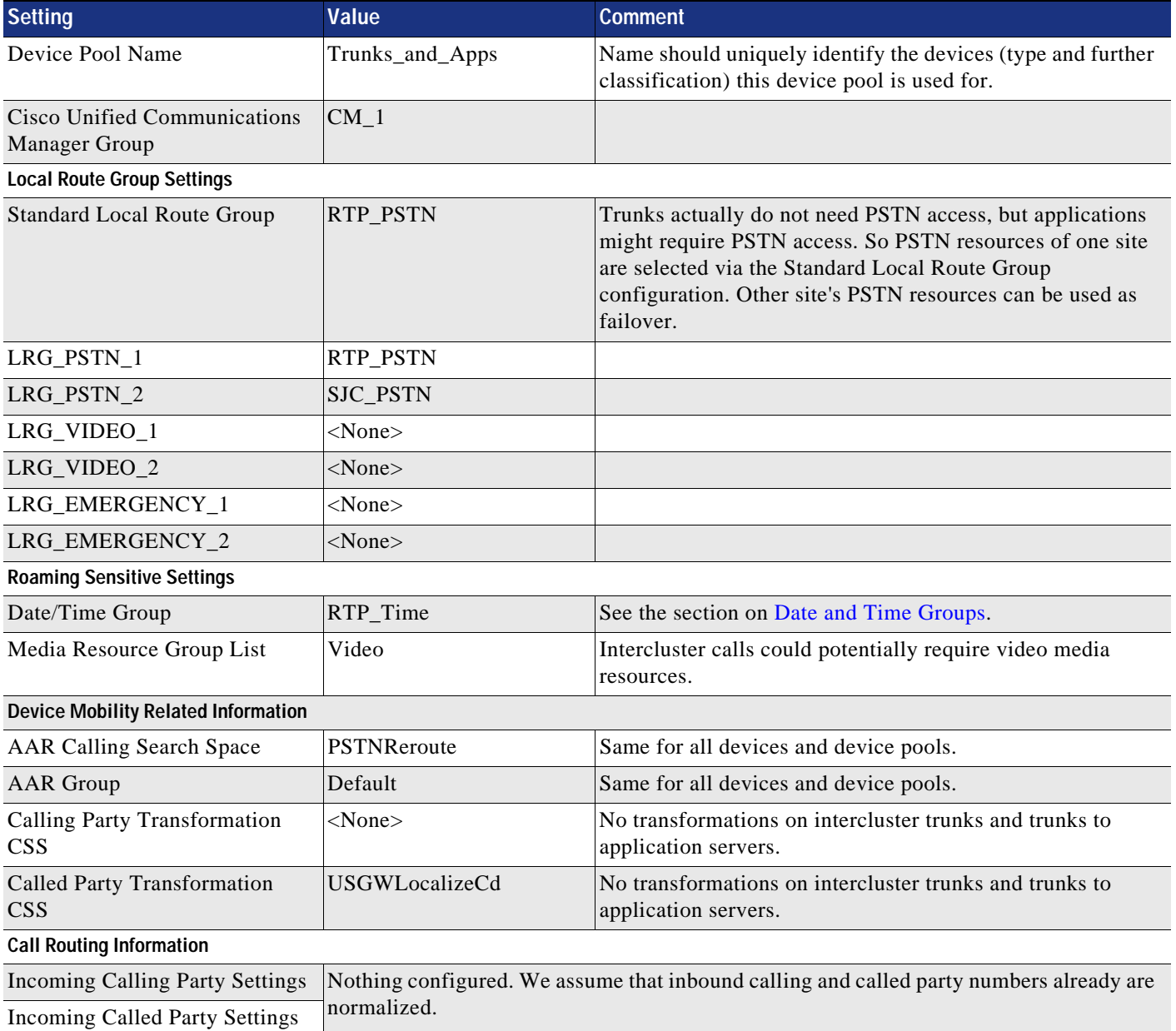

# **SIP Trunks**

All connections to other entities, including call controls, applications, and conferencing resources, use SIP trunks.

## **SIP Profiles**

A SIP profile comprises the set of SIP attributes that are associated with SIP trunks and SIP endpoints. To keep the number of SIP profiles to a minimum, follow these rules:

- **•** Consider the default profiles first.
- **•** Then consider already defined non-default profiles.
- **•** Create a new SIP profile only if none of the default profiles match.
- **•** Avoid defining profiles per trunk.

[Table 2-54](#page-64-0) shows the settings for a SIP profile to be used for all SIP IP phones and SIP trunks to other Unified CM clusters or SIP gateways.

#### <span id="page-64-0"></span>*Table 2-54 SIP Profile for SIP Phones and Standard Trunks*

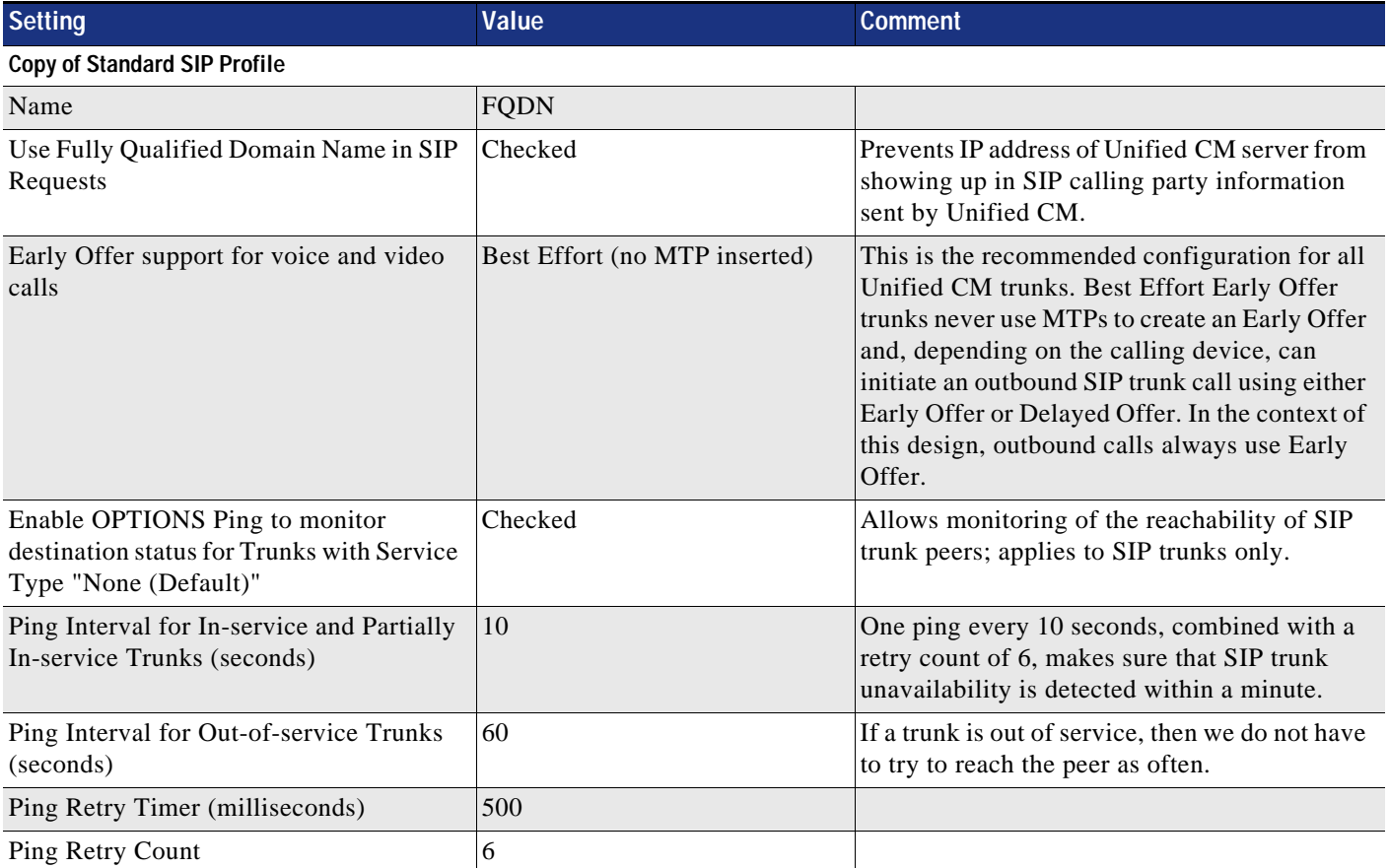

## **SIP Trunk Security Profiles**

Cisco CallManager Administration groups SIP trunk security-related settings – for example, device security mode, digest authentication, and incoming/outgoing transport type settings – so you can apply all configured settings to a SIP trunk when you choose the profile in the SIP Trunk Configuration window.

[Table 2-55](#page-65-0) shows the default settings on the system generated SIP trunk security profile Non Secure SIP Trunk Profile. This SIP trunk security profile is used for the SIP trunks to ISDN PSTN gateways, for example.

| <b>Setting</b>                         | Value                        |
|----------------------------------------|------------------------------|
| Name                                   | Non Secure SIP Trunk Profile |
| Device Security Mode                   | Non Secure                   |
| Incoming Transport Type                | TCP+UDP                      |
| <b>Outgoing Transport Type</b>         | <b>TCP</b>                   |
| <b>Enable Digest Authentication</b>    | Not Checked                  |
| <b>Incoming Port</b>                   | 5060                         |
| Enable Application level authorization | Not Checked                  |
| Accept presence subscription           | Not Checked                  |
| Accept out-of-dialog refer             | Not Checked                  |
| Accept unsolicited notification        | Not Checked                  |
| Accept replaces header                 | Not Checked                  |
| Transmit security status               | Not Checked                  |
| Allow charging header                  | Not Checked                  |
| SIP V.150 Outbound SDP Offer Filtering | Use Default Filter           |

<span id="page-65-0"></span>*Table 2-55 Non Secure SIP Trunk Profile SIP Trunk Security Profile Settings* 

[Table 2-56](#page-65-1) shows the settings for a SIP Trunk Security Profile used for a SIP trunk to the IM and Presence nodes, differing from the default settings in [Table 2-55](#page-65-0).

| <b>Setting</b>                      | Value                  | <b>Comment</b>                                                           |
|-------------------------------------|------------------------|--------------------------------------------------------------------------|
| Name                                | <b>IM</b> and Presence | Meaningful name describing the use of<br>the SIP Trunk Security Profile. |
| <b>Accept Presence Subscription</b> | Checked                |                                                                          |
| <b>Accept Out-of-Dialog REFER</b>   | <b>Checked</b>         |                                                                          |
| Accept Unsolicited Notification     | <b>Checked</b>         |                                                                          |
| Accept Replaces Header              | Checked                |                                                                          |

<span id="page-65-1"></span>*Table 2-56 SIP Trunk Security Profile for IM and Presence Trunk*

[Table 2-57](#page-66-0) shows the settings on the SIP trunk security profile to be used for intercluster trunks to other Unified CM clusters. On these trunks we want to accept presence subscriptions to enable intercluster Busy Lamp Field (BLF) presence.

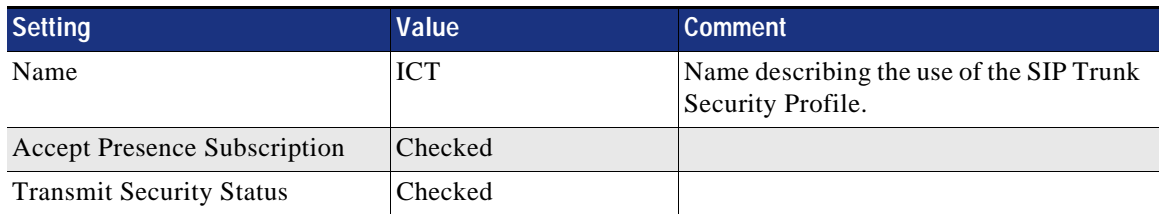

#### <span id="page-66-0"></span>*Table 2-57 SIP Trunk Security Profile for Intercluster Trunks*

## **SIP Trunk Connections**

SIP trunks are the preferred way to set up connectivity between Unified CM clusters and between Unified CM and other systems such as gateways, applications, and media resources. Depending on the type of connected system, the parameters configured on each SIP trunk differ slightly. [Table 2-58](#page-66-1) summarizes the settings for a SIP trunk to a PSTN gateway in site RTP.

#### <span id="page-66-1"></span>*Table 2-58 SIP Trunk Settings for Trunk to ISDN Gateway in Site RTP*

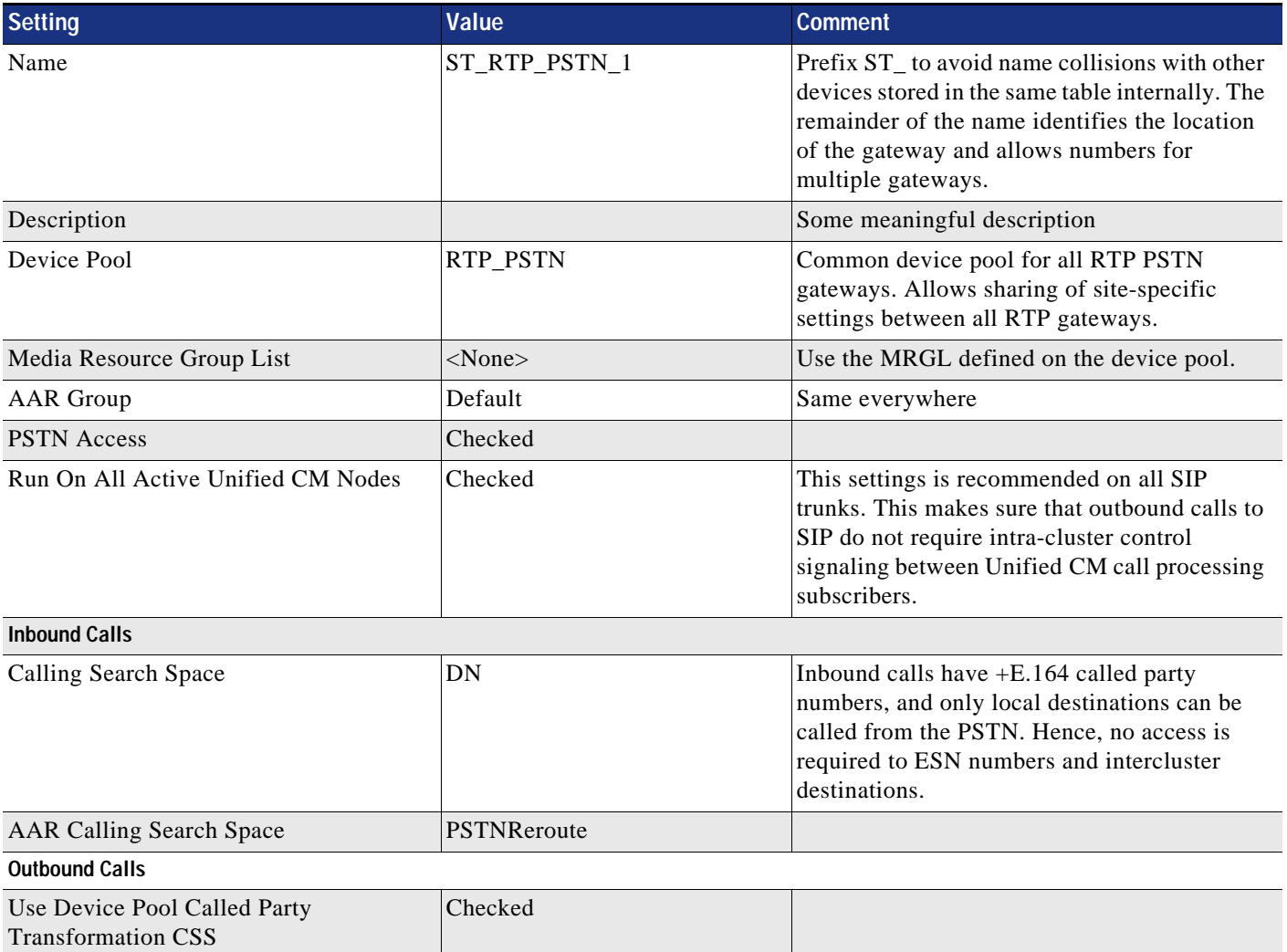

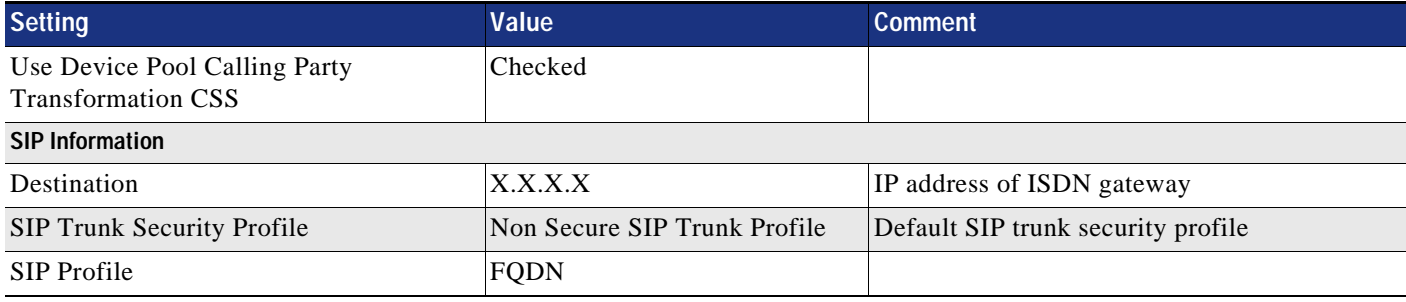

#### *Table 2-58 SIP Trunk Settings for Trunk to ISDN Gateway in Site RTP (continued)*

The key here is that the inbound CSS provides access to local +E.164 destinations only. These include voicemail pilots or other services that need to be reachable from the PSTN, but no access is required to PSTN route patterns, dialing normalization translation patterns, ESNs, URIs, and intercluster destinations.

Settings for SIP trunks to other Unified CM clusters differ somewhat from the settings on SIP trunks to ISDN gateways. [Table 2-59](#page-67-0) summarizes these settings.

<span id="page-67-0"></span>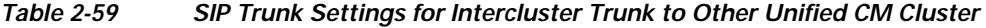

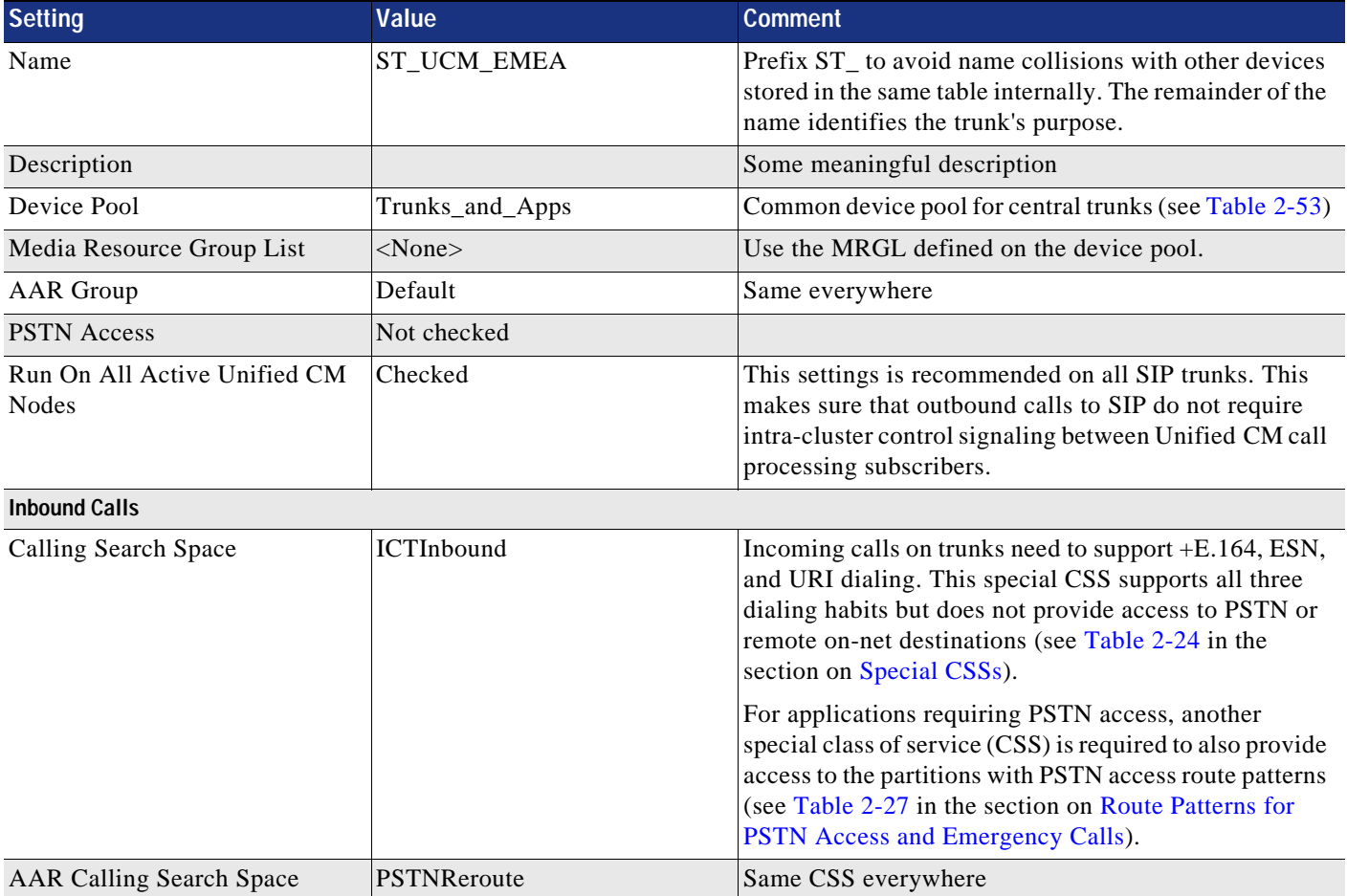

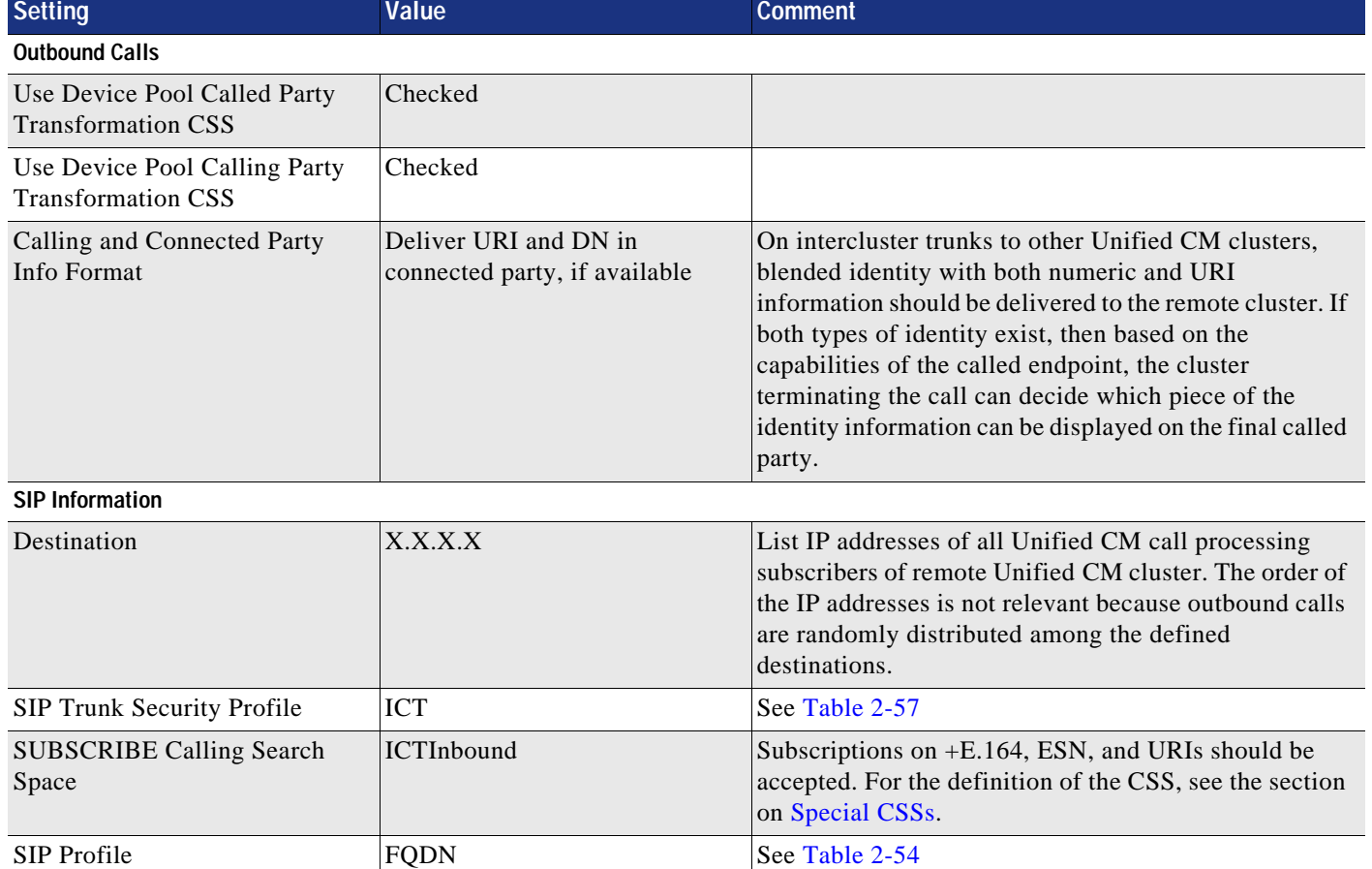

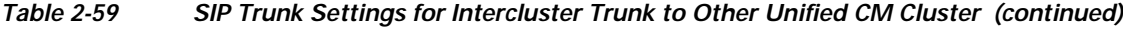

In contrast to the SIP trunk to a PSTN ISDN gateway, inbound calls from other Unified CM clusters in addition to +E.164 numbers also need access to ESNs and URIs. However, to avoid routing loops and transit-routing, intercluster trunks do not have access to intercluster destinations (partition onNetRemote, see [Table 2-12\)](#page-28-0).

For the SIP trunk to the IM and Presence nodes, configure a SIP trunk between Unified CM and IM and Presence. For this SIP trunk, configure the destination IP addresses of all IM and Presence nodes. Select the SIP Trunk Security Profile that you just created for the IM and Presence Service. Also select the Standard SIP Profile.

## <span id="page-69-1"></span><span id="page-69-0"></span>**Route Groups**

All SIP trunks are assigned to route groups. Route groups combine trunks with common characteristics. [Table 2-60](#page-69-1) shows the route group definition for the PSTN gateways in site RTP.

*Table 2-60 Route Group for RTP PSTN Gateways*

| <b>Setting</b>         | Value                                           | <b>Comment</b>                                                 |
|------------------------|-------------------------------------------------|----------------------------------------------------------------|
| Route Group Name       | RTP_PSTN                                        | Meaningful name                                                |
| Distribution Algorithm | Circular                                        | We want to make sure to balance<br>the load over all gateways. |
| Route Group Members    | ST_RTP_PSTN_1<br>ST RTP PSTN 2<br>ST_RTP_PSTN_3 | Add all SIP trunks to all SIP<br>gateways in site RRP.         |

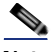

**Note** Route groups can be configured only after the SIP trunks have been created, and these can be added only after the respective device pool have been configured. This means that at the time of creating the device pool for PSTN gateways, route groups do not yet exist. Thus the configuration order is:

- **1.** Configure the device pool for the PSTN gateway without defining the LRG mapping in the device pool.
- **2.** Configure SIP trunks.
- **3.** Create the route group.
- **4.** Go back to the device pool and add LRG mapping (if required).

For intercluster trunks to other Unified CM clusters, a route group per trunks also needs to be defined. [Table 2-61](#page-69-2) shows an example of a route group for an intercluster trunks to a remote Unified CM cluster.

<span id="page-69-2"></span>*Table 2-61 Route Group for Intercluster Trunk to Other Unified CM Cluster*

| <b>Setting</b>         | Value              | <b>Comment</b>                                                                                                    |
|------------------------|--------------------|----------------------------------------------------------------------------------------------------|
| Route Group Name       | <b>UCM EMEA</b>    | Meaningful name; in this case, for the<br>route group holding only the intercluster<br>trunk to the EMEA Unified CM cluster. |
| Distribution Algorithm | Circular           | Irrelevant as long as only one route group<br>member exists.                                                                 |
| Route Group Members    | <b>ST UCM EMEA</b> | SIP trunk to remote Unified CM cluster.                                                                                      |

Similar trivial route groups must be created for each non-PSTN SIP trunk provisioned on Unified CM.

## **Specific Non-LRG Route Lists**

The section on [Route Lists Using Local Route Groups](#page-37-2) introduces route lists for PSTN access using local route groups only. For non-PSTN trunks, specific route lists need to be created using the route groups referring to these non-PSTN trunks. The reason for defining trivial route groups with only a single member and trivial route lists with only a single non-LRG route group as member, is that route patterns in Unified CM should never point to a trunk directly, because whenever a route pattern is changed in Unified CM, then the device the route pattern is pointing to is reset, and pointing route patterns to a route list instead of trunks makes sure that editing the route patterns will not reset the trunk itself but rather the route list. Examples for such trunks include trunks to other Unified CM clusters and applications.

[Table 2-62](#page-70-0) shows the trivial route list for an intercluster trunk to another Unified CM cluster.

<span id="page-70-0"></span>*Table 2-62 Route List for Intercluster Trunk to Another Unified CM Cluster*

| <b>Route List</b> | <b>Members</b> | <b>Description</b>                                                                                                    |
|-------------------|----------------|----------------------------------------------------------------------------------------------------|
| RL_UCM_EMEA       | UCM EMEA       | Only a single member: the actual trunk to the remote<br>Unified CM cluster. The leading RL makes sure to avoid<br>naming collisions with trunks. Internally route lists are<br>treated as devices, and the names of route lists cannot be<br>identical to names of SIP trunks, for example. |

Similar trivial route lists have to be created for each non-PSTN SIP trunk provisioned on Unified CM.

# **Endpoint Provisioning**

When provisioning a new endpoint, these minimum tasks are required:

- **•** [Configure the Device](#page-71-0)
- **•** [Configure the Line](#page-72-0)
- **•** [Add the Device to Devices Controlled by the User](#page-74-0)
- **•** [Configure the Line Association for Presence](#page-74-1)

# <span id="page-71-0"></span>**Configure the Device**

When adding a new endpoint to Unified CM, the design described in this document requires the settings summarized in [Table 2-63](#page-71-1). Settings not mentioned here are either left as default or have to be configured according to device-specific requirements:

<span id="page-71-1"></span>*Table 2-63 Endpoint Device Settings* 

| Setting                                   | Value                                                                                                    | <b>Description</b>                                                                                                    |  |
|-------------------------------------------|----------------------------------------------------------------------------------------------------|----------------------------------------------------------------------------------------------------|--|
| <b>Device Information</b>                 |                                                                                                    |                                                                                                    |  |
| Device Pool                               | <b>RTPPhoneVideo</b>                                                                                             | Site-specific device pool for endpoints (see<br>Table 2-51). In this case this is the device pool<br>for endpoints in site RTP with access to video<br>conferencing media resources.                                                                                                    |  |
| <b>Calling Search Space</b>               | USEmergency                                                                                                    | Access to emergency routing in multi-national<br>environments is implemented on the device level<br>(see the section on Emergency Call<br><b>Considerations in Multi-National</b><br>Environments). If only one country (dialing<br>domain) such as the US needs to be supported,<br>then this CSS can be left as <none>.</none> |  |
| <b>AAR Calling Search Space</b>           | <b>PSTNReroute</b>                                                                                               | Same everywhere (see the section on Automated<br>Alternate Routing).                                                                                                    |  |
| Media Resource Group List                 | $<$ None $>$                                                                                                    | Use device pool level settings.                                                                                                    |  |
| AAR_Group                                 | Default                                                                                                    | Same everywhere (see the section on Automated<br>Alternate Routing).                                                                                                    |  |
| Owner                                     | Select "User"                                                                                                    | If the device is a phones without user association<br>(for example a lobby phone), then select<br>"Anonymous (Public/Shared Space)" and do not<br>set the "Owner User ID"                                                                                                    |  |
| Owner User ID                             | Select the user ID of the owner of<br>this phone.                                                                |                                                                                                    |  |
| Allow Control of Device from CTI          | Checked                                                                                                    |                                                                                                    |  |
| <b>Number Presentation Transformation</b> |                                                                                                    |                                                                                                    |  |
| Caller ID For Calls From This<br>Phone    | "Use Device Pool Calling Party<br><b>Transformation CSS (Caller ID For</b><br>Calls From This Phone)" checked    |                                                                                                    |  |
| <b>Remote Number</b>                      | "Use Device Pool Calling Party<br><b>Transformation CSS (Device</b><br>Mobility Related Information)"<br>checked |                                                                                                    |  |
| <b>Protocol Specific Information</b>      |                                                                                                    |                                                                                                    |  |
| <b>SIP</b> Profile                        | <b>FQDN</b>                                                                                                    | See Table 2-54                                                                                                    |  |
## **Configure the Line**

On each endpoint, at least the first line needs to be provisioned. [Table 2-64](#page-72-0) summarizes the line settings specific to the design described in this document.

#### <span id="page-72-0"></span>*Table 2-64 Line Settings*

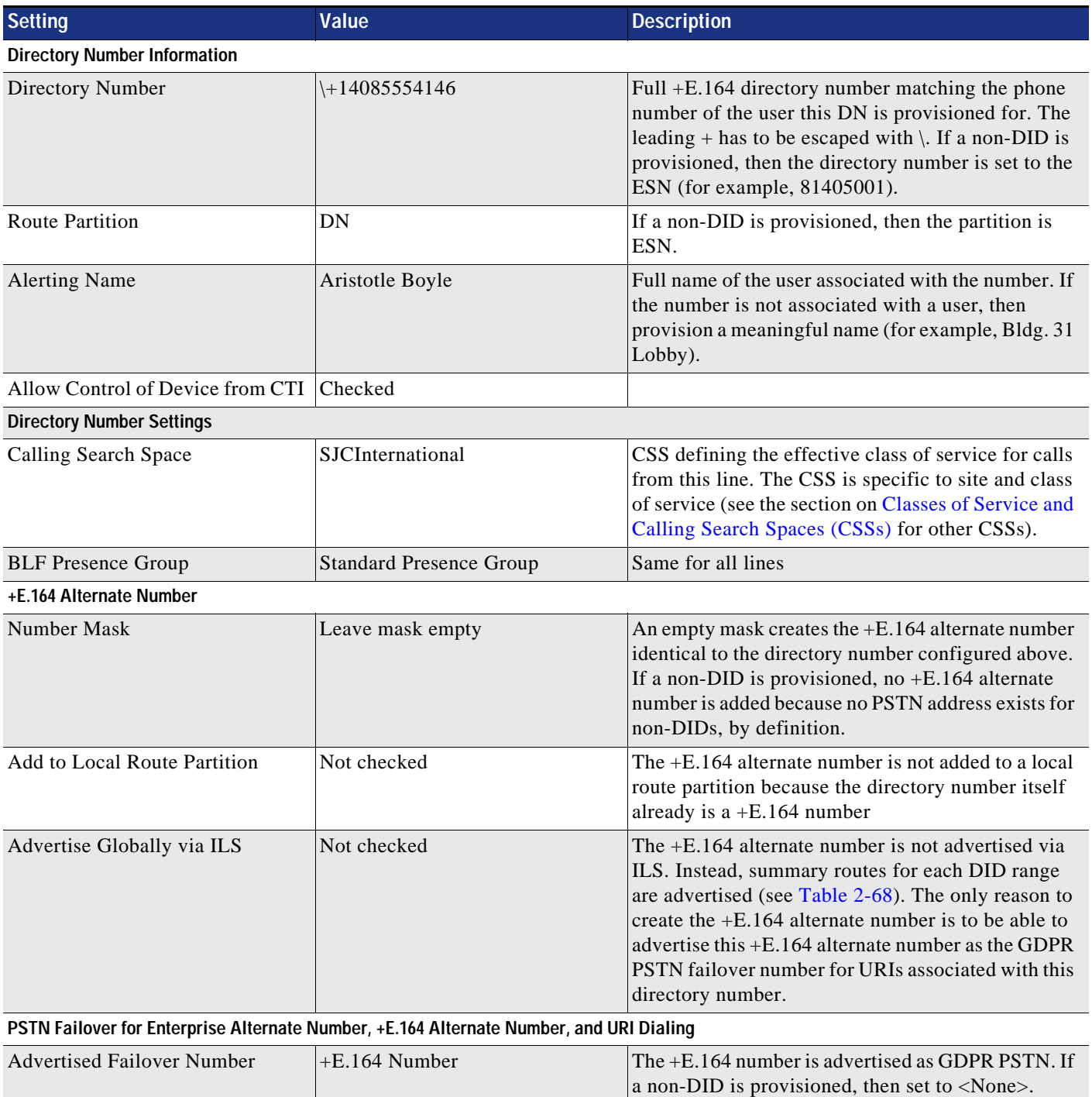

### *Table 2-64 Line Settings (continued)*

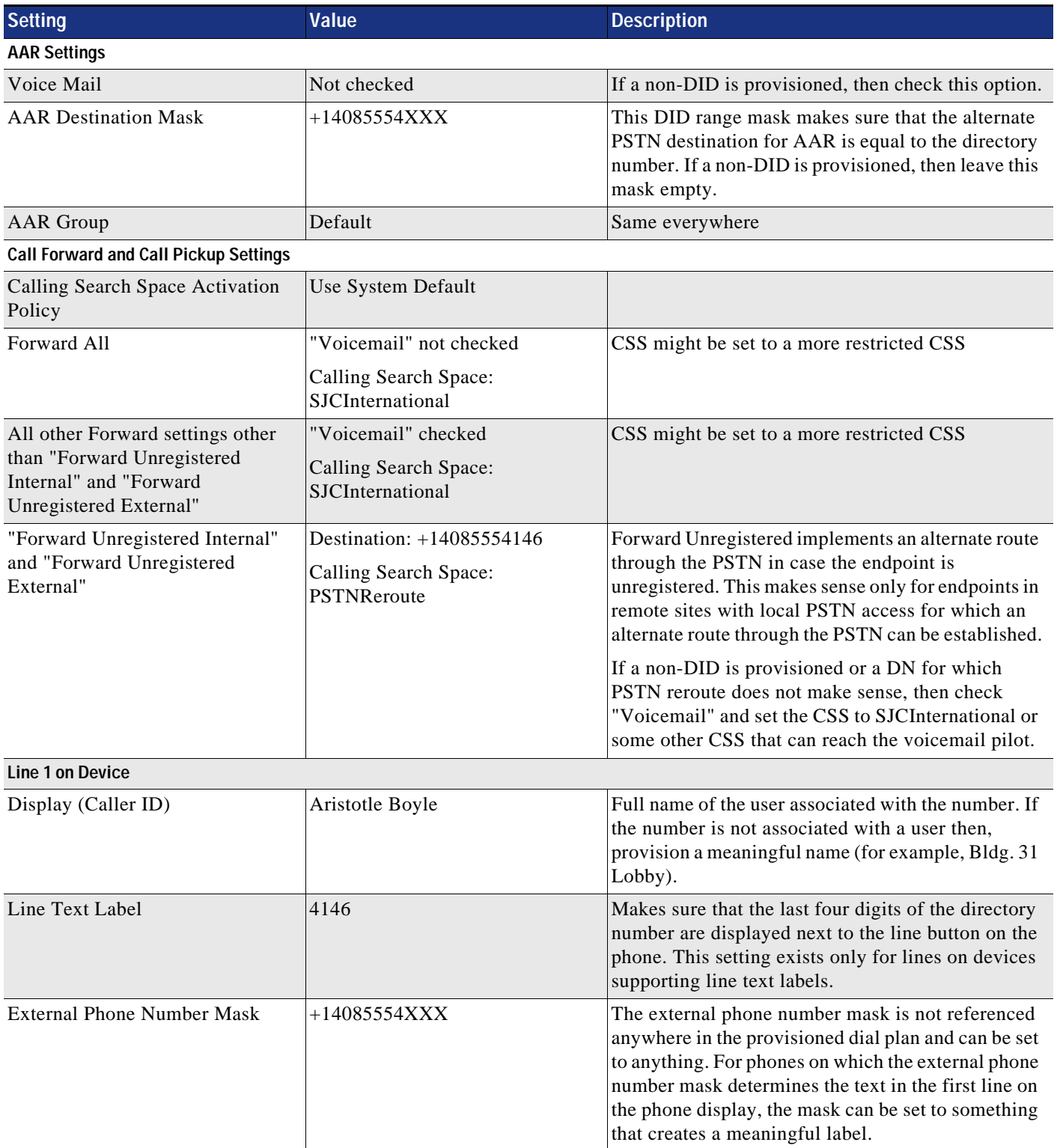

### **Add the Device to Devices Controlled by the User**

For devices associated with users, after provisioning the device in the End User Configuration of the respective user in the Device Information section in Unified CM Administration, make sure that the device is associated with the user. The recommended way to achieve this is to select **Device Association** and search for devices where the directory number matches the phone number of the user.

#### **Configure the Line Association for Presence**

To determine the presence state of a user, only the line appearances (per DN and device) explicitly associated for presence are considered. To make sure that all line appearances of a user's directory numbers are considered for presence, in the End User Configuration of the respective user in the section on Device Information in Unified CM Administration, select **Line Appearance Association for Presence** and associate all line appearances.

#### **Verify the User's Primary Extension**

To make sure that the user's directory URI synchronized from LDAP propagates to the directory number, select the Primary Extension in the Directory Number Associations section in the End User Configuration of the respective user in Unified CM Administration.

#### **Jabber Provisioning**

Service Discovery enables Jabber to establish configuration automatically. The Jabber client gets its configuration through Unified CM User Discovery Service (UDS). It is the recommended configuration and is preferred over the older manual configuration.

The services are configured through UC services. A Service profile specifies which UC services to use. Each user is associated with a service profile.

[Table 2-65](#page-74-0) shows the UC services that can be made available to Jabber clients. Those services are configured in **User Management** > **User Settings** > **UC service**.

| <b>UC Service Type</b> | <b>Comment</b>                                                                                                    |
|------------------------|----------------------------------------------------------------------------------------------------|
| IM and Presence        | Create an IM and Presence service for each IM and Presence node.                                                                                                    |
| Directory              | Create a Directory service for each active directory server. Do not select<br>"Use UDS for Contact Resolution" when integrating with LDAP directly.<br>The recommended contact source for on-premises deployments is CDI. |
| <b>CTI</b>             | Create a CTI service for each Unified CM running the CTI Manager service.<br>This is used for desk phone control mode. Load balance the CTI load across<br>all Unified CM call processing nodes.                          |
| Voicemail              | Create a Voicemail service for each Unity Connection node.                                                                                                    |

<span id="page-74-0"></span>*Table 2-65 UC Services* 

Associate the UC services to a Service Profile. A Service Profile is then associated to each user. For deployments with more than two Unified CM call processing subscribers, spread the CTI load equally across all Unified CM call processing subscribers and ensure that the CTI scalability limit is not

exceeded on any single Unified CM call processing subscriber running the CTI Manager service. To associate Jabber clients with another Unified CM call processing subscriber running the CTI Manager service, configure another Service Profile with the relevant CTI UC service settings.

For users connected to the internal enterprise network (not using Cisco Collaboration Edge), directory search Contact Sources can be provided through UDS or through LDAP. With LDAP, Cisco Directory Integration (CDI) is available. The Contact Source or directory can be configured through the jabber-config.xml file or through the directory UC service which takes precedence. The recommendation is to configure a jabber-config.xml file that is uploaded onto the Unified CM TFTP server. The jabber-config.xml file is also used to enable URI dialing for Jabber clients. [Example 2-5](#page-75-0) shows a jabber-config.xml file to enable URI dialing for Jabber clients. This is the recommended minimum. Additional configuration options can be added.

#### <span id="page-75-0"></span>*Example 2-5 jabber-config.xml File to Enable URI Dialing*

```
<?xml version="1.0" encoding="utf-8"?> 
<config version="1.0">
   <Policies>
       <EnableSIPURIDialling>true</EnableSIPURIDialling>
   </Policies>
</config>
```
For more details, refer to the latest version of the following documents:

**•** *Configuration and Administration of IM and Presence on Cisco Unified Communications Manager*

[https://www.cisco.com/c/en/us/support/unified-communications/unified-communications-manager](https://www.cisco.com/c/en/us/support/unified-communications/unified-communications-manager-callmanager/products-installation-and-configuration-guides-list.html) -callmanager/products-installation-and-configuration-guides-list.html

**•** Cisco Jabber Install and Upgrade Guides

[https://www.cisco.com/c/en/us/support/unified-communications/jabber-windows/products-installat](https://www.cisco.com/c/en/us/support/unified-communications/jabber-windows/products-installation-guides-list.html) ion-guides-list.html

## **ILS Configuration for Multi-Cluster Deployments**

When the Intercluster Lookup Service (ILS) is configured on multiple clusters, ILS updates Unified CM with the current status of remote clusters in the ILS network.

The ILS cluster discovery service allows Unified CM to learn about remote clusters without the need for an administrator to manually configure connections between each cluster.

The ILS cluster discovery service enables UDS-based service discovery for Jabber clients in multi-cluster environments. In addition, ILS is the foundation for global dial plan replication (GDPR), which allows the exchange of reachability information for both alphanumeric URIs and numeric destinations between Unified CM clusters to enable deterministic intercluster routing for those destinations.

To create an ILS network of multiple Unified CM clusters, perform the following tasks:

- **•** [Assign Unique Cluster IDs for Each Unified CM Cluster in the Network](#page-76-0)
- **•** [Activate ILS on the First ILS Hub Cluster in the Network](#page-76-1)
- **•** [Activate ILS on the Remaining ILS Clusters in the Network](#page-77-0)
- **•** [Consider UDS Certificate Requirements](#page-77-1)

## <span id="page-76-0"></span>**Assign Unique Cluster IDs for Each Unified CM Cluster in the Network**

The cluster IDs defined in the Unified CM cluster enterprise parameters have to be unique. See [Table 2-2](#page-19-0) for details.

## <span id="page-76-1"></span>**Activate ILS on the First ILS Hub Cluster in the Network**

Forming an ILS network starts with activating ILS on the first Unified CM cluster. This done by changing the role from Standalone Cluster to Hub Cluster in the ILS Configuration menu in Unified CM Administration.

[Table 2-66](#page-76-2) shows the settings to be applied when activating ILS on the first Unified CM cluster.

<span id="page-76-2"></span>*Table 2-66 ILS Activation on First Unified CM Cluster* 

| Setting                                                               | <b>Value</b> | <b>Comment</b>                                                                                                    |  |
|-----------------------------------------------------------------------|--------------|----------------------------------------------------------------------------------------------------|--|
| Role                                                                  | Hub Cluster  | ILS is activated by changing the role from Standalone Cluster to<br>Hub Cluster.                                                                                                    |  |
| Exchange Global Dial Plan<br>Replication Data with Remote<br>Clusters | Checked      | Makes sure that URI and numeric reachability information is<br>exchanged with remote clusters.                                                                                                    |  |
| <b>Advertised Route String</b>                                        | us.route     | The advertised route string is the location attribute tied to all<br>URI and numeric reachability information advertised by this<br>Unified CM cluster. Remote clusters trying to reach any of the<br>destinations advertised by this cluster will establish the route to<br>this destination by matching the learned SIP route string against<br>SIP route patterns provisioned on the remote cluster. |  |
| <b>Synchronize Clusters Every</b>                                     | 2            | Setting the synchronization interval to a reasonably small<br>interval makes sure that changes are picked up by remote<br>clusters after a short period of time. The overhead of a short<br>synchronization interval is limited because GDPR uses an<br>incremental update algorithm that exchanges only delta<br>information if any changes occurred since the last update.                            |  |
| <b>ILS Authentication</b>                                             |              |                                                                                                    |  |
| Lee TI & Cartificator                                                 | Chackad      | $C$ connection of $\Gamma$ S $\Gamma$ S connections                                                                                                    |  |

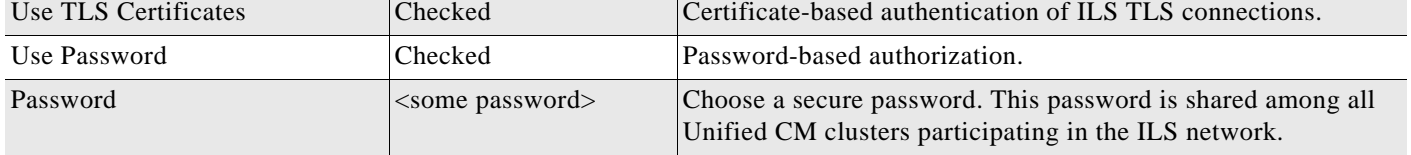

When you activate ILS by changing the role from Standalone Cluster to Hub Cluster in Unified CM Administration, an ILS Cluster Registration pop-up appears and asks you to input a Registration Server. When you activate ILS on the first Unified CM cluster, no registration server information is available, so the input in that pop-up should be left empty.

If you activate both **Use TLS Certificates** and **Use Password** at the same time, then at TLS connection setup the TLS certificate presented by the remote end has to pass only the regular TLS certificate validity checks (identity, validity, and trust), and the decision whether the remote peer is a trusted peer for ILS communication is based on checking the shared secret (password). Without using the shared secret

(password) authorization, all Tomcat certificates of all clusters involved in the ILS exchange would need to be exchanged between all clusters. Using shared secret (password) authorization greatly simplifies the deployment of ILS with CA-signed certificates.

### <span id="page-77-0"></span>**Activate ILS on the Remaining ILS Clusters in the Network**

Adding more Unified CM clusters to the ILS network requires the same process as activating ILS on the first Unified CM cluster: changing the role from Standalone Cluster to Hub Cluster in the ILS Configuration menu in Unified CM Administration.

[Table 2-67](#page-77-2) shows the settings to apply when activating ILS on the remaining Unified CM clusters.

<span id="page-77-2"></span>*Table 2-67 ILS Activation on Additional Unified CM Clusters* 

| <b>Setting</b>                                                        | Value                   | <b>Comment</b>                                                                                                    |  |
|-----------------------------------------------------------------------|-------------------------|----------------------------------------------------------------------------------------------------|--|
| Role                                                                  | Hub Cluster             | ILS is activated by changing the role from Standalone Cluster to<br>Hub Cluster.                                                   |  |
| Exchange Global Dial Plan<br>Replication Data with Remote<br>Clusters | Checked                 | Makes sure that URI and numeric reachability information is<br>exchanged with remote clusters.                                     |  |
| <b>Advertised Route String</b>                                        | emea.route              | Make sure that the SIP route string for each cluster is unique to<br>allow for deterministic routing based on these route strings. |  |
|                                                                       |                         | The example here indicated that this is a Unified CM cluster<br>serving EMEA destinations.                                         |  |
| <b>Synchronize Clusters Every</b>                                     | $\overline{2}$          | Make sure to use the same synchronization interval on all<br>clusters for consistency.                                             |  |
| <b>ILS Authentication</b>                                             |                         |                                                                                                    |  |
| Use TLS Certificates                                                  | Checked                 | Certificate-based authentication of ILS TLS connections.                                                                           |  |
| Use Password                                                          | Checked                 | Password-based authorization is selected.                                                                                          |  |
| Password                                                              | $\le$ some password $>$ | Choose a secure password. This password is shared among all<br>Unified CM clusters participating in the ILS network.               |  |

### <span id="page-77-1"></span>**Consider UDS Certificate Requirements**

To enable UDS-based service discovery, the UDS process on each Unified CM cluster tries to establish connectivity with the UDS processes running on remote Unified CM clusters to learn about the remote clusters' UDS nodes. For this server-to-server communication, TLS connections between the Unified CM clusters' nodes are established and the remote peers' certificates are validated during TLS connection setup. To prevent this validation from failing, the Tomcat certificates of the Unified CM publisher and call processing subscriber nodes must be signed by a trusted CA.

Also, this server-to-server communication is one of the reasons why **TLS Web Client Authentication** has to be in the X.509 extended key usage when issuing Tomcat certificates on an external CA.

# **GDPR Configuration (Multi-Cluster Only)**

When Global Dial Plan Replication (GDPR) is enabled across an ILS network, remote clusters in an ILS network share global dial plan data, including the following:

- **•** Directory URIs
- **•** +E.164 and ESN patterns
- **•** PSTN failover numbers

GDPR allows you to create a global dial plan, including intercluster dialing of directory URIs and alternate numbers, that spans across an ILS network. GDPR allows you to quickly configure the global dial plan across the ILS network without the need to configure each dial plan component on each cluster separately.

Configuring GDPR requires the following steps in addition to activating ILS as described in the previous section:

- **•** [Advertise URIs](#page-78-1)
- **•** [Configure Advertised Patterns](#page-78-2)
- **•** [Configure Partitions for Learned Numbers and Patterns](#page-79-0)
- **•** [Configure Intercluster Trunks](#page-80-0)
- **•** [Configure SIP Route Patterns](#page-80-1)

### <span id="page-78-1"></span>**Advertise URIs**

In this document we assume that URIs for users are automatically provisioned based on the directory URI synchronized for each user from the email attribute of the corporate directory (see [Table 2-43\)](#page-52-0) and the primary extension configure for the user. By default the **Advertise Globally via ILS** option is set for these URIs automatically created in partition Directory URI. Also make sure to set the **Advertise Globally via ILS** option on all URIs you have provisioned in addition to the ones created automatically.

#### <span id="page-78-2"></span>**Configure Advertised Patterns**

To keep the route plan small on remote clusters, in this design only summary patterns are advertised for each +E.164 and ESN range hosted on each cluster. For the example cluster hosting the sites RTP, RCD, and SJC, the patterns shown in [Table 2-68](#page-78-0) need to be configured as GDPR advertised patterns. For information on the DID ranges and ESN ranges used in the example, refer to [Table 2-9](#page-26-0) and [Table 2-10](#page-27-0).

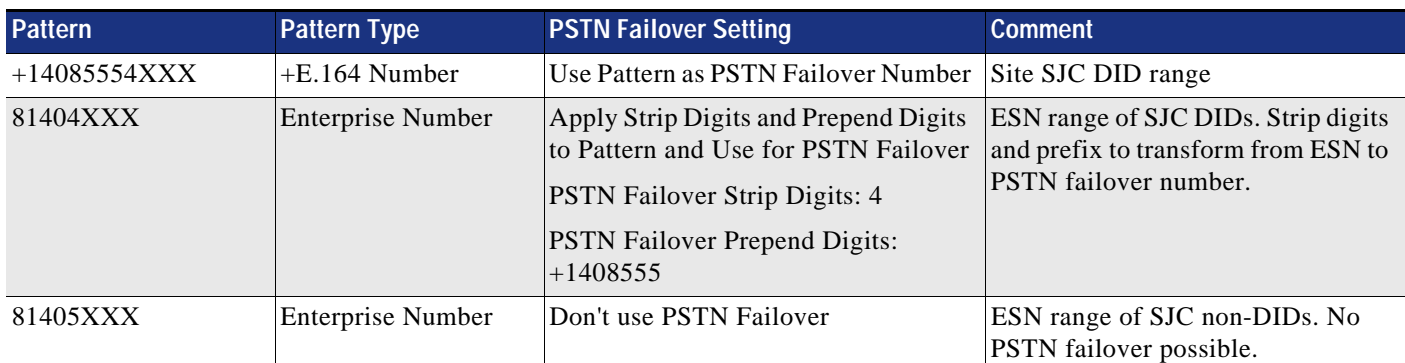

#### <span id="page-78-0"></span>*Table 2-68 Patterns Advertised via GDPR*

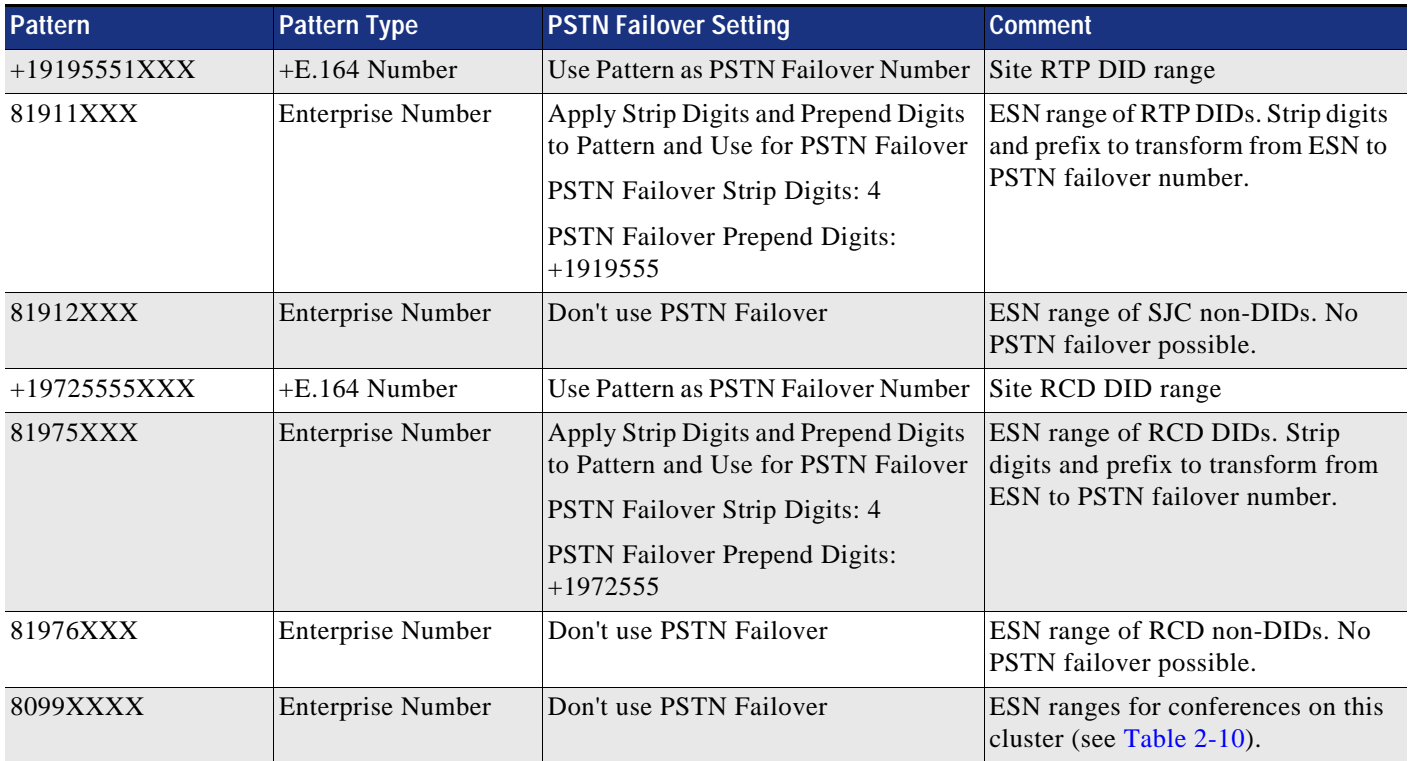

#### *Table 2-68 Patterns Advertised via GDPR (continued)*

Advertising both the +E.164 range and the ESN range for each site makes sure that both formats can be used as the intercluster dialing habit on the remote clusters learning this information.

### <span id="page-79-0"></span>**Configure Partitions for Learned Numbers and Patterns**

Numeric patterns (+E.164 and ESN) learned from remote clusters are added to the local route plan into predefined partitions. The **Partitions for Learned Numbers and Patterns** menu in Unified CM Administration allows you to define differentiated partitions for each type of learned information. In this design we do not need this differentiation and simply configure GDPR to learn all remote numeric patterns in a single partition, onNetRemote (see [Table 2-12](#page-28-0)).

[Table 2-69](#page-79-1) summarizes the settings for the GDPR partitions.

#### *Table 2-69 GDPR Partition Settings*

<span id="page-79-1"></span>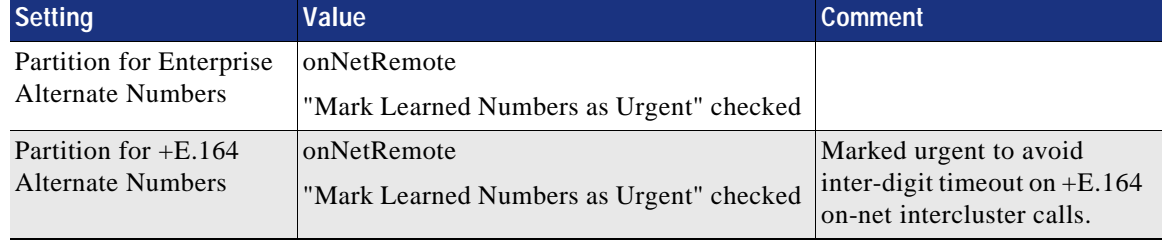

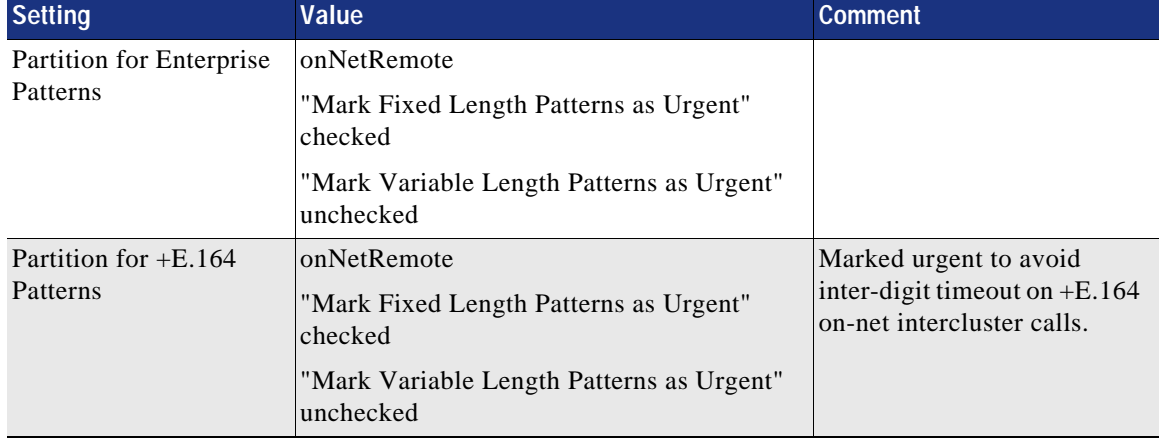

#### *Table 2-69 GDPR Partition Settings (continued)*

#### <span id="page-80-0"></span>**Configure Intercluster Trunks**

The GDPR exchange only makes sure that all URI and numeric reachability information is exchanged between Unified CM clusters and associated with a SIP route string as the location attribute. Sessions between clusters need SIP trunks to be established. In this design we assume full-mesh SIP trunks between all Unified CM clusters, with a maximum of three Unified CM clusters. The maximum of three Unified CM clusters makes sure that the topology of the full mesh of SIP trunks is manageable. If more than three Unified CM clusters are required, then adding Unified CM Session Management Edition (SME) is recommended to simplify the topology to a hub-and-spoke topology with SME as the hub and all other Unified CM clusters as spokes or leaf clusters.

Regular SIP intercluster trunks are used for GDPR routing. SIP trunk ST\_UCM\_EMEA, as with the settings shown in [Table 2-59](#page-67-0), is an example of an intercluster trunk provisioned for GDPR routing.

#### <span id="page-80-1"></span>**Configure SIP Route Patterns**

SIP route patterns tie together the SIP route strings learned via GDPR and the SIP trunk topology. Think of it as if a GDPR route strings tells us "where" a learned URI or numeric pattern is located, and we need route patterns matching on these route strings to tell how to get to this destination.

To achieve full GDPR reachability, we need to make sure that each SIP route string advertised via GDPR can be routed according to the provisioned SIP route patterns. [Table 2-70](#page-80-2) summarizes the trunks, route groups, route lists, and SIP route patterns that need to be provisioned to enable full intercluster GDPR routing between two Unified CM clusters.

| <b>Component</b>                               | <b>US Cluster</b>  | <b>EMEA Cluster</b> | <b>Comment</b>                                                                |
|------------------------------------------------|--------------------|---------------------|-------------------------------------------------------------------------------|
| <b>SIP Trunk</b>                               | <b>ST UCM EMEA</b> | <b>ST UCM US</b>    | SIP trunk on each cluster to the other<br>Unified CM cluster (see Table 2-59) |
| Route Group with above SIP<br>trunk as member  | <b>UCM EMEA</b>    | UCM US              | Dedicated route group for the<br>intercluster trunk (see Table 2-61)          |
| Route List with above route<br>group as member | RL_UCM_EMEA        | <b>RL UCM US</b>    | Dedicated non-LRG route list for the<br>intercluster trunk (see Table 2-62)   |

<span id="page-80-2"></span>*Table 2-70 GDPR Routing with Two Unified CM Clusters* 

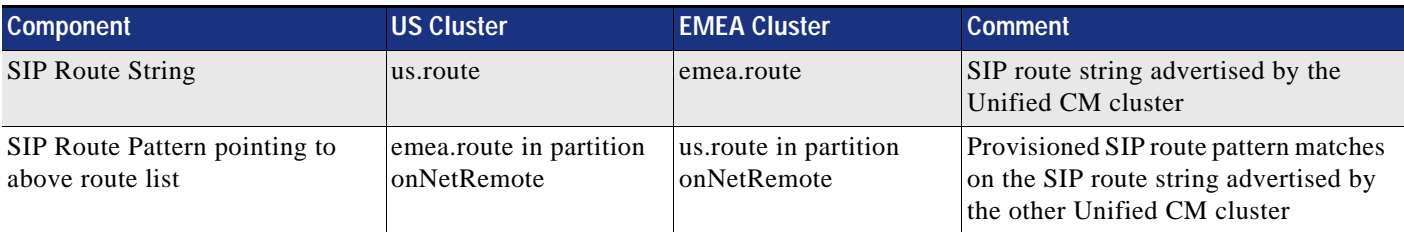

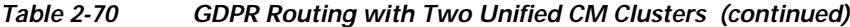

### **Example GDPR Call Flow**

With the above configuration, this section describes how a call would be routed if +14085554001 is dialed on an endpoint with class of service "international" registered to the EMEA cluster in the above example.

**1.** The dialed digits (+14085554001) are matched against the dial plan on the EMEA cluster, using the calling device's CSS XXXInternational, where XXX represents a site code of a site provisioned on the EMEA cluster. The actual site-specific dialing normalization is irrelevant here.

The important point is that CSS XXXInternational contains at least the following partitions (see [Table 2-17](#page-33-0); again XXX represents a site code while XX represents some dialing domain identifier):

- **–** DN
- **–** Directory URI
- **–** URI
- **–** ESN
- **–** onNetRemote
- **–** XXXIntra
- **–** XXtoE164
- **–** XXPSTNNational
- **–** PSTNInternational
- **–** B2B\_URI
- **–** USEmergency

The dialed digits (+14085554001) in these partitions have three matches:

- **–** +14085554XXX in partition onNetRemote learned from the US cluster with SIP route string us.route (see [Table 2-68\)](#page-78-0)
- **–** \+! in partition PSTNInternational (see [Table 2-27\)](#page-38-0)
- **–** \+!# in partition PSTNInternational (see [Table 2-27\)](#page-38-0)
- **2.** Because +14085554XXX in partition onNetRemote is inserted into the route plan as urgent pattern (see [Table 2-69\)](#page-79-1) and this pattern at this point is the best match, digit collection is stopped immediately and the call is routed based on this best match.
- **3.** +14085554XXX in partition onNetRemote is a GDPR learned pattern and is associated with SIP route string us.route. Hence, us.route is matched against the configured SIP route patterns on the EMEA cluster, again using the calling device's CSS XXXInternational.

The only match is SIP route pattern us.route in partition onNetRemote.

- **4.** The call on the EMEA cluster is extended to SIP trunk ST\_UCM\_EMEA, dereferencing the route list RL\_UCM\_EMEA the matched SIP route pattern us.route points to and route group RG\_UCM\_EMEA (see [Table 2-70](#page-80-2))
- **5.** On the US cluster, the inbound CSS ICTInbound of SIP trunk ST\_UCM\_EMEA (see [Table 2-59\)](#page-67-0) is used to route the inbound call to destination +14085554001.
- **6.** CSS ICTInbound has these partitions:
	- **–** DN
	- **–** ESN
	- **–** URI
	- **–** Directory URI

In these partitions the only (potential) match is on a +E.164 directory number  $\pm$ 14085554001 (marked urgent) in partition DN. If this directory number exists, then the call is extended to all associated devices.

Routing of remotely dialed ESN destinations follows the exact same flow, with the only exception being that the final lookup on the US cluster using CSS ICTInbound in that case would find a match on an ESN in partition ESN.

## **IM and Presence Intercluster**

To create a fully meshed presence topology, each Cisco IM and Presence cluster requires a separate peer relationship for each of the other Cisco IM and Presence clusters within the same domain. The address configured in this intercluster peer is the IP address of the remote Unified CM cluster IM and Presence publisher node.

The interface between each Cisco IM and Presence cluster is two-fold: an AXL/SOAP interface and a signaling protocol interface (SIP or XMPP). The AXL/SOAP interface, between publisher-only servers of an IM and Presence cluster, handles the synchronization of user information for home cluster association, but it is not a full user synchronization. The signaling protocol interface (SIP or XMPP) is a full mesh encompassing all servers within the deployment. It handles the subscription and notification traffic, and it rewrites the host portion of the URI before forwarding if the user is detected to be on a remote Cisco IM and Presence cluster within the same domain.

When Cisco IM and Presence is deployed in an intercluster environment, a presence user profile should be determined. The presence user profile helps determine the scale and performance of an intercluster presence deployment and the number of users that can be supported. The presence user profile helps establish the number of contacts (or buddies) a typical user has, as well as whether those contacts are mostly local cluster users or users of remote clusters.

# **Survivable Remote Site Telephony (SRST) Deployment**

Configure SRST at each remote site in order to provide call processing survivability in case the WAN to the remote site fails. With SRST, if the WAN fails, phone calls can still be made within the remote site or out to the PSTN.

### **Deployment**

Deploy one Cisco Integrated Services Router (ISR) for each remote sites that you want to enable for SRST.

### **Provisioning**

To configure SRST, you must perform the configuration on both Unified CM and the SRST router.

On Unified CM:

- **•** Configure an SRST Reference for each remote site, and associate this SRST Reference in the device pool of the remote phones.
- **•** Configure Call Forwarding Unregistered (CFUR) on the DNs of the remote phones to use the phone's +E.164 number and the AAR CSS. In case the WAN fails and the phone unregisters, Unified CM uses this information to route incoming calls destined for the unregistered phone to the site's gateway via the PSTN.
- **•** Set the **Max Forward UnRegistered Hops to DN** service parameter to a value other than zero to make sure to limit the impact of routing loops that can occur if a phone is unregistered (for example, because it is not plugged in) while the site's gateway still is connected to Unified CM.

On the SRST router:

- **•** Configure SRST on each remote branch router. Since our recommendation is to use SIP phones, use the **voice register global** and **voice register pool** commands. Use the **voice service voip/sip** command to bind the IP addresses of the source interface and enable the registrar capability. Configure DHCP for the phones in the remote branch. The DHCP server may be configured on the SRST router or on other network service resources.
- **•** If the WAN fails, the SIP phones will register with their +E.164 extensions. In order to allow users to call other local users by their four-digit extensions, configure a voice translation profile that is referenced as an incoming profile in the voice register pool configuration. This voice translation profile transforms the called number from four digits to the complete +E.164 number.
- **•** Configure POTS dial-peers to allow local access to the PSTN in case the WAN is down. Configure translation voice profiles in order to comply with the service provider's PSTN dialing requirements. For more details on dial-peer configuration, refer to the section that describes how to Deploy Cisco Unified Border Element.

The SRST configuration in [Example 2-6](#page-84-0) is just a partial configuration to illustrate some of the concepts discussed in the previous paragraphs. It does not cover the full SRST configuration. For instance, configuration to reach the Cisco Unity Connection server in the main site is covered in the chapter on Voice Messaging.

#### <span id="page-84-0"></span>*Example 2-6 SRST Partial Configuration*

```
voice service voip
  allow-connections sip to sip
sip
   bind control source-interface GigabitEthernet0/0.241
   bind media source-interface GigabitEthernet0/0.241
   registrar server
!
voice register global
  mode srst
  max-dn 100
 max-pool 100
!
voice register pool 1
 translation-profile incoming 4-digit-rtp
  id network 10.0.94.0 mask 255.255.255.0
!
voice translation-rule 1
 rule 1 / \binom{1 \ldots}{5} / 1919555 \1/!
voice translation-profile 4-digit-rtp
  translate called 1
!
```
For more details on configuring SRST, refer to the *Cisco Unified SCCP and SIP SRST System Administrator Guide*, available at

[https://www.cisco.com/c/en/us/td/docs/voice\\_ip\\_comm/cusrst/admin/sccp\\_sip\\_srst/configuration/](https://www.cisco.com/c/en/us/td/docs/voice_ip_comm/cusrst/admin/sccp_sip_srst/configuration/guide/SCCP_and_SIP_SRST_Admin_Guide.html) guide/SCCP\_and\_SIP\_SRST\_Admin\_Guide.html

## **Extension Mobility**

Cisco Extension Mobility allows users to temporarily access their Cisco Unified IP Phone configuration – such as line appearances, services, and speed dials – from other Cisco Unified IP Phones.

One or two Unified CM call processing nodes can actively handle Extension Mobility requests. The benefits of adding a second Unified CM call processing node for Extension Mobility are resiliency and increased capacity. In this scenario, a load balancer is required to send the requests to both Unified CM nodes. Cisco IOS Server Load Balancing can be used, for example.

Extension Mobility Cross Cluster (EMCC) provides the ability to perform Extension Mobility logins between clusters within an enterprise. This feature is not covered in this guide. For more details on EMCC, refer to the latest version of the *[Cisco Collaboration System SRND](https://www.cisco.com/go/ucsrnd)* and the EMCC product documentation.

### **Deploying Extension Mobility**

To deploy Extension Mobility, perform the following tasks:

- **•** Ensure that the Cisco Extension Mobility service is activated on one or two Unified CM call processing servers.
- **•** Add an IP Phone Service for Extension Mobility. A secure IP Phone Services URL using HTTPS in addition to a non-secure URL can be configured. The non-secure URL is

http://*<IPAddress>*:8080/emapp/ EMAppServlet?device=#DEVICENAME#

You can either make this service available to all phones in the cluster by selecting Enterprise Subscription or make it available to selected phones by subscribing those phones to this service.

- **•** For each user that will use Extension Mobility, create at least one Device Profile. Since a Device Profile is tied to a specific user, the Device Profile is usually referred to as a User Device Profile. If a Device Profile is not created for a user, that user will not be able to log in with extension mobility.
- **•** Associate the device profile to a user for extension mobility. If CTI is needed, also associate the profile to be a CTI controlled device profile.
- **•** For each phone that can be used for users to log in, enable Extension Mobility.
- **•** On the DN configuration, configure the association of the appropriate user to the line. This allows the DN to send presence information for that user if the line of that phone is in use. For example:

User B is using Jabber and is monitoring user A. User A logs into a phone with Extension Mobility and has a User Device Profile with the DN associated to himself/herself. When user A goes off-hook, this presence information will be reported on the Jabber client of user B.

For more details on Extension Mobility, refer to the latest version of the *Feature Configuration Guide for Cisco Unified Communications Manager*, available at

[https://www.cisco.com/c/en/us/support/unified-communications/unified-communications-manager](https://www.cisco.com/c/en/us/support/unified-communications/unified-communications-manager-callmanager/products-installation-and-configuration-guides-list.html) -callmanager/products-installation-and-configuration-guides-list.html

# **Busy Line Field (BLF) Presence**

The BLF Presence feature allows a user (watcher) to monitor the real-time status of another user at a directory number or SIP URI from the device of the watcher. A watcher can monitor the status of the user by using the following options:

- **•** BLF/SpeedDial buttons
- **•** Missed call, placed call, or received call lists in the directories window
- **•** Shared directories, such as the corporate directory

BLF Presence is not based in Cisco Unified IM and Presence.

#### **Deploying BLF Presence**

- **•** Enable the **BLF for Call List** enterprise parameter (see [Table 2-2\)](#page-19-0).
- **•** Configure the cluster-wide service parameters for BLF presence.
- **•** To use BLF presence group authorization, configure BLF presence groups and permissions.
- **•** Apply a BLF presence group to the directory number, SIP trunk, phone that is running SIP, phone that is running SCCP, end user, and application user (for application users that are sending BLF presence requests over the SIP trunk) in Cisco Unified Communications Manager Administration.
- **•** To allow BLF presence requests from a SIP trunk, select the **Accept Presence Subscription** option in the SIP Trunk Security Profile Configuration window (see [Table 2-57\)](#page-66-0).
- **•** Configure the SUBSCRIBE calling search space and apply the calling search space to the phone, trunk, or end user, if required.
- **•** For BLF/SpeedDial buttons on the phones, customize phone button templates for the BLF/SpeedDial buttons or add them directly to the phones.

# **Deploying Computer Telephony Integration (CTI)**

- **•** Activate the CTI Manager service on the Unified CM call processing nodes that need the CTI Manager service.
- **•** For redundancy, through the CTI application administration, select a primary and backup Unified CM node running the CTI Manager service,
- **•** Download the TAPI client software for applications using TAPI.
- **•** If possible, for a given CTI-enabled endpoint, configure the same Unified CM call processing node for CCM registration and for CTI Manager monitoring and control.
- **•** Ensure the CTI load is spread across all Unified CM nodes running the CTI Manager and that the CTI capacity limits are not exceeded. For example, with Jabber clients, if two Unified CM call processing pairs are required, spread the registration across the two pairs; also, if the Jabber clients are configured with the ability to be in deskphone mode, spread the CTI Manager connectivity across the two pairs. This can be achieved with multiple Service Profiles with different CTI profiles associated. Ensure the number of Jabber clients in deskphone mode monitored and controlled by each Unified CM running the CTI Manager service does not exceed the CTI capacity limit.

**I**